# **Dell Precision™ T5500 – Servicehåndbog**

[Arbejde på computeren](file:///C:/data/systems/wsT5500/dk/sm/work.htm)  [Tilføjelse og udskiftning af dele](file:///C:/data/systems/wsT5500/dk/sm/parts.htm) [Specifikationer](file:///C:/data/systems/wsT5500/dk/sm/specs.htm) [Diagnosticering](file:///C:/data/systems/wsT5500/dk/sm/diags.htm) [Om hukommelse](file:///C:/data/systems/wsT5500/dk/sm/a_mem.htm) [Om dit systemkort](file:///C:/data/systems/wsT5500/dk/sm/a_sysbd.htm) **[Systemopsætning](file:///C:/data/systems/wsT5500/dk/sm/bios.htm)** 

## **Om Bemærk, Forsigtig og Advarsel**

**BEMÆRK!** angiver vigtige oplysninger, som du kan bruge til at udnytte computeren optimalt.

**FORSIGTIG: angiver mulig skade på hardware eller tab af data, hvis anvisningerne ikke bliver fulgt.** 

**ADVARSEL: angiver mulig tingskade, legemsbeskadigelse eller død.** 

Hvis du har købt en Dell™-computer i n-serien, gælder eventuelle referencer til Microsoft® Windows®-operativsystemer i dette dokument ikke.

## **Oplysningerne i dette dokument kan ændres uden varsel. © 2009 Dell Inc. Alle rettigheder forbeholdes.**

Enhver form for gengivelse af dette materiale uden skriftlig tilladelse fra Dell Inc. er strengt forbudt.

Varemærker brugt i denne tekst: Del/, DeLL-logoet, og Del/ Precision er varemærker tilhørende Del I n*c.; I ntel og Xeon* er registrerede varemræker tilhørende Intel Corporation; *Microsoft,*<br>*Bluetooth* er et registreret

Andre varemærker og firmanavne kan være brugt i dette dokument til at henvise til enten defysiske eller juridiske personer, som gen en grande og navnene, eller til<br>deres produkter. Dell Inc. fraskriver sig enhver tingslig

Model DCTA

September 2009 Rev. A01

#### <span id="page-1-0"></span>**Om hukommelse Dell Precision™ T5500 – Servicehåndbog**

- **Hukommelsesmoduler**
- [Understøttede hukommelseskonfigurationer](#page-1-2)
- [Hukommelsesundersystem](#page-2-0)
- **O** [hukommelsesstik](#page-2-1)
- [Regler for udfyldelse af hukommelse](#page-3-0)

# ADVARSEL: Før du arbejder med computerens indvendige dele, skal du læse de sikkerhedsinstruktioner, der fulgte med computeren. Du kan finde<br>yderligere oplysninger om god sikkerhedspraksis på webstedet Regulatory Compliance

Din computer anvender 1066 MHz og 1333 Mhz DDR3-hukommelse, som ikke er lagret i bufferen, eller er registreret. DDR3 SDRAM (double-data-rate three<br>synchronous dynamic random access memory) er en hukommelsesteknologi med v mange DRAM (dynamic random access memory)-implementeringer og en videreudvikling af forgængeren, DDR2 SDRAM.

Den primære fordel ved DDR3 SDRAM er dens egenskab til at køre I/O-bus fire gange så hurtigt som de hukommelsesceller, den indeholder, hvilket muliggør<br>højere bus-hastigheder og større spidsbelastningsmuligheder end tidlig

DDR3-hukommelse lover 30 % strømbesparelse sammenlignet med nuværende DDR2-moduler i handelen, takket være DDR3's strømforsyning på 1,5 V. Denne<br>strømforsyning fungerer godt sammen med den 90 nm fabrikationsteknologi, som

Hovedfordelen ved DDR3 er den større båndbredde, som muliggøres af DDR3's 8 bit dybe prefetch-buffer, hvor DDR2's er 4 bit og DDR's er 2 bit dybe.

#### <span id="page-1-1"></span>**Hukommelsesmoduler**

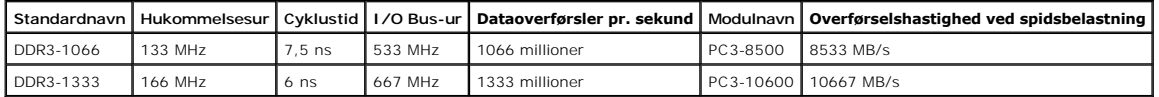

# <span id="page-1-2"></span>**Understøttede hukommelseskonfigurationer**

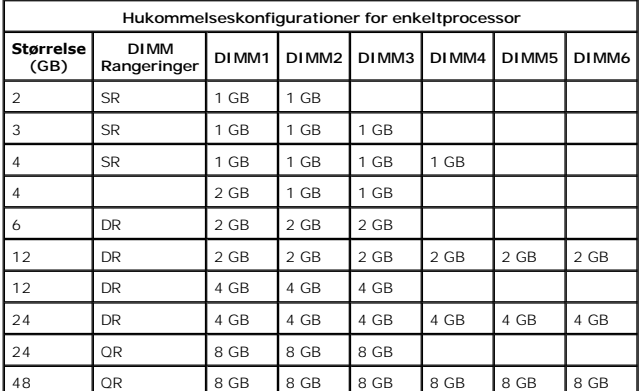

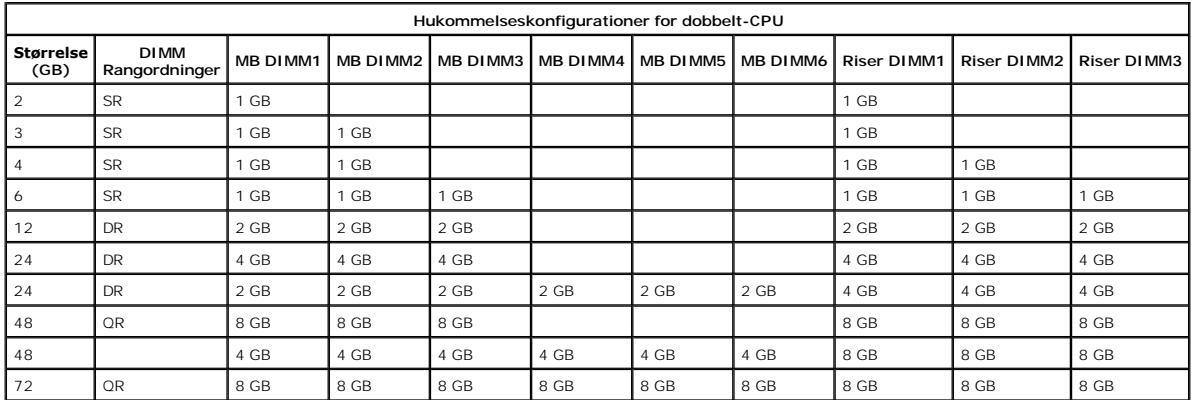

**BEMÆRK!** Hvis der er installeret flere end én Quad-rangordnet DIMM på en kanal (DIMM1 & DIMM4, DIMM2 & DIMM5, DIMM6 & DIMM6), reduceres den<br>malsimale DDR3-hastighed til 800 MHz. Det anbefales at fordele Quad-**rangordnede** 

**BEMÆRK!** DDR3 DIMM'er har 240 ben, det samme antal som DDR2, og er af samme størrelse, men er elektrisk inkompatibel og har en anden placering af nøgleindhakket.

## <span id="page-2-0"></span>**Hukommelsesundersystem**

Hukommelsesundersystemet består af tre DDR3-hukommelseskanaler, som er knyttet til hver processor. Alle konfigurationer med én processor har seks DIMMstik (to pr. kanal) sluttet til den primære processor, som sidder på systemkortet. Konfigurationer med to processorer kræver et valgfrit riser-kort, som<br>indeholder den sekundære processor og de dertilknyttede DIMM-stik. De

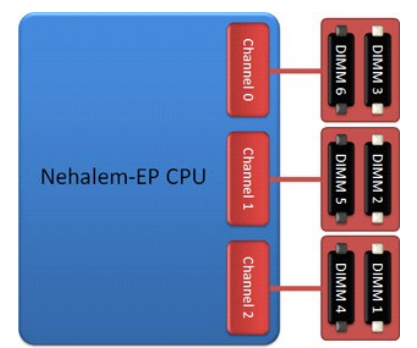

Konfiguration af DIMM-stik til en enkelt processor eller en sekundær processor på riseren.

#### <span id="page-2-1"></span>**Hukommelsesstik**

Der er seks hukommelsesstik på systemkortet. Stikkene er nummereret fra DIMM1 til DIMM6. DIMM1 er længst væk fra processoren.

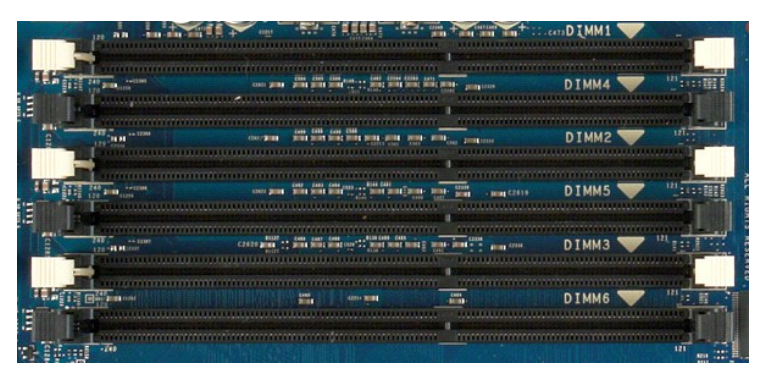

Derudover har riseren i dobbeltprocessoren yderligere tre hukommelsesstik. Stikkene er nummereret fra DIMM1 til DIMM3. DIMM1 er længst væk fra processoren.

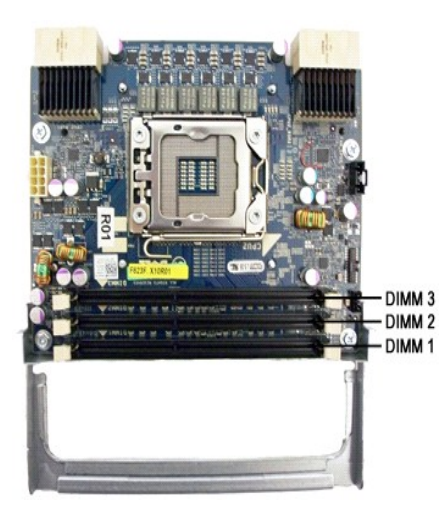

#### <span id="page-3-0"></span>**Regler for udfyldelse af hukommelse**

Din computer kræver, at DIMM'er inden for en kanal udfyldes i rækkefølge, hvor DIMM'er længst væk fra processoren udfyldes først. Det betyder, at DIMM-stik 1,<br>2 og 3 skal udfyldes før DIMM-stik 4, 5 og 6. Desuden skal en D

For at maksimere den tilgængelige hukommelsesbåndbredde bør DIMM'er med konfiguration fordeles på så mange kanaler som muligt, før der anvendes flere<br>DIMM'er på samme kanal. Retningslinjerne for udfyldelse hjælper med dett

#### **Konfigurationer med én CPU (6 DIMM-stik på MB)**

- l Hvis konfigurationen indeholder DIMM'ers, som alle har samme størrelse, skal du udfylde i følgende rækkefølge: DIMM1, DIMM2, DIMM3, DIMM4, DIMM5, DIMM6.
- ı Hvis konfigurationen indeholder DIMM'er af forskellig størrelse, skal du starte med de største. Eksempel: En konfiguration på 4 GB, som består af én<br>DIMM på 2 GB og 2 DIMM'er på 1 GB, skal udfyldes som følger: DIMM1 = 2

#### **Dobbelt-CPU-konfigurationer (6 DIMM-stik på MB plus 3 DIMM-stik på riser)**

- ı Hvis alle DIMM'er i konfigurationen er af samme størrelse, skal du udfylde som følger: MB\_DIMM1, riser\_DIMM1, MB\_DIMM2, MB\_DIMM3, MB\_DIMM3,<br>riser\_DIMM3, MB\_DIMM4, MB\_DIMM5, MB\_DIMM6.<br>ı Hvis konfigurationen indeholder DI
- 

**BEMÆRK!** Hvis en DIMM er >30 mm høj (evt. tidlige 16 GB DIMM'er), skal den kun installeres på systemkortet.

#### <span id="page-4-0"></span>**Om dit systemkort Dell Precision™ T5500 – Servicehåndbog**

- [Skema over systemkort](#page-4-1)
- [Rydning af glemte adgangskoder](#page-4-2)
- [Rydning af CMOS-indstillinger](#page-5-0)

## <span id="page-4-1"></span>**Skema over systemkort**

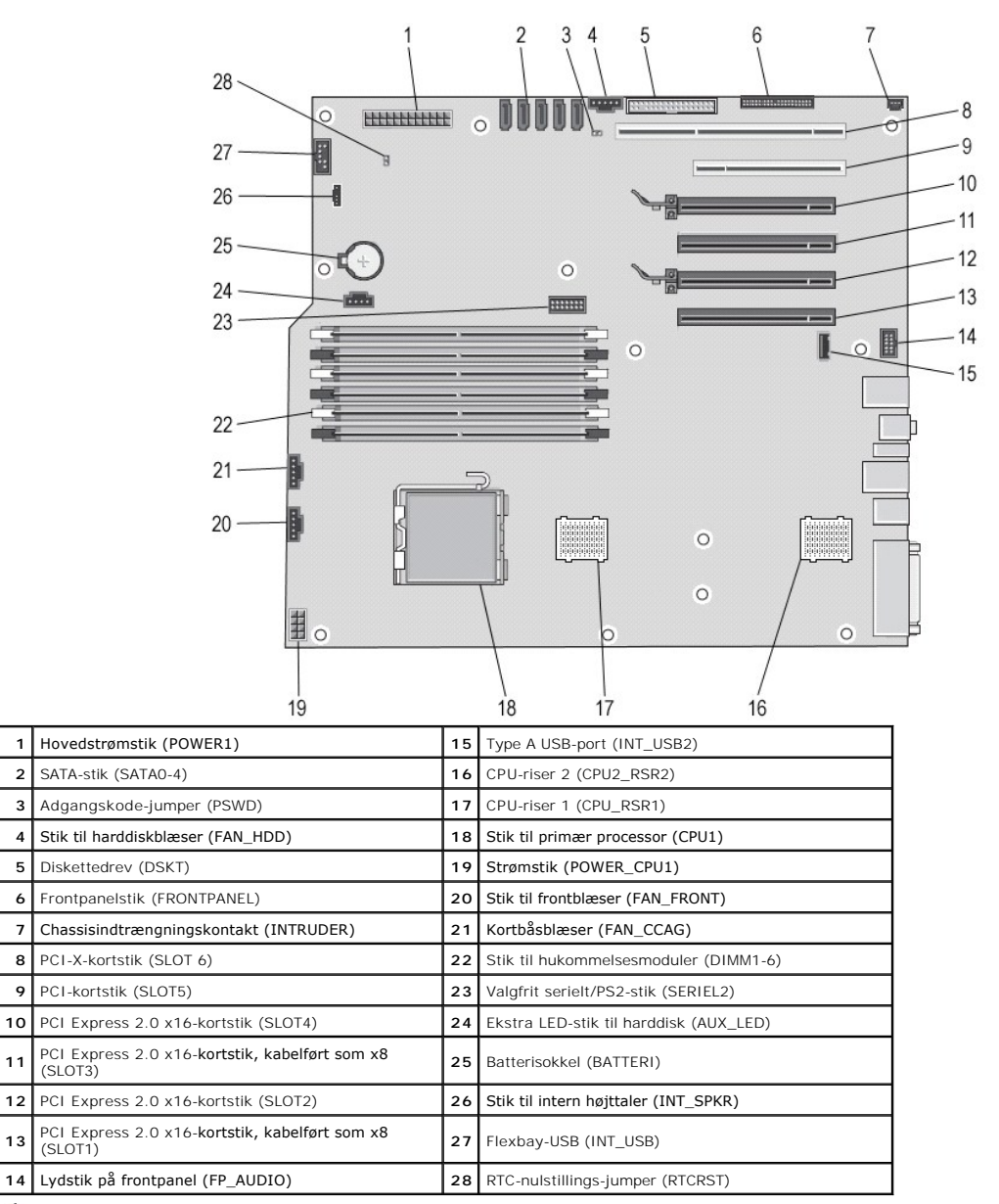

 $\triangle$ ADVARSEL: Før du arbejder med computerens indvendige dele, skal du læse de sikkerhedsinstruktioner, der fulgte med computeren. Du kan finde<br>yderligere oplysninger om god sikkerhedspraksis på webstedet Regulatory Compliance

## <span id="page-4-2"></span>**Rydning af glemte adgangskoder**

1. Fjern computerdækslet.<br>2. Find 4-bens adgangskodestikket (PSWD) på systemkortet.<br>3. Fjern 2-bens jumperstikket fra ben 3 og 4, og læg jumperstikket til side.<br>4. Sæt computerdækslet på igen.

- 5. Tilslut tastatur og mus, og tilslut derefter computer og skærm til stikkontakter, og tænd derefter for dem. 6. Sluk for computeren, når operativsystemet er indlæst.
- 
- **BEMÆRK!** Sørg for, at computeren er slukket, og at den ikke er i en strømstyringstilstand. Hvis du ikke kan lukke computeren ved hjælp af<br>operativsystemet, skal du trykke på tænd/sluk-knappen og holde den nede i 6 sekunde
- 7. Afbryd tastatur og mus, og afbryd derefter computer og skærm fra stikkontakterne.
- 8. Tryk på tænd/sluk-knappen på computeren for at jordforbinde systemkortet. 9. Fjern computerdækslet.
- 
- 10. Udskift 2-bens jumperstikket med ben 3 og 4 på adgangskodestikket (RTCRST\_PSWD) på systemkortet.

**BEMÆRK!** Adgangskodejumperstikket skal geninstalleres på adgangskodejumperbenene for at aktivere adgangskodefunktionen.

11. Slut computeren og enhederne til stikkontakter, og tænd derefter for dem.

**BEMÆRK! I System Setup (Systemopsætning) vises både system-** og administratorindstillingerne som Not Set (Ikke indstillet). Adgangskodefunktionen<br>er aktiveret, men der er ikke tildelt nogen adgangskode.

## <span id="page-5-0"></span>**Rydning af CMOS-indstillinger**

ADVARSEL: Før du arbejder med computerens indvendige dele, skal du læse de sikkerhedsinstruktioner, der fulgte med computeren. Du kan finde<br>yderligere oplysninger om god sikkerhedspraksis på webstedet Regulatory Compliance

**BEMÆRK!** Computeren skal være afbrudt fra stikkontakten for at rydde CMOS-indstillingen

- 
- 1. Fjern computerdækslet. 2. Find 4-bens adgangskodestikket (PSWD) på systemkortet.
- 
- 3. Fjern 2-bens jumperstikket fra ben 3 og 4.<br>4. Find 4-bens CMOS-jumperen (RTCRST) på systemkortet.<br>5. Flyt 2-bens jumperstik fra ben 1 og 2 på adgangskodejumperen til ben 1 og 2 på CMOS-jumperen.<br>6. Slut vekselstrøm til
- 
- 2. Flyt 2-bens jumperstikket tilbage til ben 3 og 4 på adgangskodesjumperen.<br>8. Sæt computerdækslet på igen.
- 8. Sæt computerdækslet på igen. 9. Slut computeren og enhederne til stikkontakter, og tænd derefter for dem.

**BEMÆRK!** Du kan bruge RTCRST-jumperproceduren ovenfor til at forsøge gendannelse fra en No POST, No Video (Ingen POST, Ingen video)-situation.

#### <span id="page-6-0"></span>**Systemopsætning Dell Precision™ T5500 – Servicehåndbog**

- **O [POST-tastetryk](#page-6-1)**
- **O** [Menuen Start](#page-6-2)
- 
- [Adgang til Systemopsætning](#page-6-3)
- [Navigeringstastetryk ved systemopsætning](#page-6-4)

## <span id="page-6-1"></span>**POST-tastetryk**

Din computer har flere tastetryksmuligheder under POST-processen på skærmen med Dell™-logoen.

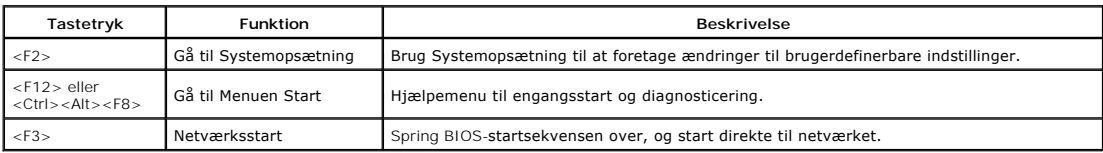

#### <span id="page-6-2"></span>**Menuen Start**

# Boot Device Menu \* PERC 6/i Adapter(bus 83 dev 00) \* Onboard or USB CD-ROM Drive \* Onboard Network Controller \* System Setup \* Diagnostics Use Up/Down arrows to highlight desired item.<br>Use Enter to select highlighted item.

Som med tidligere Dell Precision™-arbejdsstationsplatforme har din computer en engangsstartmenu. Denne funktion byder på en hurtig og nem måde, hvorpå du kan springe den systemdefinerede startenhedsrækkefølge over og starte direkte til en bestemt enhed (f.eks. floppy, CD-ROM eller harddisk).

De startmenuforbedringer, der er introduceret ved tidligere platforme, er som følger:

- 1 Nemmere adgang Selvom tastetrykket <Ctrl><Alt><F8> stadig findes og kan bruges til at kalde en menu frem, kan du også bare bruge <F12> under<br>1 Systemstart for at få adgang til menuen.<br>1 Diagnosticeringsvalg Startmen
- 

# <span id="page-6-3"></span>**Adgang til Systemopsætning**

Tryk på <F2> for at gå til Systemopsætning og ændre de brugerdefinerbare indstillinger. Hvis der er problemer med at gå til Systemopsætning ved hjælp af<br>denne tast, skal du trykke på <F2>, når tastaturets LED-indikatorer b

Følg instruktionerne på skærmen for at få vist og/eller ændre indstillinger. På hver skærm står systeminstallationsfunktionerne anført til venstre. Til højre for hver funktion vises indstillingen eller værdien for den pågældende funktion. Du kan ændre indstillinger, der vises med hvid skrift på skærmen. Funktioner eller<br>værdier, som du ikke kan ændre (fordi de er fastsat af din tav

Det øverste højre hjørne på skærmen viser information for den aktuelt fremtonede funktion. Det nederste højre hjørne viser information om computeren.<br>Systeminstallationens centrale funktioner vises på tværs nederst på skær

Systeminstallationsskærmene viser computerens aktuelle konfigurationsoplysninger og indstillinger, f.eks.:

- **Systemkonfiguration**
- l Startrækkefølge
- Startkonfiguration
- l Grundlæggende indstillinger af enhedskonfiguration l Indstilling af systemsikkerhed og adgangskode til harddisk
- 

# <span id="page-6-4"></span>**Navigeringstastetryk ved systemopsætning**

Brug følgende taster til at navigere i BIOS-skærmbillederne.

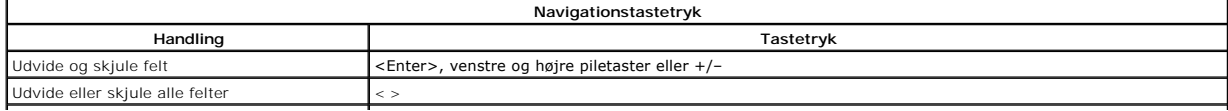

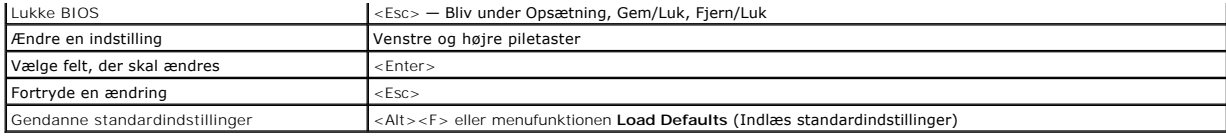

**BEMÆRK!** Afhængigt af computeren og installerede enheder vises de elementer, som er angivet i dette afsnit, muligvis ikke.

#### <span id="page-8-0"></span>**Diagnosticering Dell Precision™ T5500 – Servicehåndbog**

- **O** Dell Diagnostics
- **O** [Indikatorkoder for strømknap](#page-9-0)
- [Diagnosticering](#page-9-1)  indikatorkoder
- [Diagnosticeringsindikatormønstre før POST](#page-9-2)
- [Diagnosticeringsindikatormønstre under POST](#page-10-0)
- **O** [Bipkoder](#page-11-0)

#### <span id="page-8-1"></span>**Dell Diagnostics**

#### **Hvornår skal jeg bruge Dell-diagnosticering**

Det anbefales, at du udskriver disse procedurer, før du begynder.

**BEMÆRK!** Softwaren Dell Diagnostics fungerer kun på Dell-computere.

**BEMÆRK!** *Drivers and Utilities-*disken er valgfri og leveres måske ikke med computeren.

Gå ind i systemopsætningen (se [Adgang til systeminstallationsprogrammet](file:///C:/data/systems/wsT5500/dk/sm/bios.htm#enter)), gennemgå computerens konfigurationsoplysninger, og sørg for, at den enhed, du vil teste, vises i systemopsætningen og er aktiv.

Start Dell Diagnostics enten fra harddisken eller fra *Drivers and Utilities-*disken.

#### **Start Dell-diagnosticering harddisken**

- 1. Tænd for (eller genstart) computeren.
- 2. Når DELL-logoet vises, skal du trykke på <F12> med det samme.

**BEMÆRK!** Hvis du får vist en meddelelse om, at der ikke blev fundet en partition med diagnosticeringsværktøjet, skal du køre Dell-diagnosticering fra *Drivers and Utilities*-disken.

Hvis du venter for længe, og operativsystemets logo vises, skal du fortsætte med at vente, indtil du ser Microsoft® Windows® skrivebord. Sluk så<br>for computeren (se Slukning af computeren), og prøv igen. af computeren), og prøv igen.

- 3. Når listen over opstartsenheder vises, skal du fremhæve **Boot to Utility Partition** (Start på hjælpeprogramspartitionering) og trykke på <Enter>.
- 4. Når **Main Menu** (Hovedmenuen) i Dell Diagnostics vises, skal du vælge den test, du vil køre.

#### **Start af Dell Diagnostics fra Drivers and Utilities-disken**

- 1. Indsæt *Drivers and Utilities-*disken*.*
- 2. Luk og genstart computeren.

Når DELL-logoet vises, skal du trykke på <F12> med det samme.

Hvis du venter for længe, og Windows-logoet vises, skal du fortsætte med at vente, indtil du ser skrivebordet i Windows. Luk derefter computeren, og prøv igen.

**BEMÆRK!** De næste trin ændrer kun startrækkefølgen denne ene gang. Ved den næste opstart starter computeren i overensstemmelse med de enheder, som er specificeret i systemopsætningsprogrammet.

- 3. Når listen over opstartsenheder vises, skal du fremhæve **Onboard or USB CD-ROM Drive** (Integreret eller USB-CD-ROM-drev) og trykke på <Enter>.
- 4. Vælg muligheden **Boot from CD-ROM** (Start fra CD-ROM) i den menu, der vises, og tryk på <Enter>.
- 5. Skriv 1 for at starte menuen og tryk på <Enter> for at fortsætte.
- 6. Vælg **Run the 32 Bit Dell Diagnostics** (Kør 32 bit Dell-diagnoser) fra den nummererede liste. Hvis der er anført flere versioner, vælges versionen, som er relevant for computeren.
- 7. Når **Main Menu** (Hovedmenuen) for Dell Diagnostics vises, skal du vælge den test, du vil køre.

#### **Hovedmenu i Dell Diagnostics**

1. Når Dell Diagnostics er indlæst, og skærmen **Main Menu** (Hovedmenu) vises, skal du klikke på knappen for den mulighed, du ønsker.

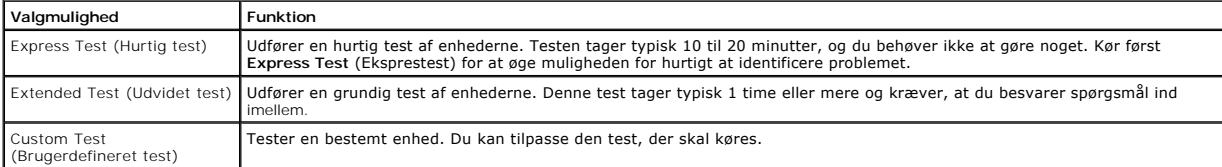

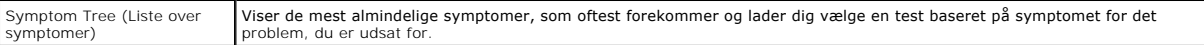

- 2. Hvis der opdages et problem under en test, vises der en meddelelse med en fejlkode og en beskrivelse af problemet. Skriv fejlkoden og beskrivelsen af problemet ned, og følg vejledningen på skærmen.
- 3. Hvis du kører en test fra muligheden **Custom Test** (Brugerdefineret test) eller **Symptom Tree** (Liste over symptomer), skal du klikke på den gældende fane som beskrevet i følgende tabel for at få flere oplysninger.

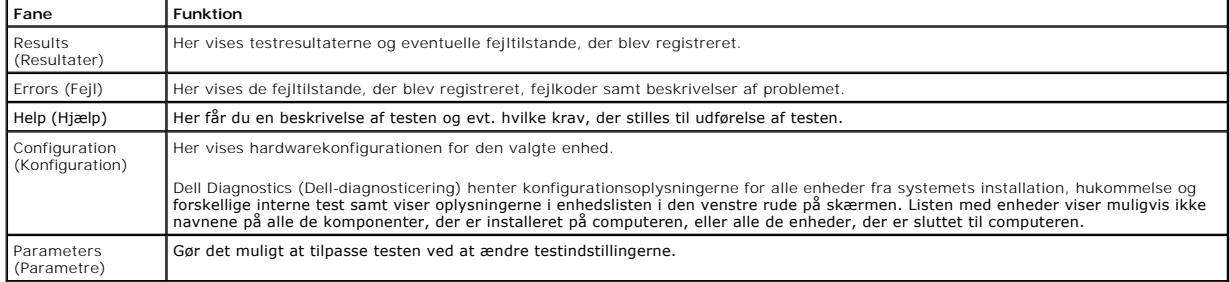

- 4. Hvis du kører Dell Diagnostics fra *Drivers and Utilities-*disken, skal du fjerne disken, når du er færdige med dine tests.
- 5. Luk testskærmen for at vende tilbage til skærmen **Main menu** (Hovedmenu). For at forlade Dell-diagnosticering og genstarte computeren lukkes skærmen **Main menu** (Hovedmenu).

# <span id="page-9-0"></span>**Indikatorkoder for strømknap**

Diagnosticeringsindikatorerne giver mange flere oplysninger om systemets tilstand, men legacy-**strømtilstande understøttes også på din computer.**<br>Indikato**rtilstande for tænd/sluk-knap vises i følgende tabel.** 

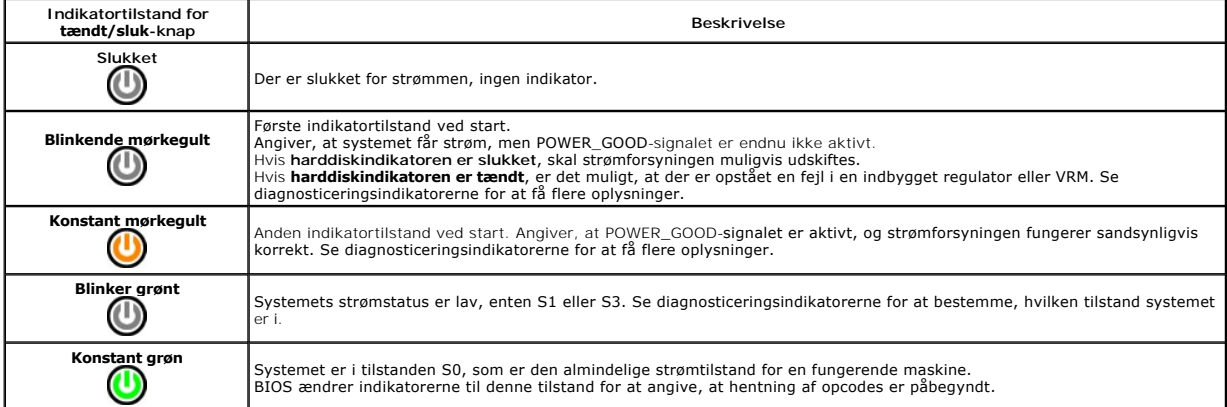

## <span id="page-9-1"></span>**Diagnosticering – Indikatorkoder**

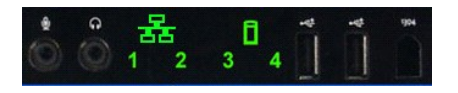

Fire (4) enkelte farveindikatorer er indbygget på forsidens kontrolpanel og fungerer som diagnosehjælp og til fejlfinding i systemer, der har Ingen post/ingen<br>videosymptomer. Indikatorerne rapporterer IKKE runtime-fejl.

Hver indikator har to mulige tilstande: SLUKKET eller TÆNDT. Den vigtigste bit markeres med tallet 1, og de andre tre får tallene 2, 3 og 4, som du når længere<br>ned af rækken af LED-indikatorer. Den almindelige driftstilsta kontrollen til operativsystemet.

## <span id="page-9-2"></span>**Diagnosticeringsindikatormønstre før POST**

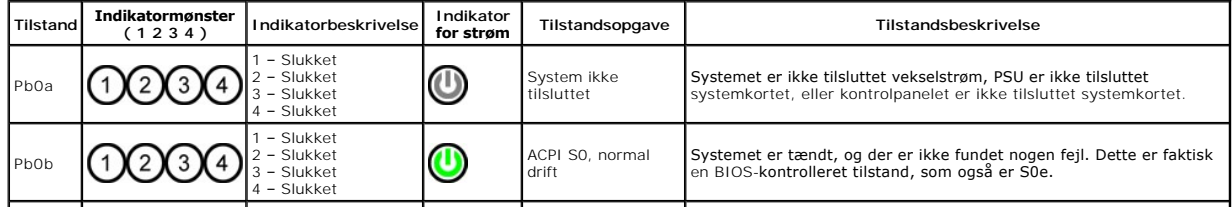

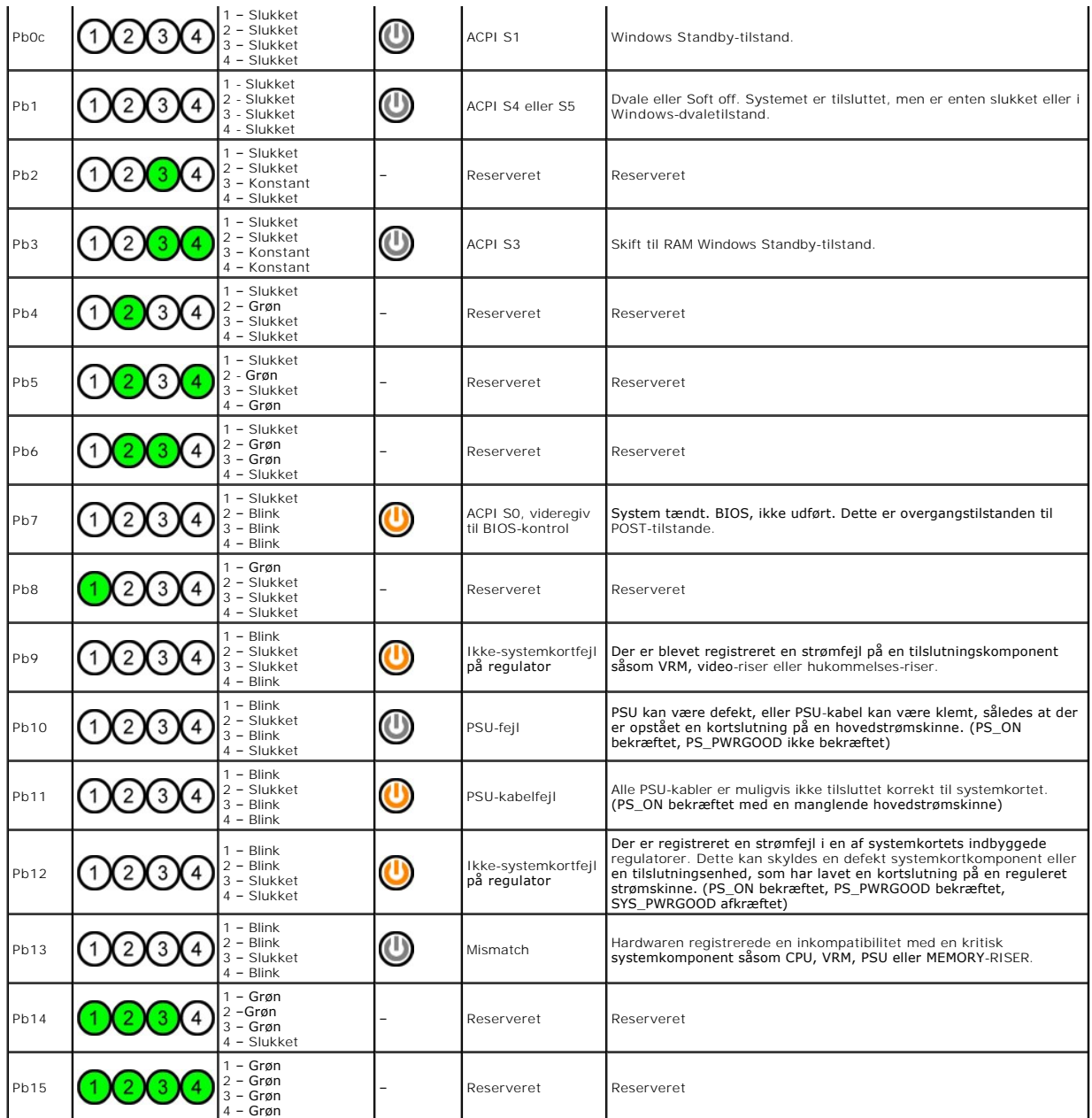

# <span id="page-10-0"></span>**Diagnosticeringsindikatormønstre under POST**

Alle POST-koder undtagen S0 ledsages af tilstanden med konstant grønt lys i strømindikatoren. Hvis strømindikatoren ikke er grøn, skal du se<br><u>[Diagnosticeringsindikatormønstre før POST](#page-9-2)</u>.

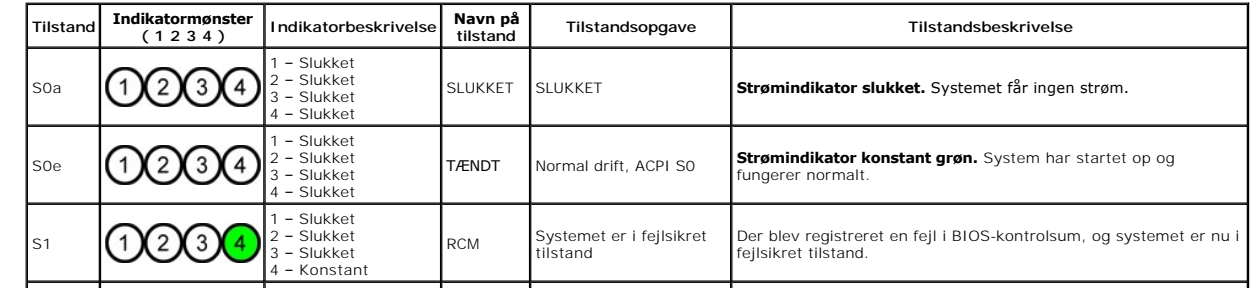

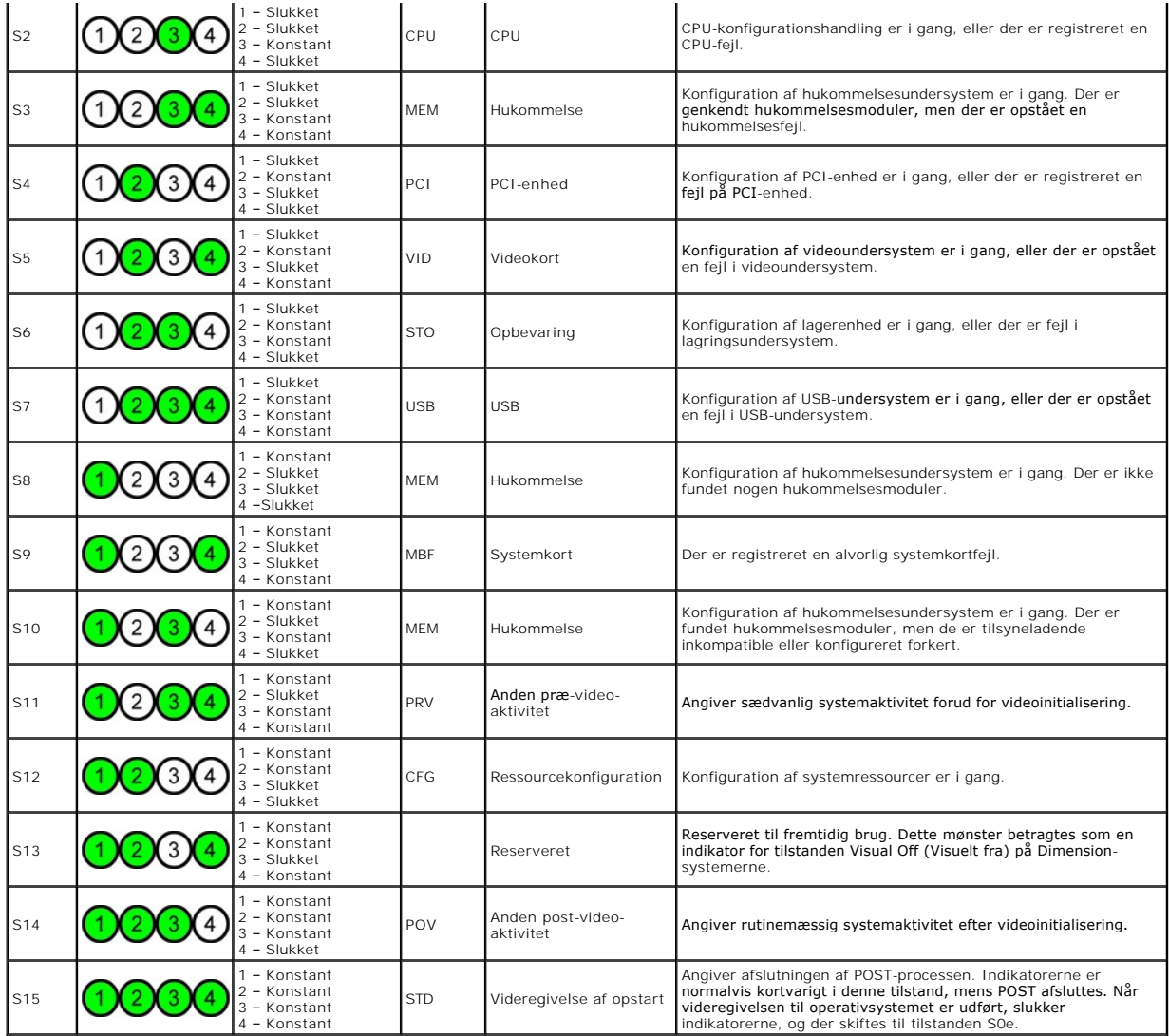

# <span id="page-11-0"></span>**Bipkoder**

Når der opstår fejl under en startrutine, der ikke kan rapporteres på skærmen, kan computeren udsende en bipkode, der identificerer problemet. Bipkoden er<br>et lydmønster: F.eks. ét bip efterfulgt af et andet bip, som følges

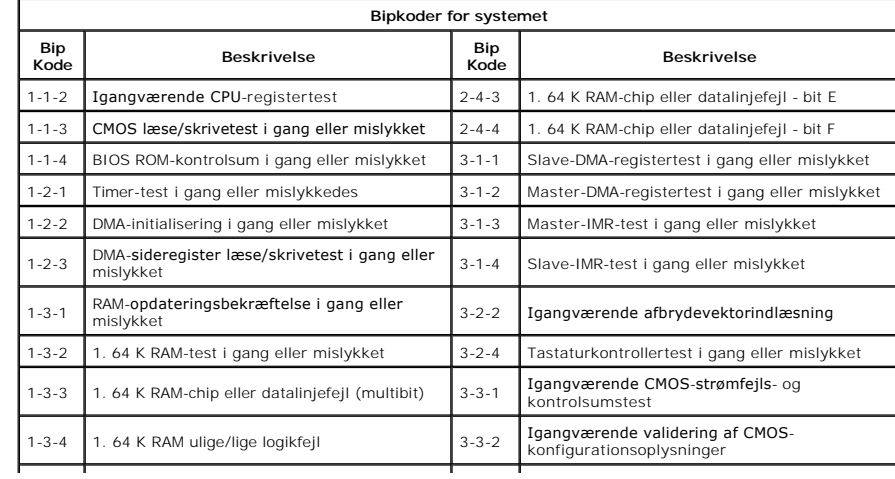

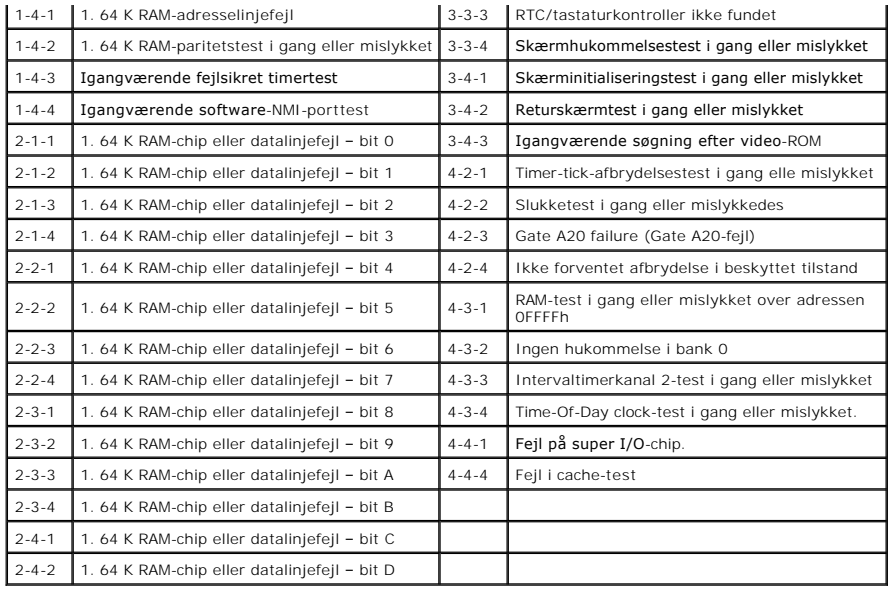

# <span id="page-13-0"></span>**Tilføjelse og udskiftning af dele**

#### **Dell Precision™ T5500 – Servicehåndbog**

- **O** Dæksel
- $\overline{\bullet}$  [Batteri](file:///C:/data/systems/wsT5500/dk/sm/td_batt.htm)
- **O** [Drevrammer](file:///C:/data/systems/wsT5500/dk/sm/td_dbezel.htm)
- [Harddiskbakke](file:///C:/data/systems/wsT5500/dk/sm/td_hdtray.htm)
- **O** [Frontblæserenhed](file:///C:/data/systems/wsT5500/dk/sm/td_ffan.htm)
- [Hukommelsekortlæser](file:///C:/data/systems/wsT5500/dk/sm/td_memcr.htm)
- **e** [Hukommelse](file:///C:/data/systems/wsT5500/dk/sm/td_mem.htm)
- [Dobbeltprocessor-riser \(valgfri\)](file:///C:/data/systems/wsT5500/dk/sm/td_procr.htm)
- **[Systemkort](file:///C:/data/systems/wsT5500/dk/sm/td_sysbd.htm)**
- [I/O datakabel](file:///C:/data/systems/wsT5500/dk/sm/td_iodat.htm)
- [Chassisets indtrængningskontakt](file:///C:/data/systems/wsT5500/dk/sm/td_intru.htm)
- **O** [Frontfacet](file:///C:/data/systems/wsT5500/dk/sm/td_fbezel.htm)
- **[Harddisk](file:///C:/data/systems/wsT5500/dk/sm/td_hd.htm)**
- $\overline{\bullet}$  [Floppydrev](file:///C:/data/systems/wsT5500/dk/sm/td_flppy.htm)
- **[Optisk drev](file:///C:/data/systems/wsT5500/dk/sm/td_opthd.htm)**
- [Udvidelseskort](file:///C:/data/systems/wsT5500/dk/sm/td_xcard.htm)
- [Kølelegeme og processor](file:///C:/data/systems/wsT5500/dk/sm/td_proc.htm)
- **O** [Strømforsyning](file:///C:/data/systems/wsT5500/dk/sm/td_pws.htm)

#### <span id="page-14-0"></span>**Specifikationer Dell Precision™ T5500 – Servicehåndbog**

**[Processorer](#page-14-1)** [Systemoplysninger](#page-14-3) **O** [Hukommelse](#page-14-4) **O** <u>[Video](#page-14-5)</u>  $\bullet$  [Lyd](#page-14-6) [Udvidelsesbus](#page-14-7) **O** [Drev](#page-14-2)  $\bullet$  [Stik](#page-15-0) **O** [Knapper og lysdioder](#page-15-1) **O** [Strøm](#page-16-0)  $\bullet$   $\overline{\text{Mål}}$  $\overline{\text{Mål}}$  $\overline{\text{Mål}}$  $\overline{\bullet}$  [Miljø](#page-16-2)

**BEMÆRK!** Udvalget kan variere afhængigt af region. For at få flere oplysninger om konfigurationen af tavle-pc'en skal du trykke på Start VV (eller Start i<br>Windows XP)→ **Hjælp og Support** og derefter bede om at få vist opl

<span id="page-14-6"></span><span id="page-14-5"></span><span id="page-14-4"></span><span id="page-14-3"></span><span id="page-14-1"></span>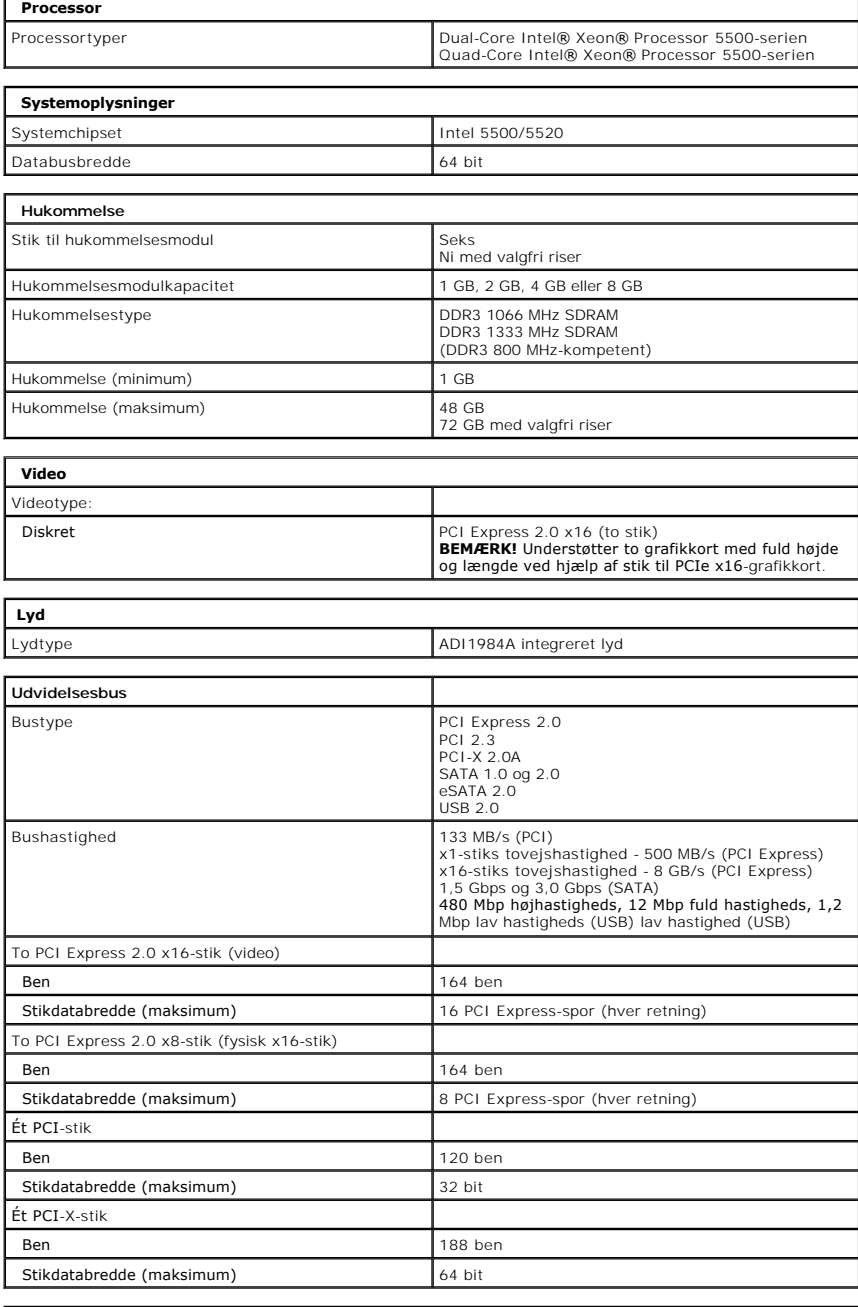

<span id="page-14-7"></span><span id="page-14-2"></span> **Drev**

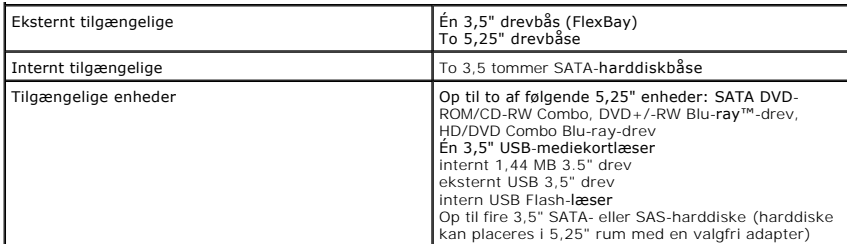

 $\overline{\phantom{a}}$ 

<span id="page-15-0"></span>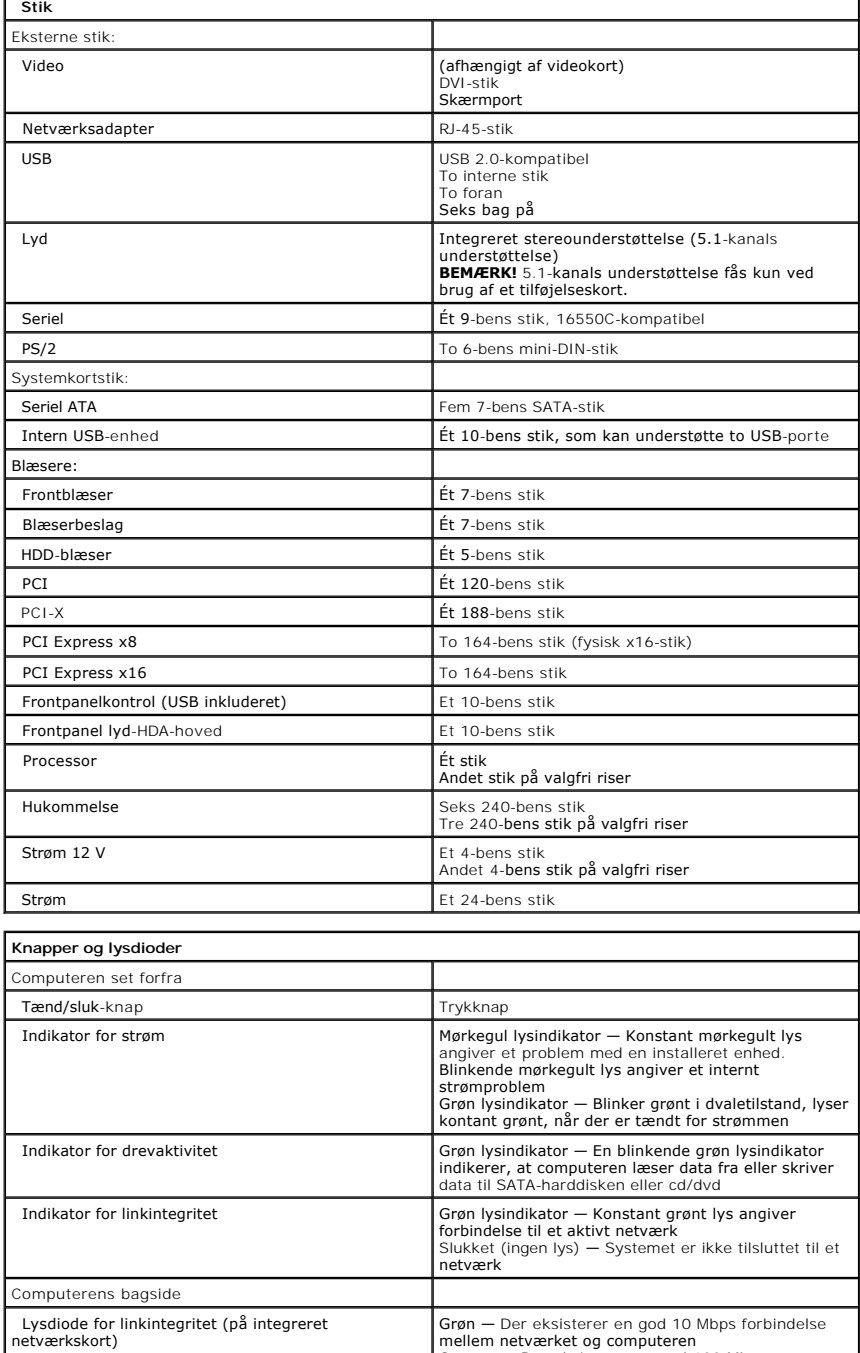

<span id="page-15-1"></span>Grøn – Der eksisterer en god 10 Mbps forbindelse<br>mellem netværket og computeren<br>Orange – Der eksisterer en god 100 Mbps<br>forbindelse mellem netværket og computeren<br>Gul – Der eksisterer en god 1000 Mbps forbindelse<br>mellem ne

<span id="page-16-2"></span><span id="page-16-1"></span><span id="page-16-0"></span>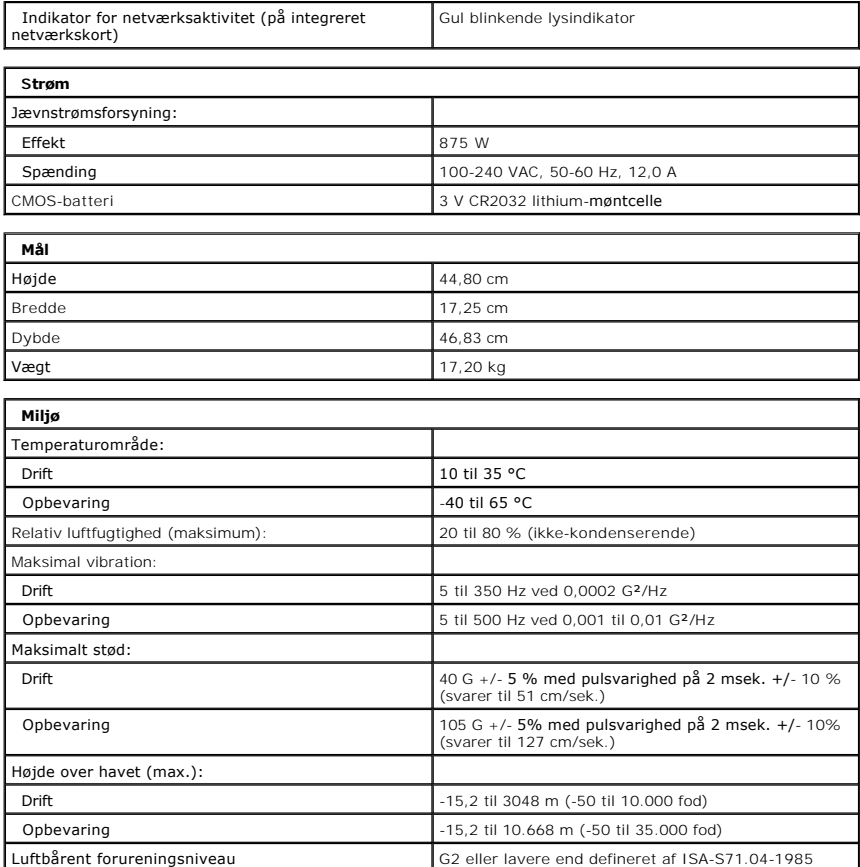

# <span id="page-17-0"></span>**Batteri**

# **Dell Precision™ T5500 – Servicehåndbog**

ADVARSEL: Før du arbejder med computerens indvendige dele, skal du læse de sikkerhedsinstruktioner, der fulgte med computeren. Du kan finde<br>yderligere oplysninger om god sikkerhedspraksis på webstedet Regulatory Compliance

# **Fjernelse af batteriet**

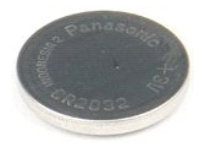

- 1. Følg procedurerne i <u>[Inden du arbejder inde i computeren](file:///C:/data/systems/wsT5500/dk/sm/work.htm#before)</u>.<br>2. Fjern computer <u>[dækslet](file:///C:/data/systems/wsT5500/dk/sm/td_cover.htm)</u>.
	-
- 3. Brug en lille skruetrækker eller en pen til at skubbe møntcellefrigørelsestappen.

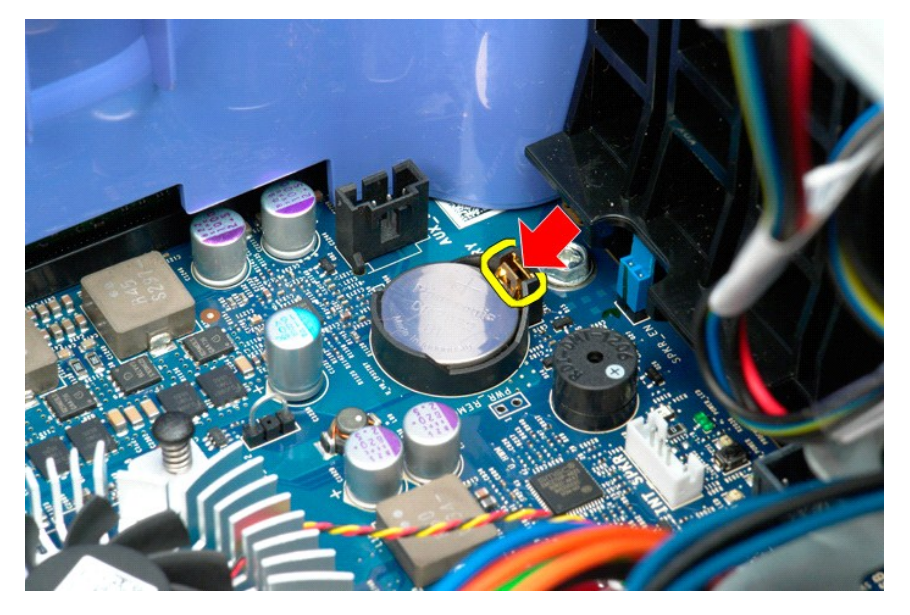

4. Fjern møntcellebatteriet fra computeren.

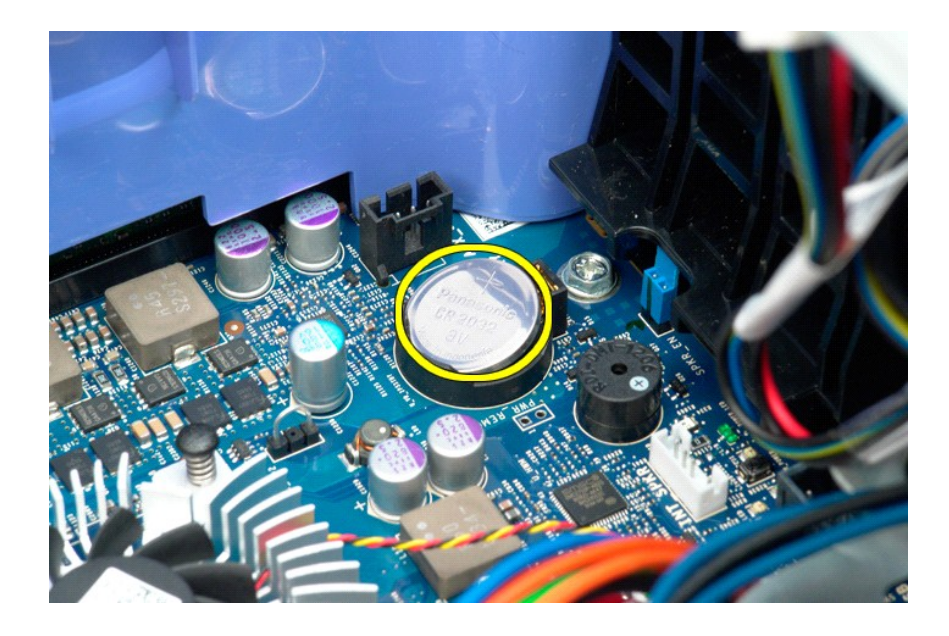

## <span id="page-19-0"></span>**Dæksel**

**Dell Precision™ T5500 – Servicehåndbog**

ADVARSEL: Før du arbejder med computerens indvendige dele, skal du læse de sikkerhedsinstruktioner, der fulgte med computeren. Du kan finde<br>yderligere oplysninger om god sikkerhedspraksis på webstedet Regulatory Compliance

# **Fjernelse af dækslet**

1. Følg procedurerne i [Inden du arbejder inde i computeren](file:///C:/data/systems/wsT5500/dk/sm/work.htm#before).

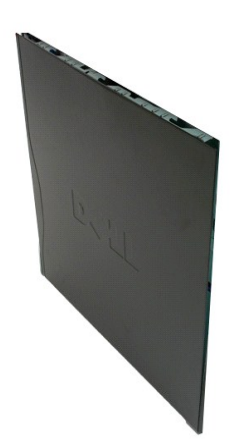

2. Skub frigørelseslåsen til dækslet mod computerens bagside.

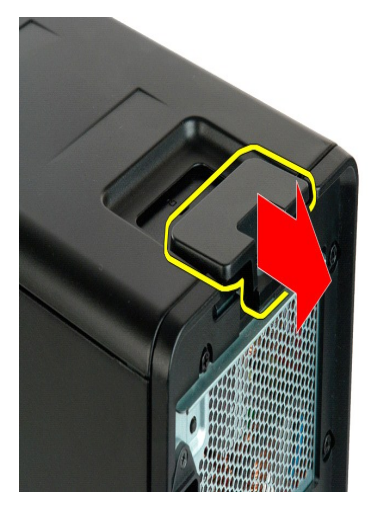

3. Træk dækslet væk fra computeren.

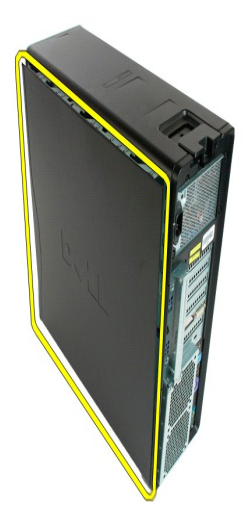

4. Fjern dækslet fra computeren.

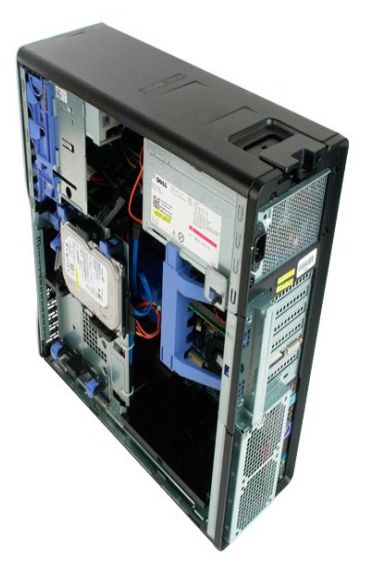

# <span id="page-21-0"></span>**Harddiskramme**

# **Dell Precision™ T5500 – Servicehåndbog**

ADVARSEL: Før du arbejder med computerens indvendige dele, skal du læse de sikkerhedsinstruktioner, der fulgte med computeren. Du kan finde<br>yderligere oplysninger om god sikkerhedspraksis på webstedet Regulatory Compliance

# **Fjernelse af harddiskrammen**

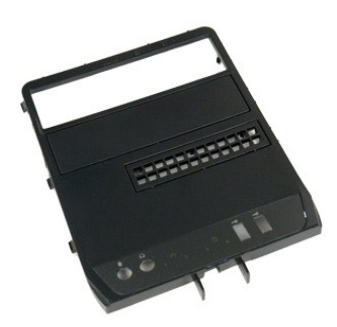

- 1. Følg procedurerne i <u>[Inden du arbejder inde i computeren](file:///C:/data/systems/wsT5500/dk/sm/work.htm#before)</u>.<br>2. Fjern computer <u>[dækslet](file:///C:/data/systems/wsT5500/dk/sm/td_cover.htm)</u>.
- 

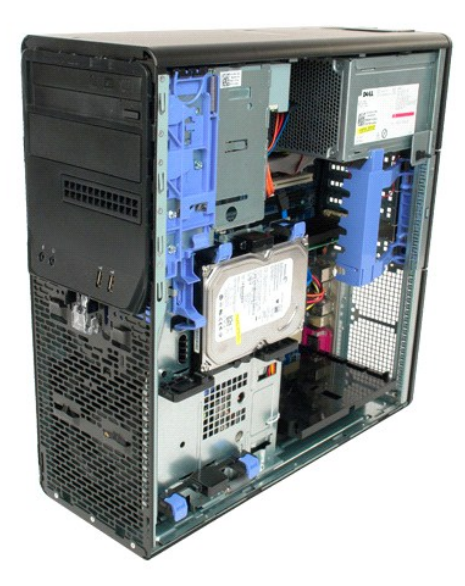

3. Tryk på og hold glidepladens greb mod bunden af computeren for at frigøre drevets ramme.

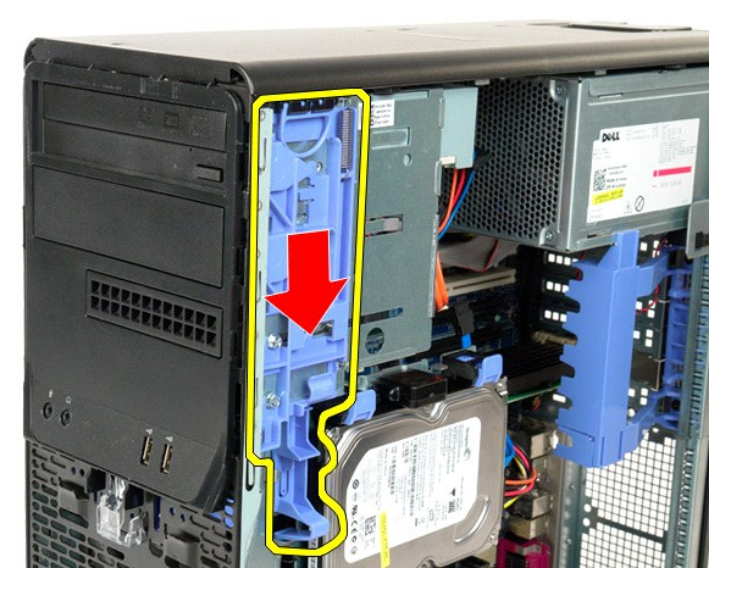

4. Fjern harddiskrammen.

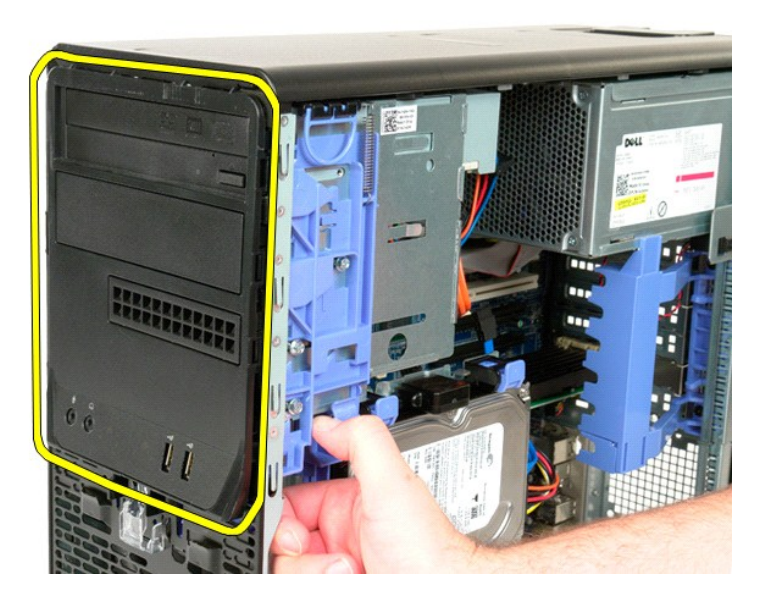

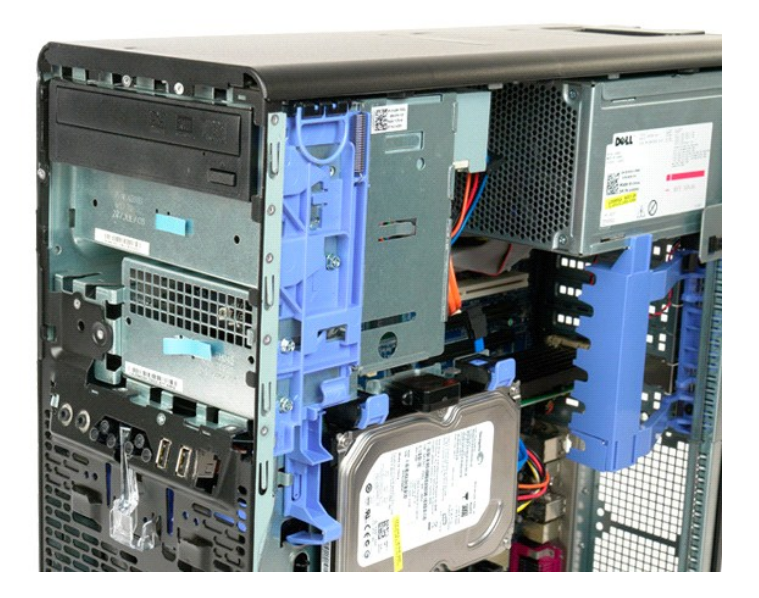

## <span id="page-24-0"></span>**Frontfacet**

**Dell Precision™ T5500 – Servicehåndbog**

ADVARSEL: Før du arbejder med computerens indvendige dele, skal du læse de sikkerhedsinstruktioner, der fulgte med computeren. Du kan finde<br>yderligere oplysninger om god sikkerhedspraksis på webstedet Regulatory Compliance

# **Fjernelse af frontfacetten**

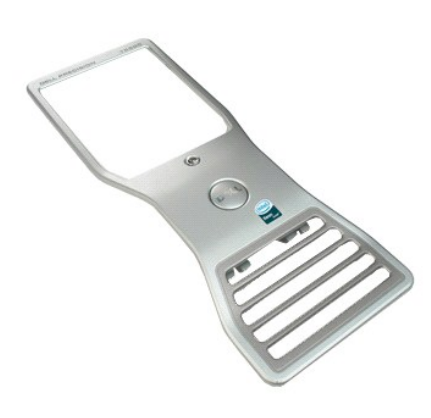

1. Følg procedurerne i <u>[Inden du arbejder inde i computeren](file:///C:/data/systems/wsT5500/dk/sm/work.htm#before)</u>.<br>2. Fjern [computerdækslet](file:///C:/data/systems/wsT5500/dk/sm/td_cover.htm).

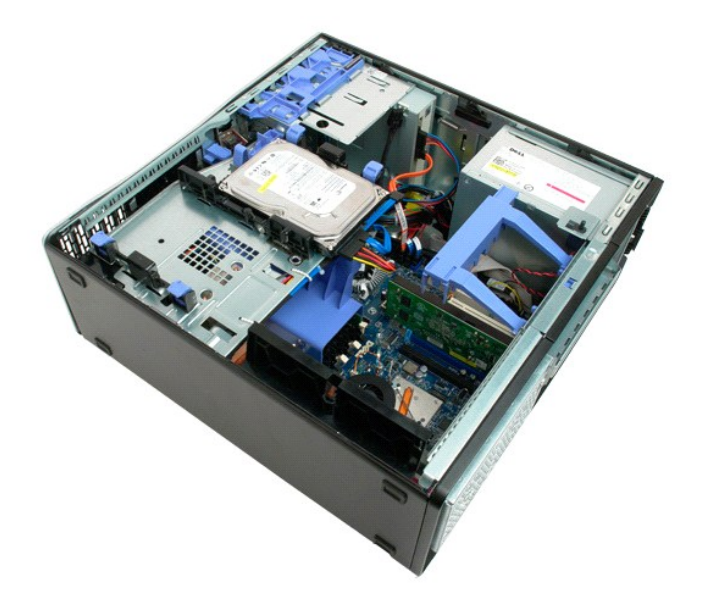

3. Træk op i frontfacettens frigørelsestap.

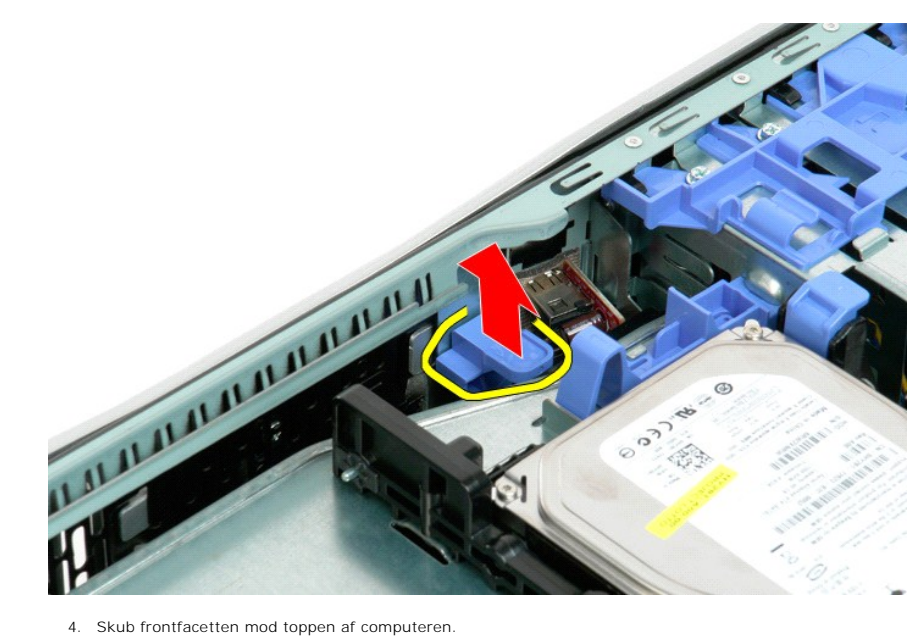

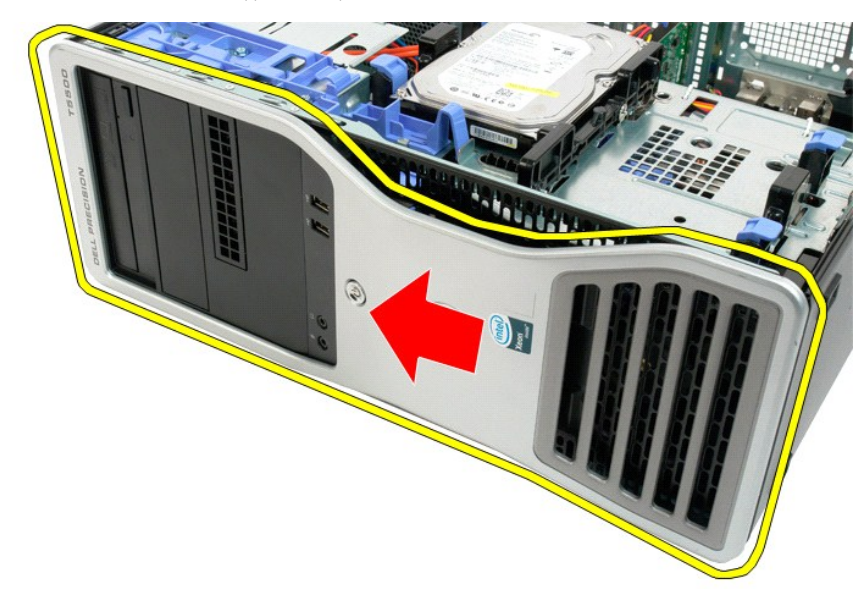

5. Fjern frontfacetten fra computeren.

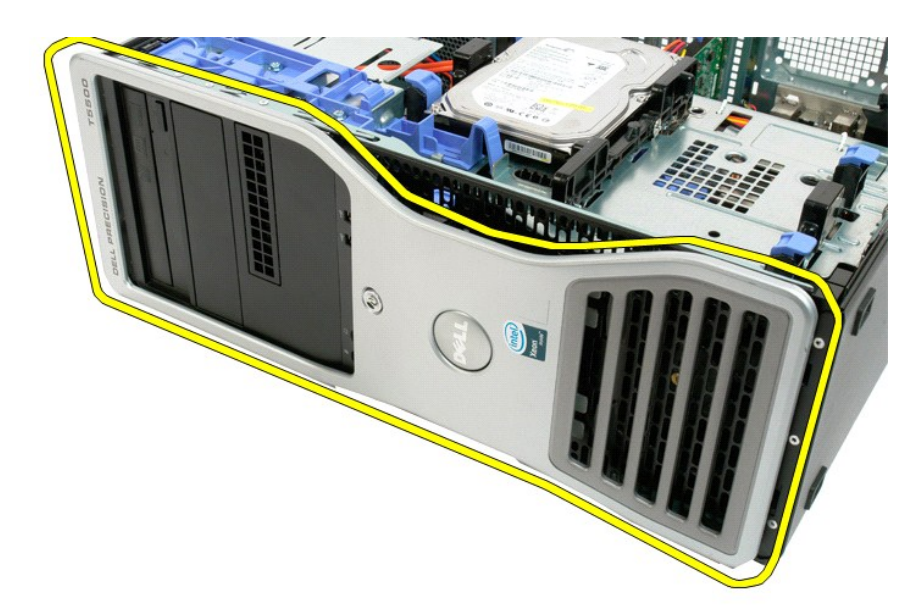

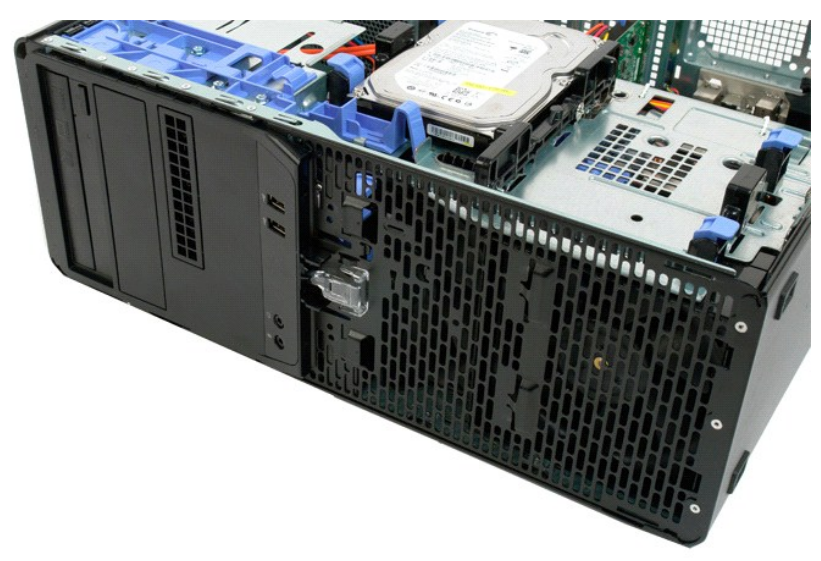

## <span id="page-27-0"></span>**Frontblæserenhed**

**Dell Precision™ T5500 – Servicehåndbog**

ADVARSEL: Før du arbejder med computerens indvendige dele, skal du læse de sikkerhedsinstruktioner, der fulgte med computeren. Du kan finde<br>yderligere oplysninger om god sikkerhedspraksis på webstedet Regulatory Compliance

# **Fjernelse af frontblæserenheden**

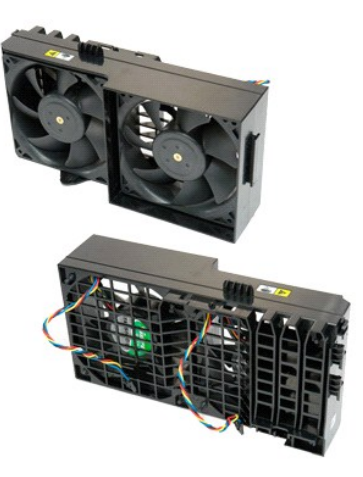

- 1. Følg procedurerne i <u>[Inden du arbejder inde i computeren](file:///C:/data/systems/wsT5500/dk/sm/work.htm#before)</u>.<br>2. Fjern <u>[computerdækslet](file:///C:/data/systems/wsT5500/dk/sm/td_cover.htm)</u>.<br>3. Åbn <u>[harddiskbakken](file:///C:/data/systems/wsT5500/dk/sm/td_hdtray.htm)</u>.<br>4. Fjern <u>[hukommelsesskærmen](file:///C:/data/systems/wsT5500/dk/sm/td_mem.htm)</u>.
- 
- 

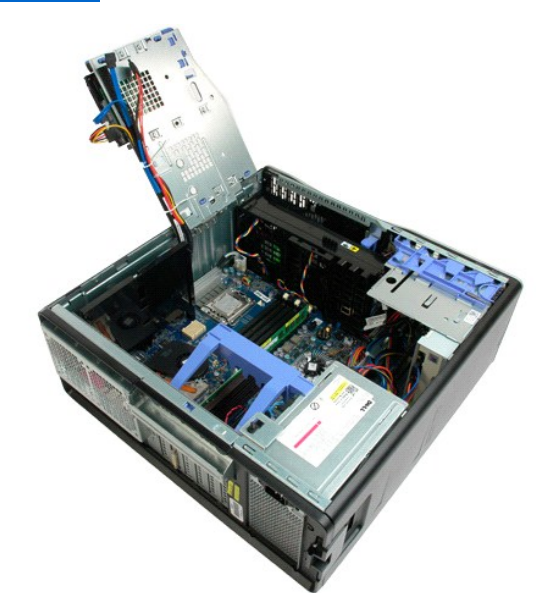

5. Kobl de to blæserkabler fra systemkortet.

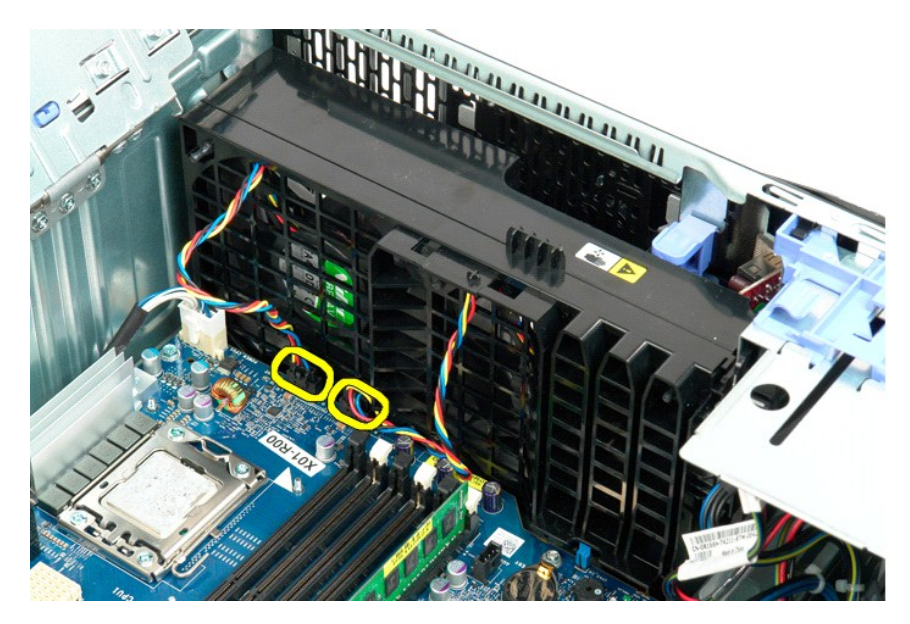

6. Fjern skruen, som fastholder frontblæserenheden.

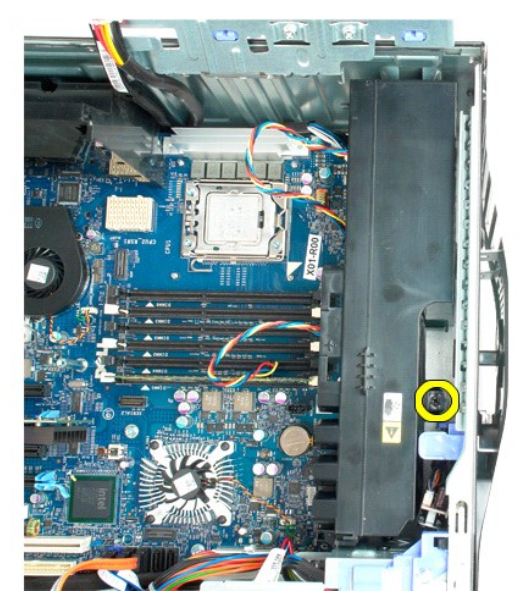

7. Fjern blæserenheden fra computeren

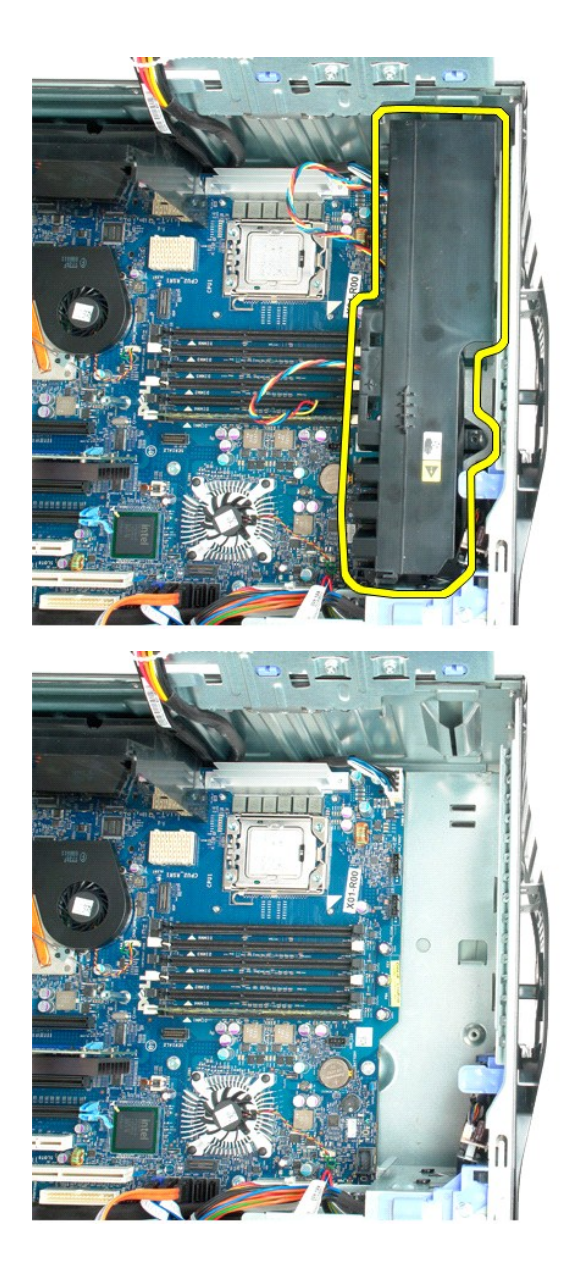

# <span id="page-30-0"></span>**Floppydrev**

#### **Dell Precision™ T5500 Servicehåndbog**

ADVARSEL: Før du arbejder indeni computeren, skal du læse den sikkerhedsinformation, der blev leveret sammen med din computer. For<br>yderligere information om "best practices" om sikkerhed, se overensstemmelseserklæringen på

## **Fjernelse af floppydisk**

- 
- 
- 
- 
- 1. Brug fremgangsmåderne i <u>Før du arbejder indeni din computer</u>.<br>2. Fjern <u>[computerdækslet](file:///C:/data/systems/wsT5500/dk/sm/td_fbezel.htm)</u>.<br>3. Fjern <u>computerdækslet</u>.<br>4. Fjern <u>drevrammen</u>.<br>5. Frakobl strøm- og datakabel fra bagsiden af floppydrevet.<br>6. Skub glidepla
- 

# **Isætning af floppydrev**

- 1. Brug fremgangsmåderne i [Før du arbejder indeni din computer](file:///C:/data/systems/wsT5500/dk/sm/work.htm#before).
- 
- 
- 2. Fjern <u>[computerdækslet](file:///C:/data/systems/wsT5500/dk/sm/td_fbezel.htm)</u>.<br>3. Fjern <u>computerdækslet</u>.<br>4. Fjern <u>drevrammen</u>.<br>5. Tilkobl strøm- og datakabel til bagsiden af floppydrevet.<br>6. Skub glidepladens håndtag ned.<br>7. Sæt floppydrevet i computeren.
- 
- 

## <span id="page-31-0"></span>**Harddiske**

**Dell Precision™ T5500 – Servicehåndbog**

ADVARSEL: Før du arbejder med computerens indvendige dele, skal du læse de sikkerhedsinstruktioner, der fulgte med computeren. Du kan finde<br>yderligere oplysninger om god sikkerhedspraksis på webstedet Regulatory Compliance

# **Fjernelse af harddiskene**

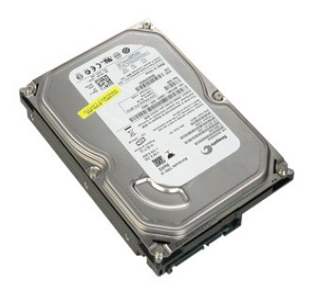

1. Følg procedurerne i <u>[Inden du arbejder inde i computeren](file:///C:/data/systems/wsT5500/dk/sm/work.htm#before)</u>.<br>2. Fjern <u>[computerdækslet](file:///C:/data/systems/wsT5500/dk/sm/td_cover.htm)</u>.

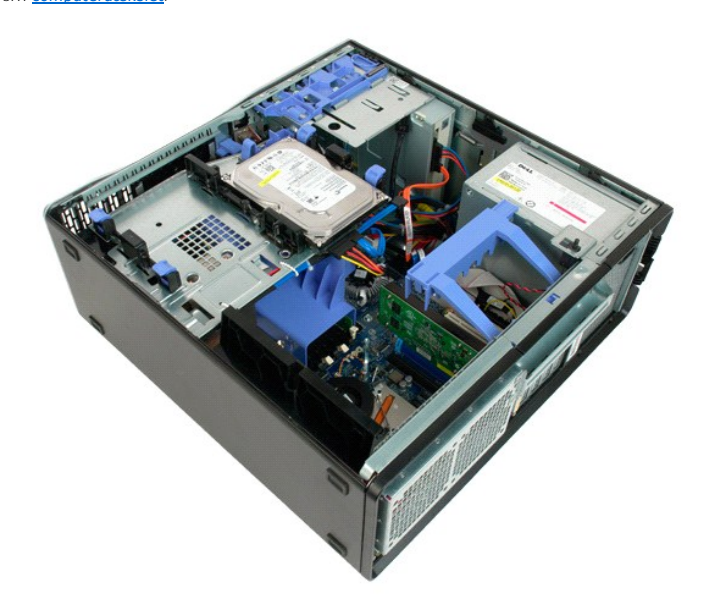

3. Kobl strømkablet fra den første harddisk.

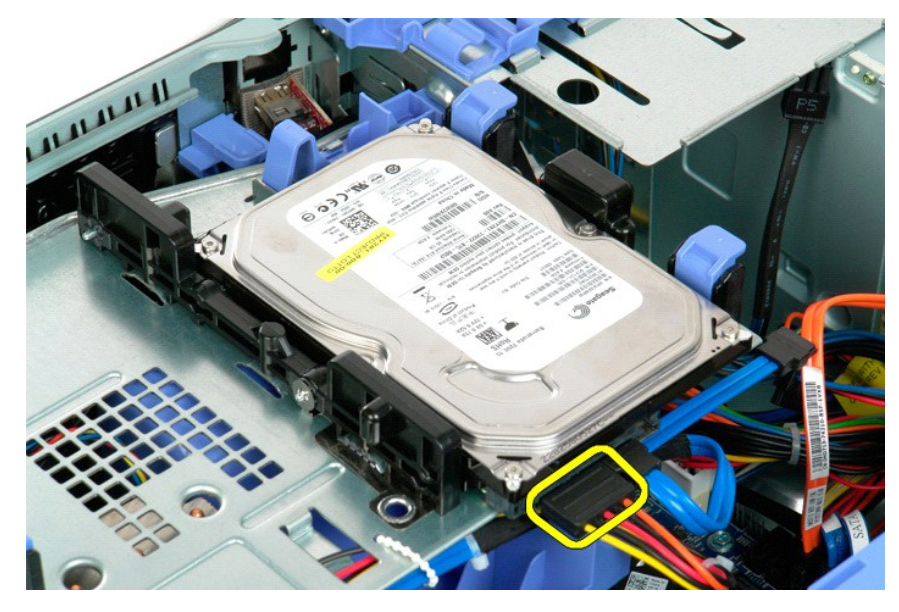

4. Kobl datakablet fra den første harddisk.

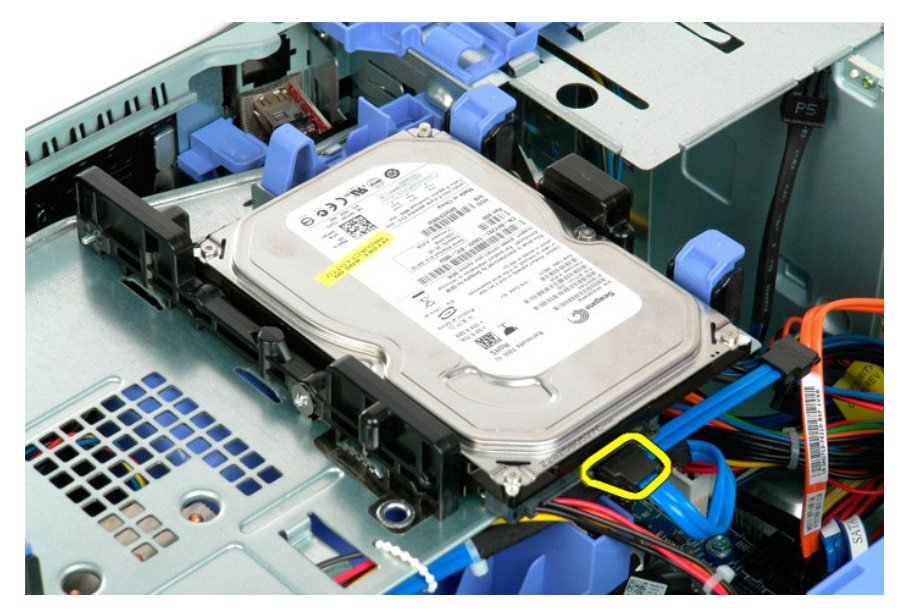

5. Løft op i to blå frigørelsestappe til harddisken.

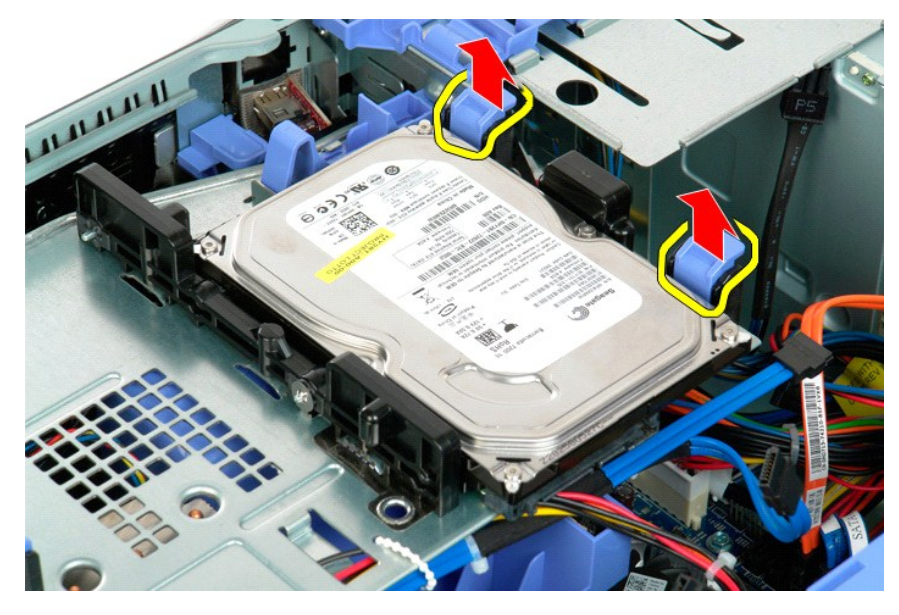

6. Fjern den første harddiskenhed fra computeren. Gentag disse trin for eventuelle andre installerede harddiske.

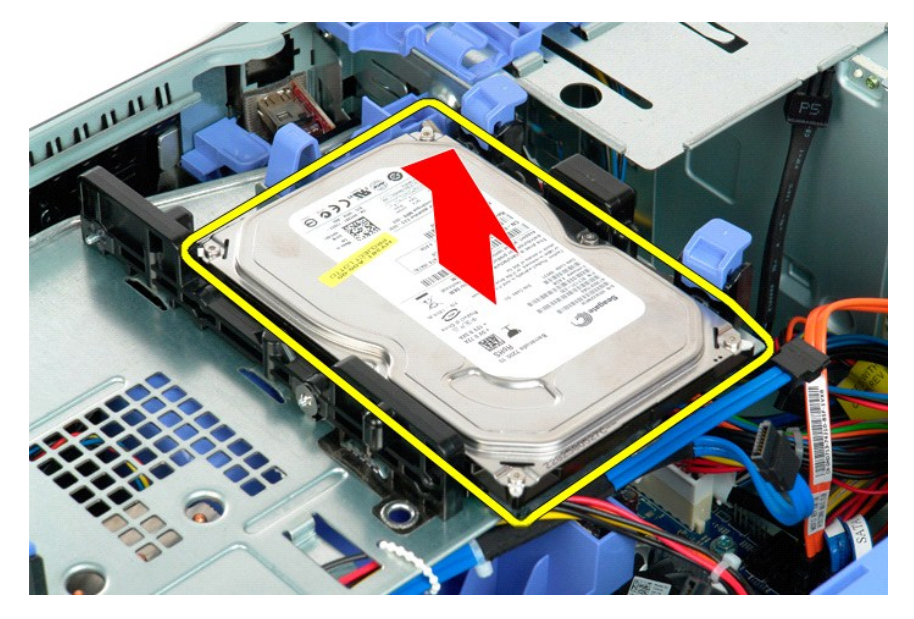

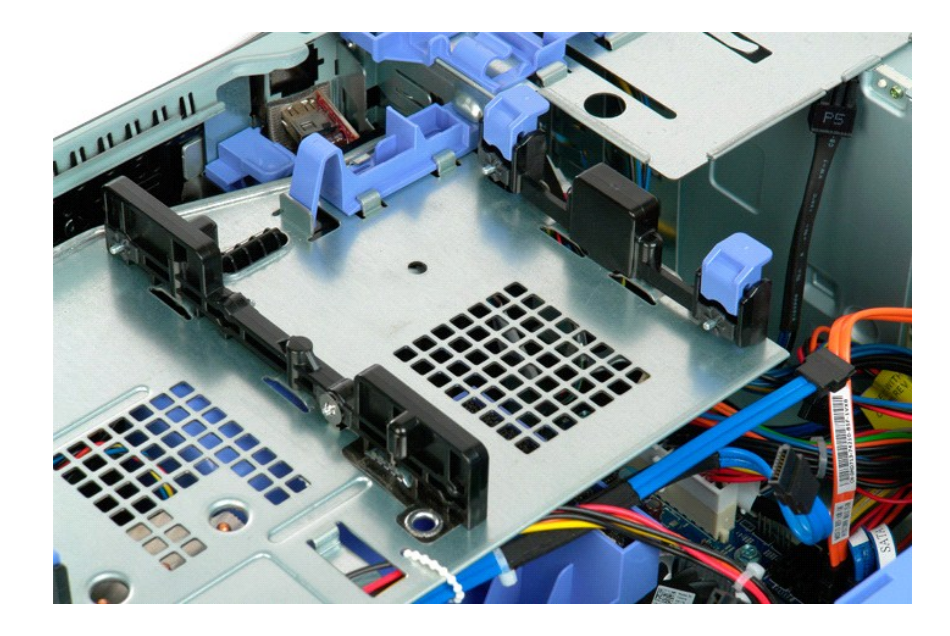

## <span id="page-35-0"></span>**Harddiskbakke**

**Dell Precision™ T5500 – Servicehåndbog**

ADVARSEL: Før du arbejder med computerens indvendige dele, skal du læse de sikkerhedsinstruktioner, der fulgte med computeren. Du kan finde<br>yderligere oplysninger om god sikkerhedspraksis på webstedet Regulatory Compliance

## **Løft af harddiskbakken**

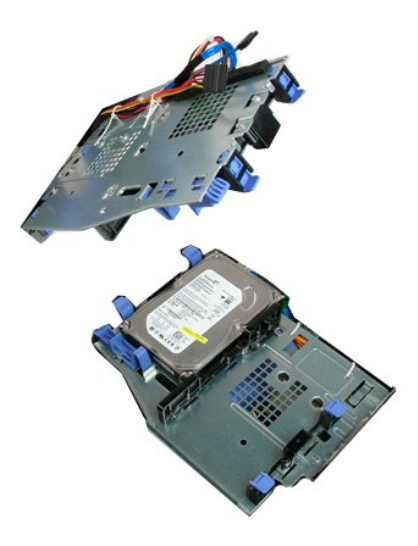

1. Følg procedurerne i <u>[Inden du arbejder inde i computeren](file:///C:/data/systems/wsT5500/dk/sm/work.htm#before)</u>.<br>2. Fjern <u>[computerdækslet](file:///C:/data/systems/wsT5500/dk/sm/td_cover.htm)</u>.

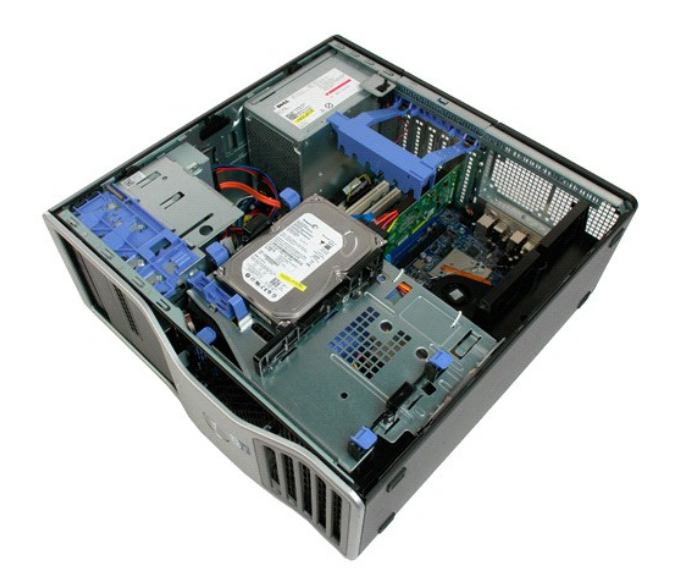

.

3. Tryk harddiskens frigørelsesgreb ned mod bunden af computeren.
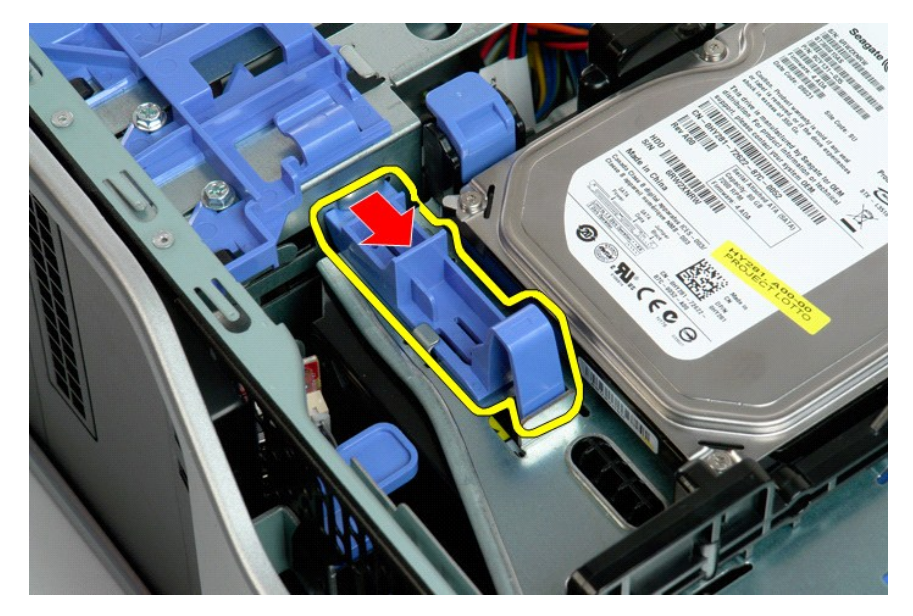

4. Løft, og drej harddiskens bakke ned mod bunden af computeren.

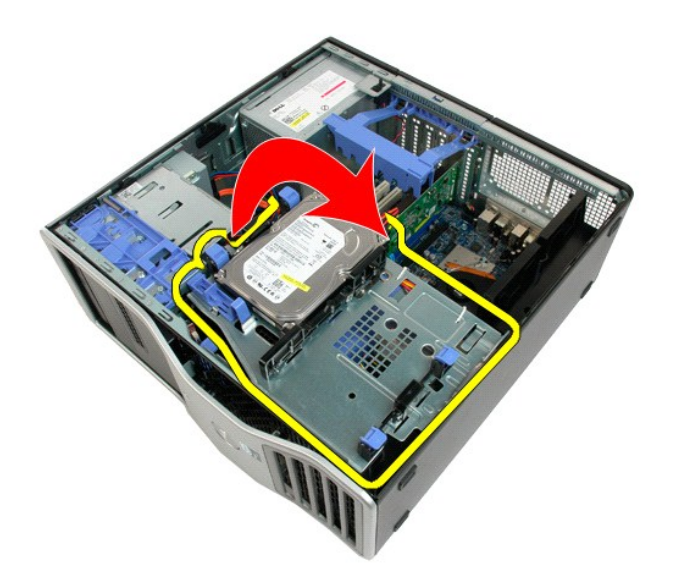

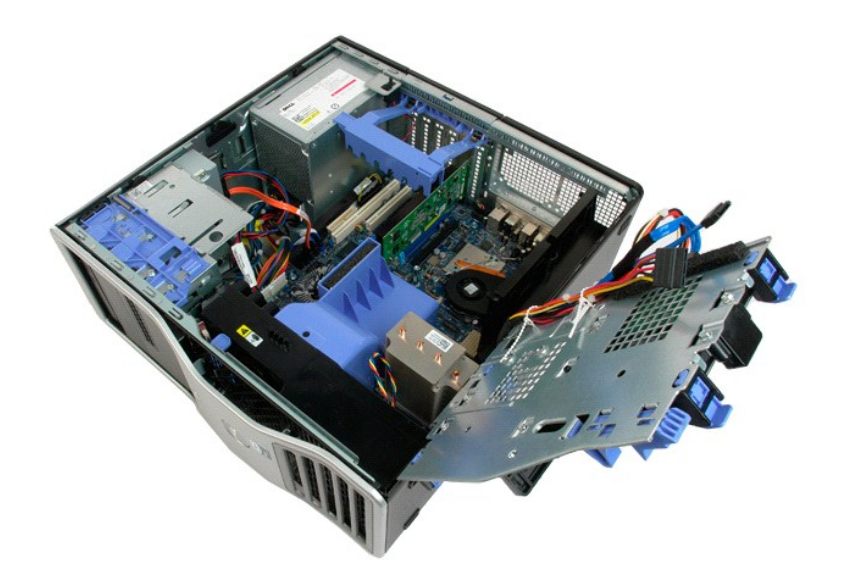

# **Chassisets indtrængningskontakt**

**Dell Precision™ T5500 – Servicehåndbog**

ADVARSEL: Før du arbejder med computerens indvendige dele, skal du læse de sikkerhedsinstruktioner, der fulgte med computeren. Du kan finde<br>yderligere oplysninger om god sikkerhedspraksis på webstedet Regulatory Compliance

## **Fjernelse af chassisets indtrængningskontakt**

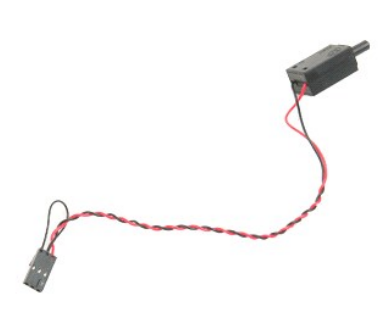

1. Følg procedurerne i <u>[Inden du arbejder inde i computeren](file:///C:/data/systems/wsT5500/dk/sm/work.htm#before)</u>.<br>2. Fjern <u>[computerdækslet](file:///C:/data/systems/wsT5500/dk/sm/td_cover.htm)</u>.

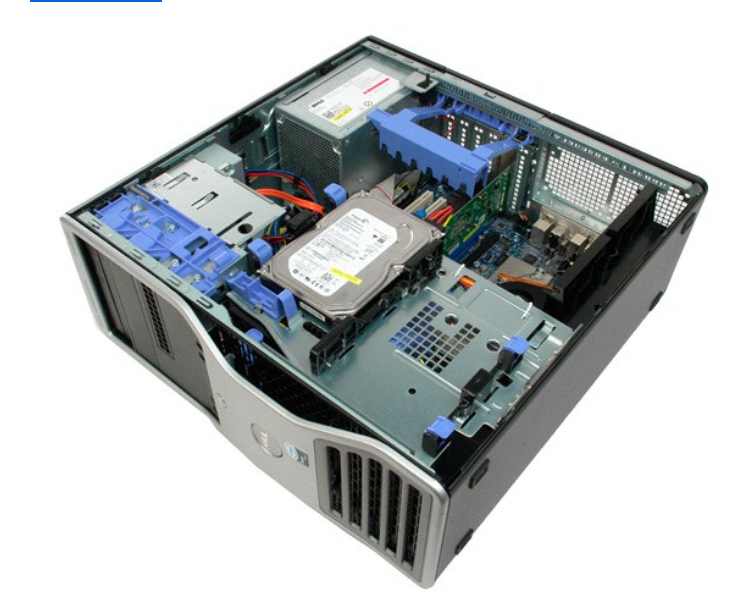

3. Løft op i udvidelseskortets fastholdelsesarm.

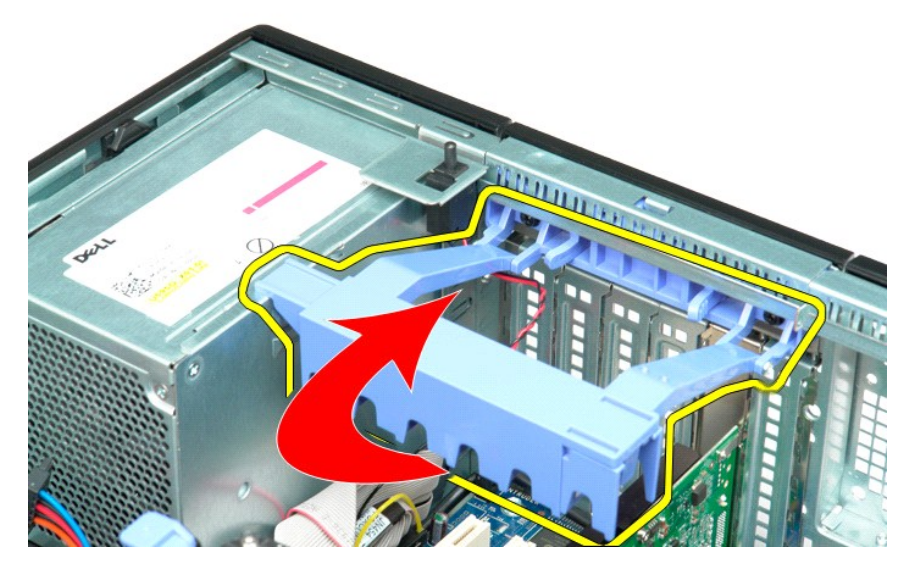

4. Frakobl kablerne til chassisindtrængningskontakten fra systemkortet.

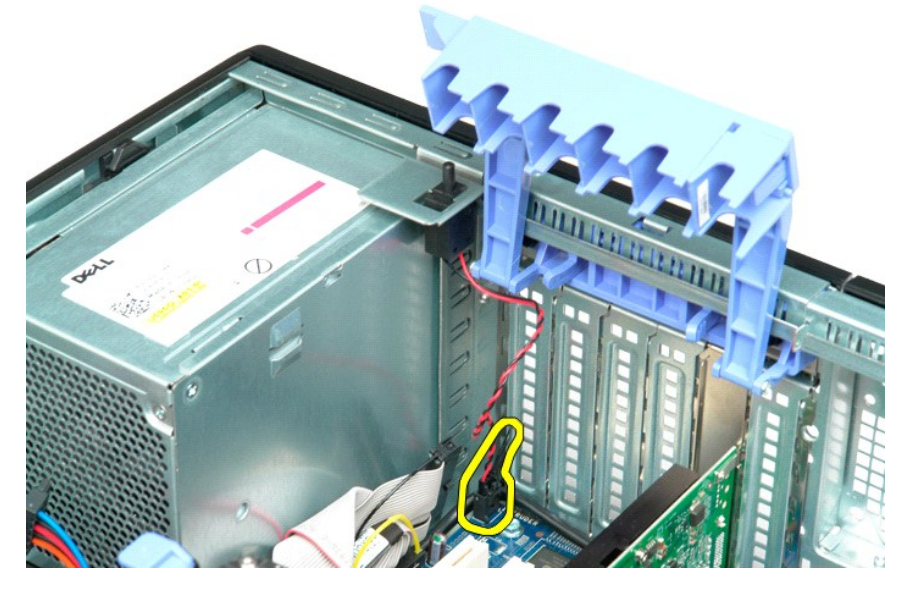

5. Skub indtrængningskontakten mod computerens midte.

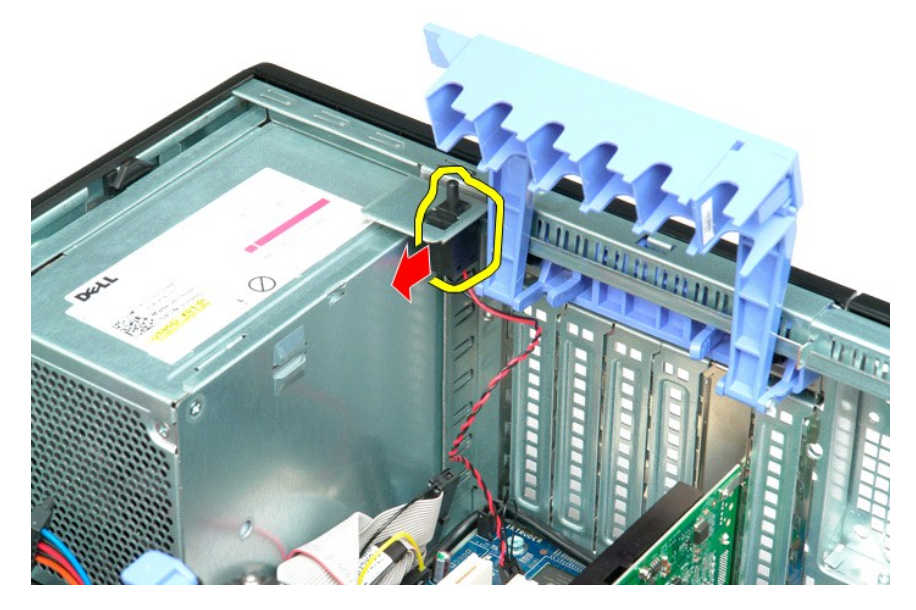

6. Fjern indtrængningskontakten fra computeren.

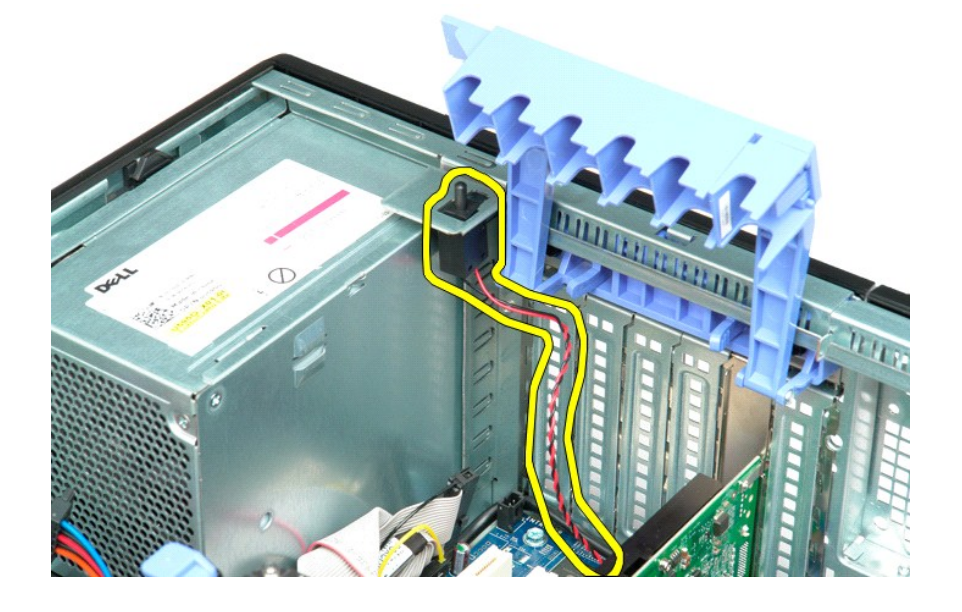

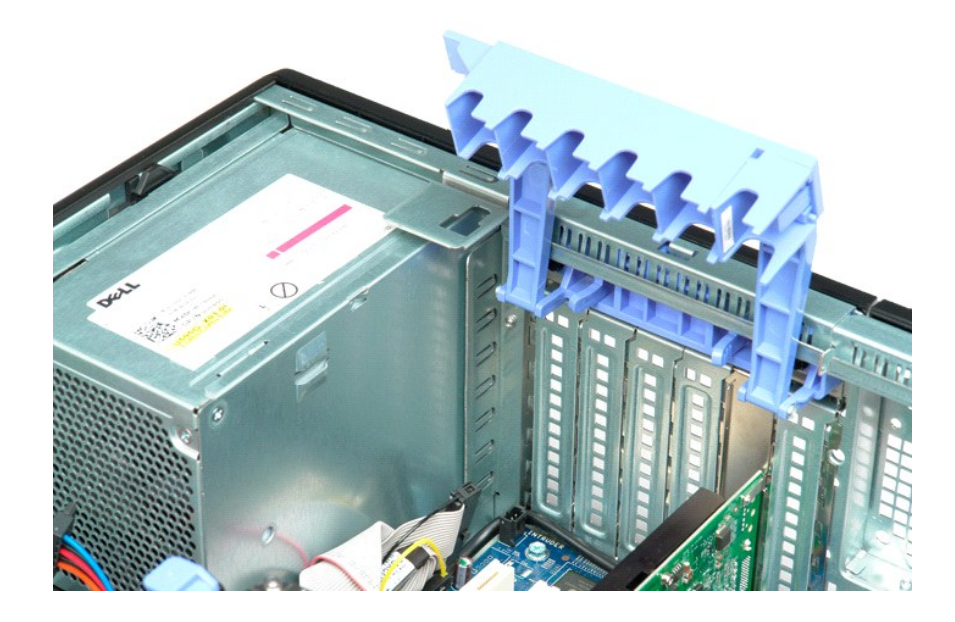

# **I/O Datakabel**

### **Dell Precision™ T5500 Servicehåndbog**

ADVARSEL: Før du arbejder indeni computeren, skal du læse den sikkerhedsinformation, der blev leveret sammen med din computer. For<br>yderligere information om "best practices" om sikkerhed, se overensstemmelseserklæringen på

### **Fjernelse af I/O datakabel**

- 1. Brug fremgangsmåderne i <u>Før du arbejder indeni din computer</u>.<br>2. Fjern <u>[computerdækslet](file:///C:/data/systems/wsT5500/dk/sm/td_cover.htm)</u>.<br>3. Løft <u>[harddiskbakken](file:///C:/data/systems/wsT5500/dk/sm/td_hdtray.htm)</u>.<br>5. Løft <u>harddiskbakken</u>.<br>5. Fjern <u>[frontblæsereanordningen](file:///C:/data/systems/wsT5500/dk/sm/td_ffan.htm)</u>.<br>6. Frakobl I/O datakablet fra I/O-panele
- 
- 
- 
- 

# **Isætning af I/O datakabel**

- 1. Brug fremgangsmåderne i <u>Før du arbejder indeni din computer</u>.<br>2. Fjern <u>[computerdækslet](file:///C:/data/systems/wsT5500/dk/sm/td_cover.htm)</u>.<br>3. Løft <u>[harddiskbakken](file:///C:/data/systems/wsT5500/dk/sm/td_hdtray.htm)</u>.<br>4. Fjern <u>[hukommelsesmodulets inddækning](file:///C:/data/systems/wsT5500/dk/sm/td_mem.htm)</u>.
- 
- 
- 5. Fjern <u>[frontblæsereanordningen](file:///C:/data/systems/wsT5500/dk/sm/td_ffan.htm)</u>.<br>6. Tilkobl I/O datakablet til I/O-panelet.

## <span id="page-43-0"></span>**Hukommelse og hukommelsesskærm**

**Dell Precision™ T5500 – Servicehåndbog**

ADVARSEL: Før du arbejder med computerens indvendige dele, skal du læse de sikkerhedsinstruktioner, der fulgte med computeren. Du kan finde<br>yderligere oplysninger om god sikkerhedspraksis på webstedet Regulatory Compliance

Computeren har en valgfri dobbeltprocessor-riser til dobbeltprocessoren og muligheder for udvidelse af hukommelsen (se <u>Dobbeltprocessor-riser (valgfri)</u>).<br>Hukommelsesmodulerne fjernes fra og installeres i ens stik på syst vises nedenfor.

### **Fjern hukommelsesskærm og hukommelsesmoduler**

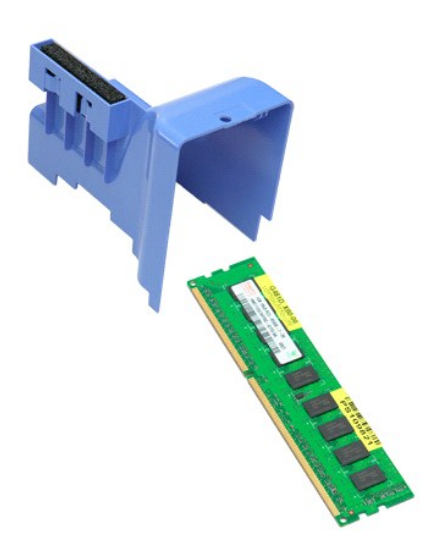

- 1. Følg procedurerne i [Inden du arbejder inde i computeren](file:///C:/data/systems/wsT5500/dk/sm/work.htm#before).
- 2. Fjern <u>[computerdækslet](file:///C:/data/systems/wsT5500/dk/sm/td_cover.htm)</u>.<br>3. Løft <u>[harddiskbakken](file:///C:/data/systems/wsT5500/dk/sm/td_hdtray.htm)</u>.

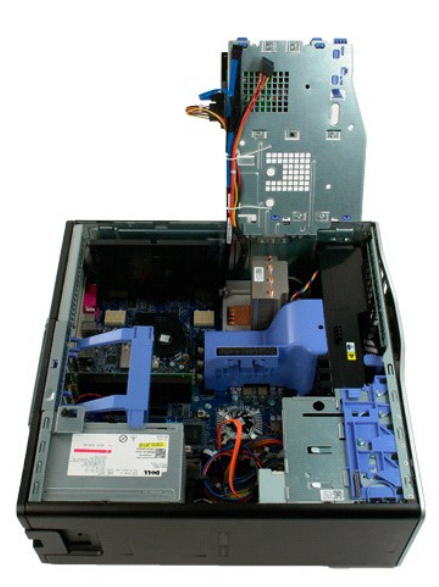

4. Løft hukommelsesskærmen lige op, og fjern hukommelsesskærmen fra computeren.

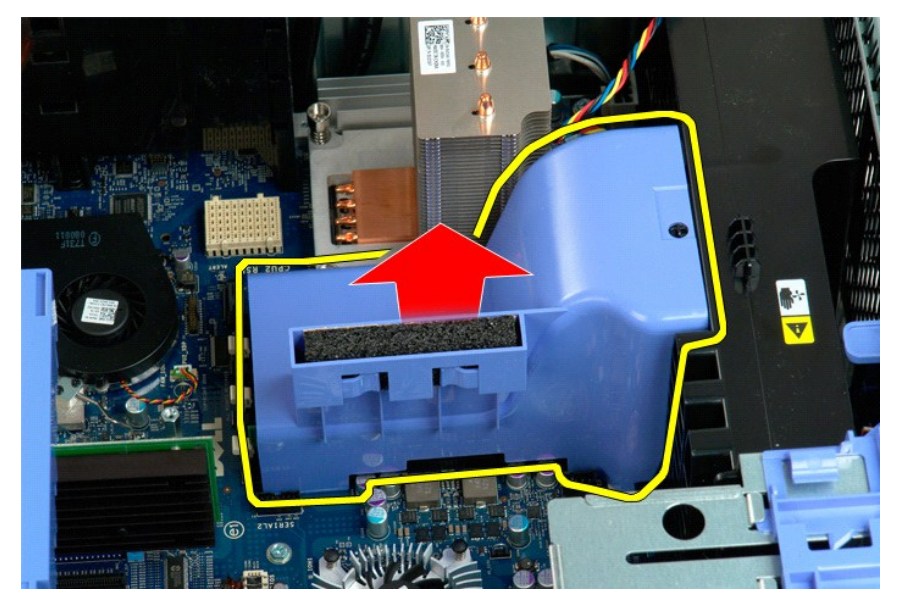

5. Brug tommelfingrene til forsigtigt at skubbe ned på hukommelsesmodulets fastgørelsesklemmer for at frigøre modulet fra stikket på systemkortet.

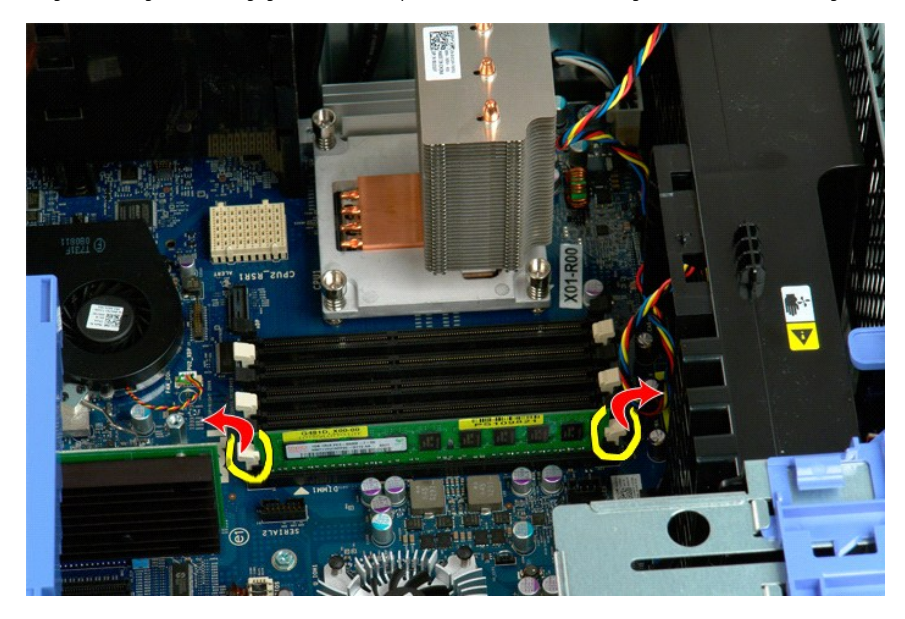

6. Løft det første hukommelsesmodul lige op og ud af computeren, og gentag dette for eventuelle øvrige hukommelsesmoduler.

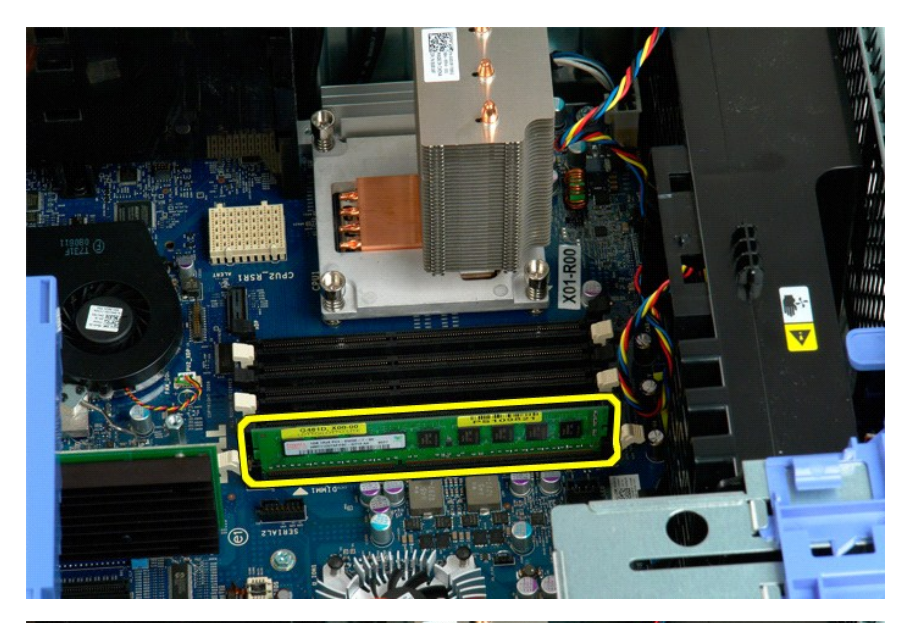

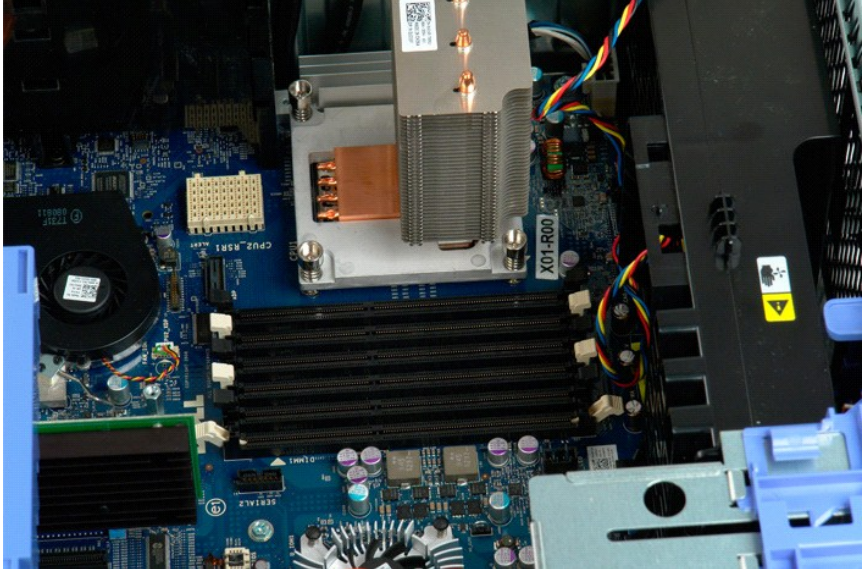

### **Hukommelseskortlæser**

**Dell Precision™ T5500 Servicehåndbog**

ADVARSEL: Før du arbejder indeni computeren, skal du læse den sikkerhedsinformation, der blev leveret sammen med din computer. For<br>yderligere information om "best practices" om sikkerhed, se overensstemmelseserklæringen på

### **Fjernelse af hukommelsekortlæser**

- 
- 
- 
- 
- 1. Brug fremgangsmåderne i <u>Før du arbejder indeni din computer</u>.<br>2. Fjern <u>[computerdækslet](file:///C:/data/systems/wsT5500/dk/sm/td_fbezel.htm)</u>.<br>3. Fjern <u>computerdækslet</u>.<br>4. Fjern <u>drevrammen</u>.<br>5. Frakobl strøm- og datakabler fra bagsiden af hukommelseskortlæseren.<br>6. Sk
- 

# **Isætning af hukommelsekortlæser**

- 1. Brug fremgangsmåderne i [Før du arbejder indeni din computer](file:///C:/data/systems/wsT5500/dk/sm/work.htm#before).
- 
- 
- 2. Fjern <u>[computerdækslet](file:///C:/data/systems/wsT5500/dk/sm/td_fbezel.htm)</u>.<br>3. Fjern <u>computerdækslet</u>.<br>4. Fjern <u>drevrammen</u>.<br>6. Tilkobl strøm- og datakabler til bagsiden af hukommelseskortlæseren.<br>6. Skub glidepladens håndtag ned.<br>7. Sæt hukommelseskortlæseren i compu
- 
- 

# **Optisk drev**

#### **Dell Precision™ T5500 – Servicehåndbog**

ADVARSEL: Før du arbejder med computerens indvendige dele, skal du læse de sikkerhedsinstruktioner, der fulgte med computeren. Du kan finde<br>yderligere oplysninger om god sikkerhedspraksis på webstedet Regulatory Compliance

## **Fjernelse af et optisk drev**

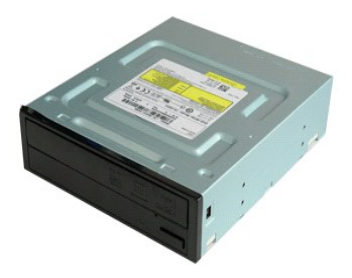

- 1. Følg procedurerne i <u>[Inden du arbejder inde i computeren](file:///C:/data/systems/wsT5500/dk/sm/work.htm#before)</u>.<br>2. Fjern <u>[computerdækslet](file:///C:/data/systems/wsT5500/dk/sm/td_cover.htm)</u>.
- 

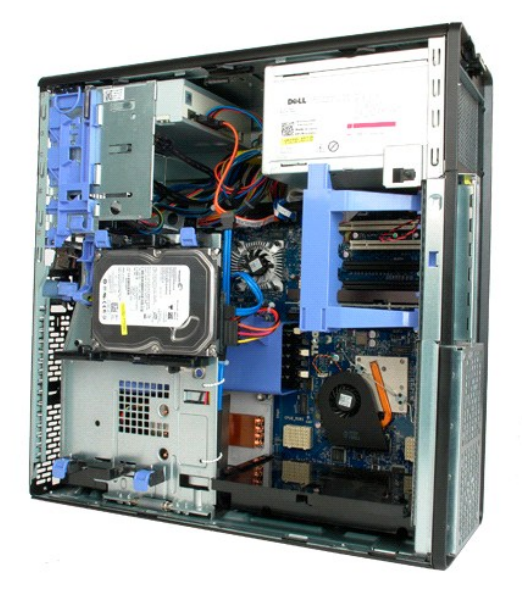

3. Frakobl strømkablet fra bagsiden af det optiske drev.

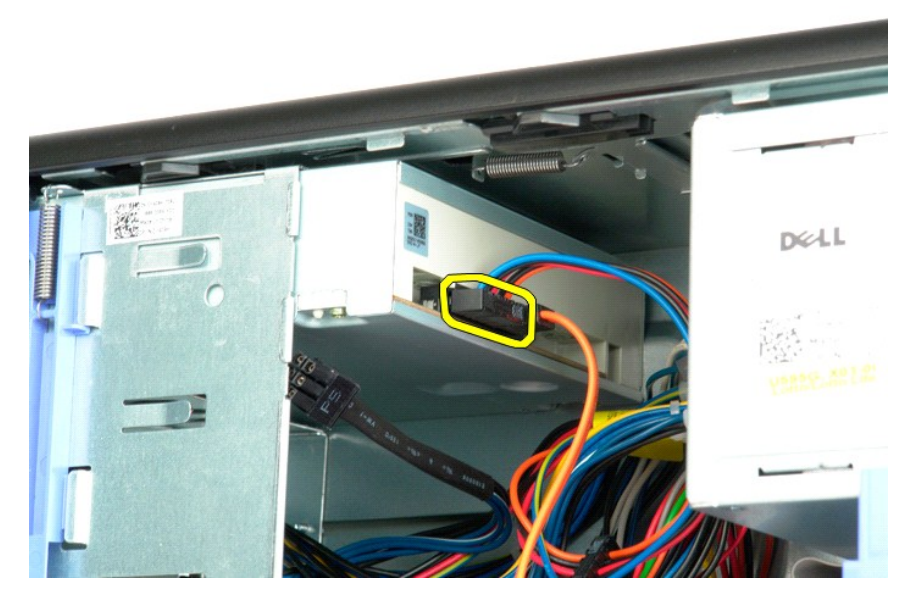

4. Frakobl datakablet fra bagsiden af det optiske drev.

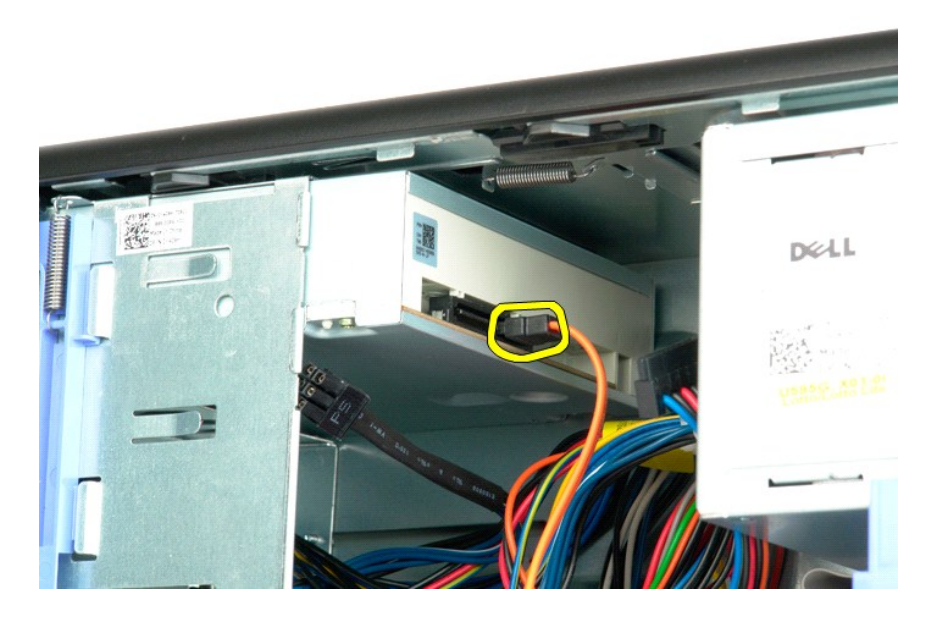

5. Tryk ned på glidepladens greb, og hold det nede.

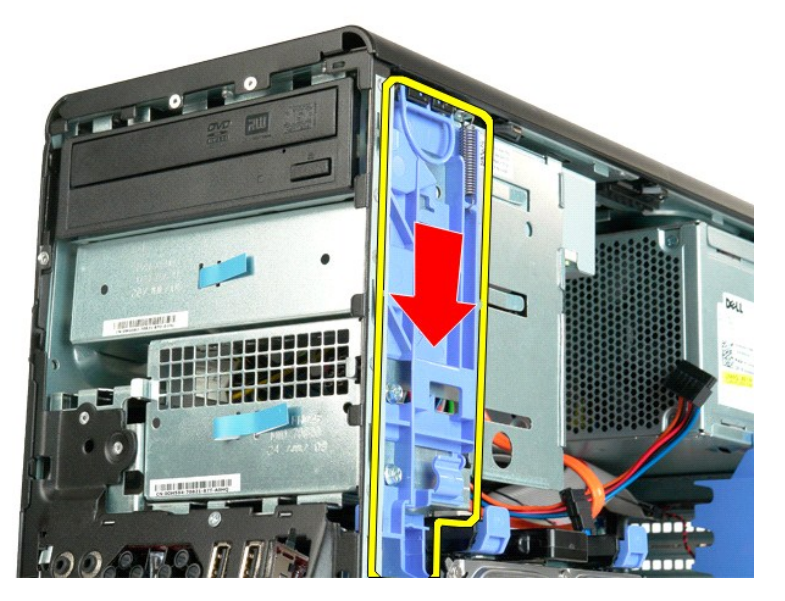

6. Skub det optiske drev ud af fronten på chassisset, og fjern det fra computeren.

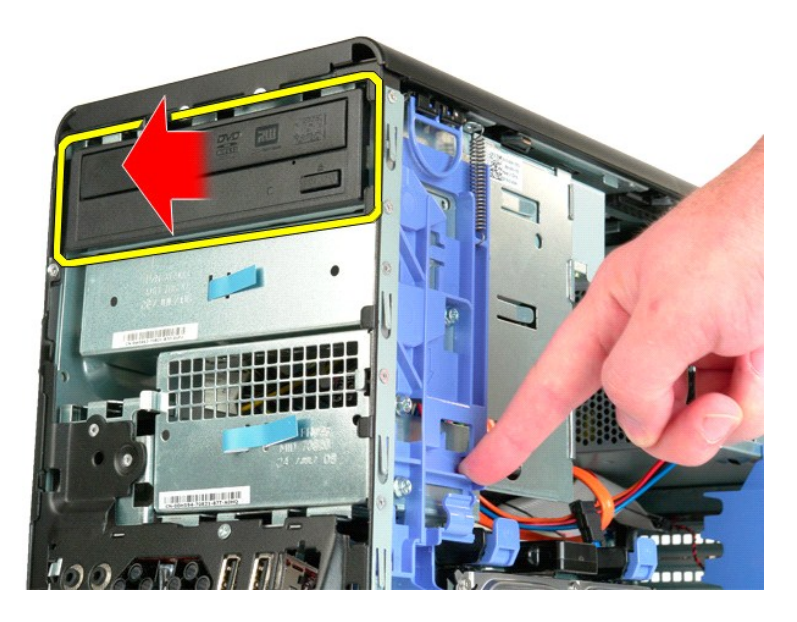

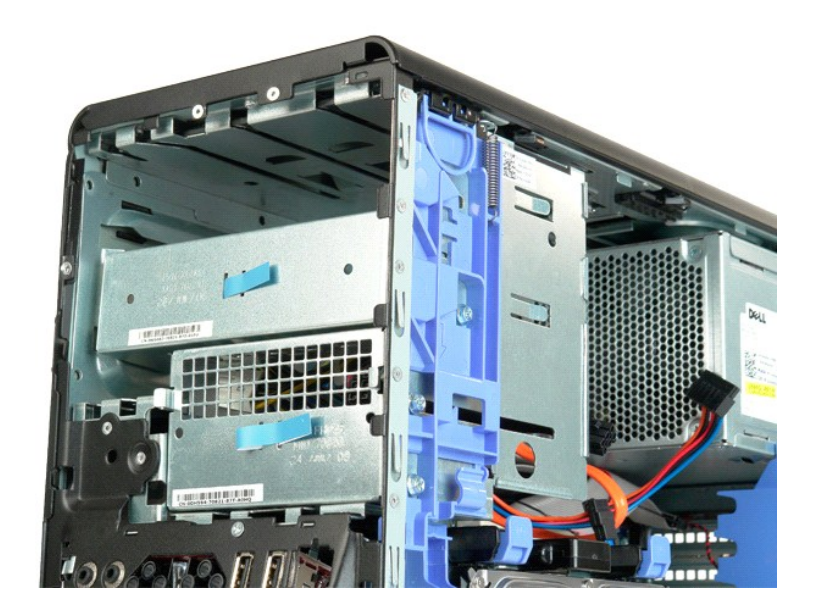

### <span id="page-51-0"></span>**Kølelegeme og processor**

**Dell Precision™ T5500 - Servicehåndbog**

ADVARSEL: Før du arbejder med computerens indvendige dele, skal du læse de sikkerhedsinstruktioner, der fulgte med computeren. Du kan finde<br>yderligere oplysninger om god sikkerhedspraksis på webstedet Regulatory Compliance

## **Fjernelse af kølelegeme og processor**

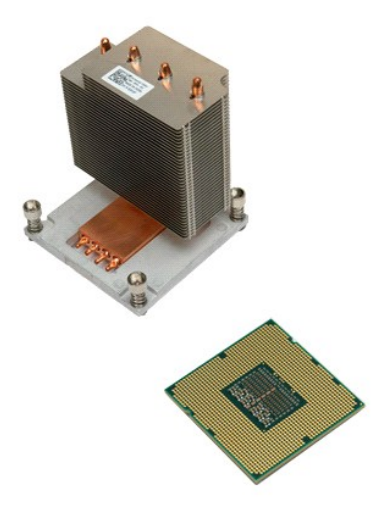

- 1. Følg procedurerne i <u>[Inden du arbejder inde i computeren](file:///C:/data/systems/wsT5500/dk/sm/work.htm#before)</u>.<br>2. Fjern <u>[computerdækslet](file:///C:/data/systems/wsT5500/dk/sm/td_cover.htm)</u>.<br>3. Åbn <u>[harddiskbakken](file:///C:/data/systems/wsT5500/dk/sm/td_hdtray.htm)</u>.
- 

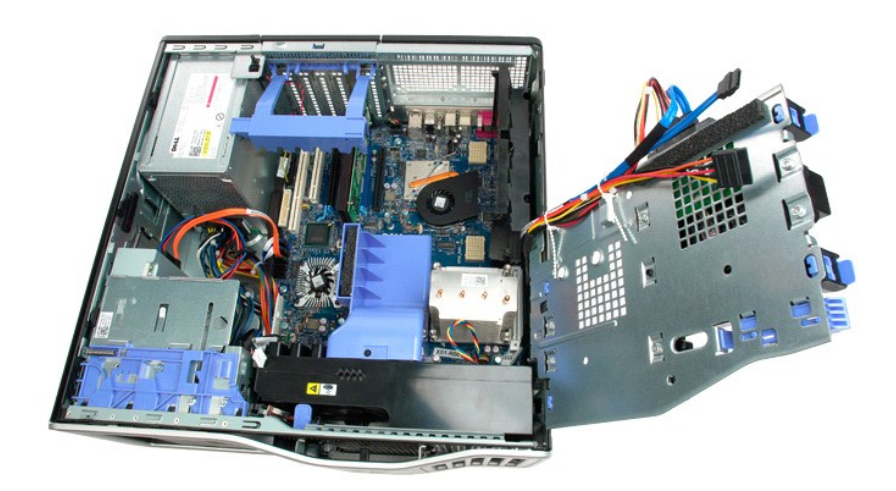

4. Løsn de fire fastmonterede skruer på kølelegemet.

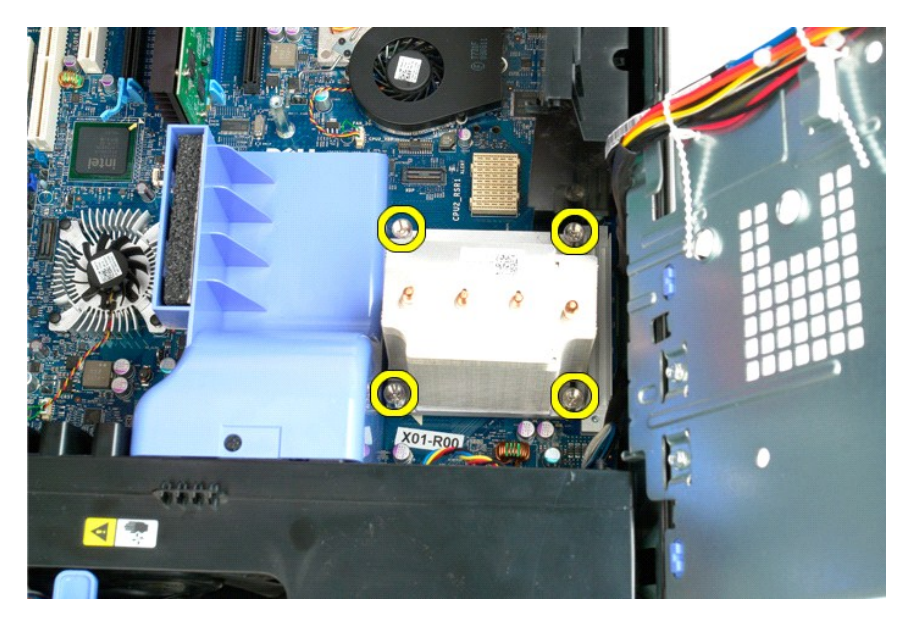

5. Løft kølelegemet lige op, og fjern det fra computeren.

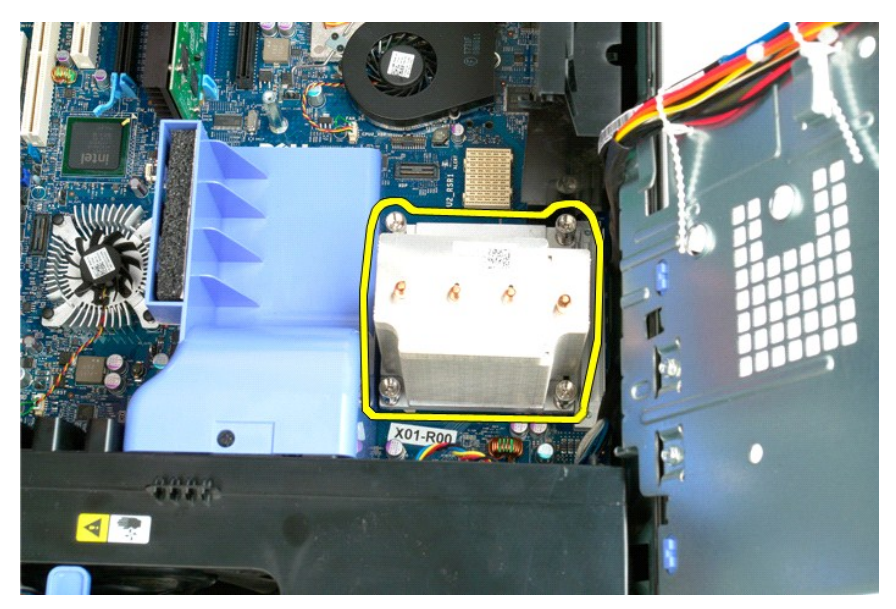

6. Skub ned og ud på processorens frigørelsesgreb for at frigøre processoren.

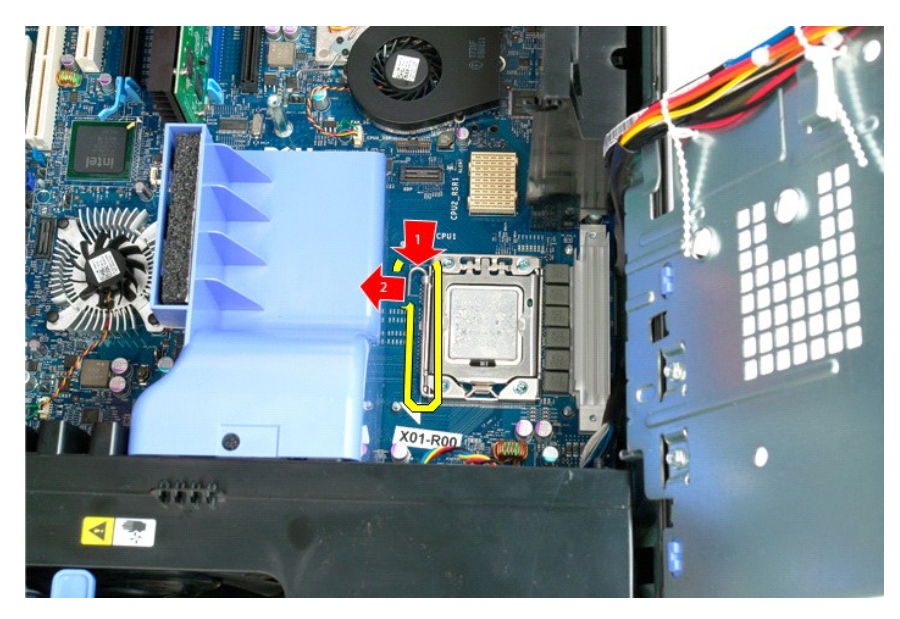

7. Løft processordækslet.

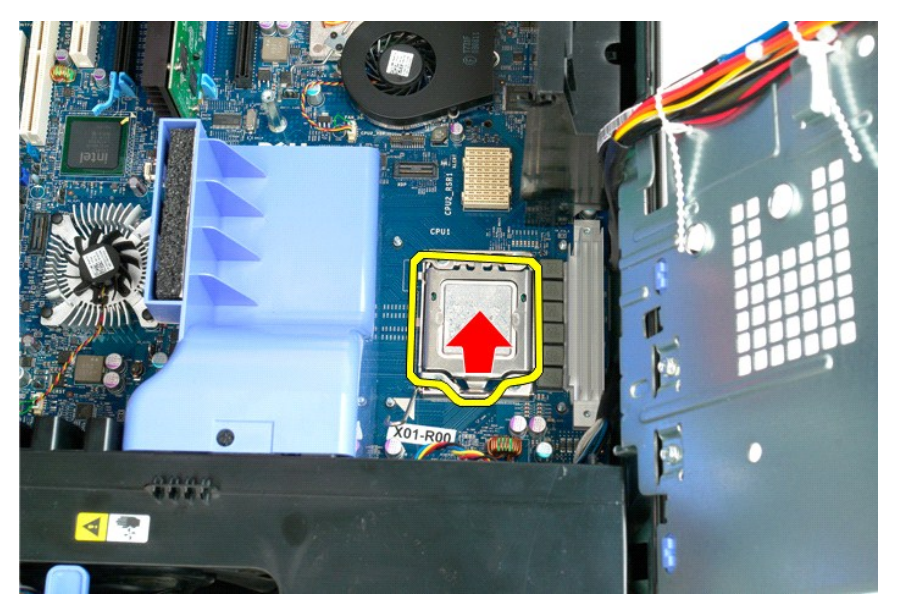

8. Løft processoren lige op, og fjern den fra computeren.

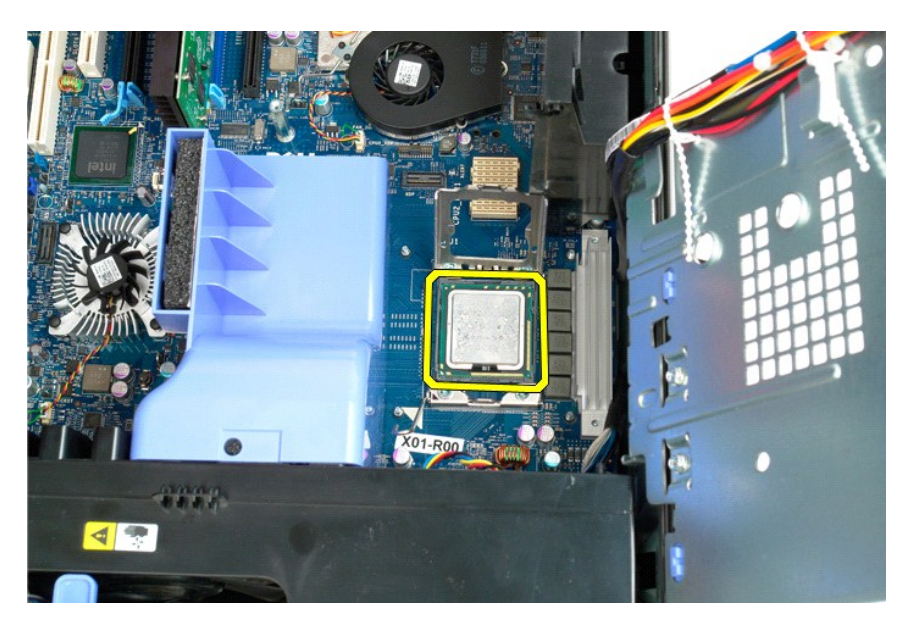

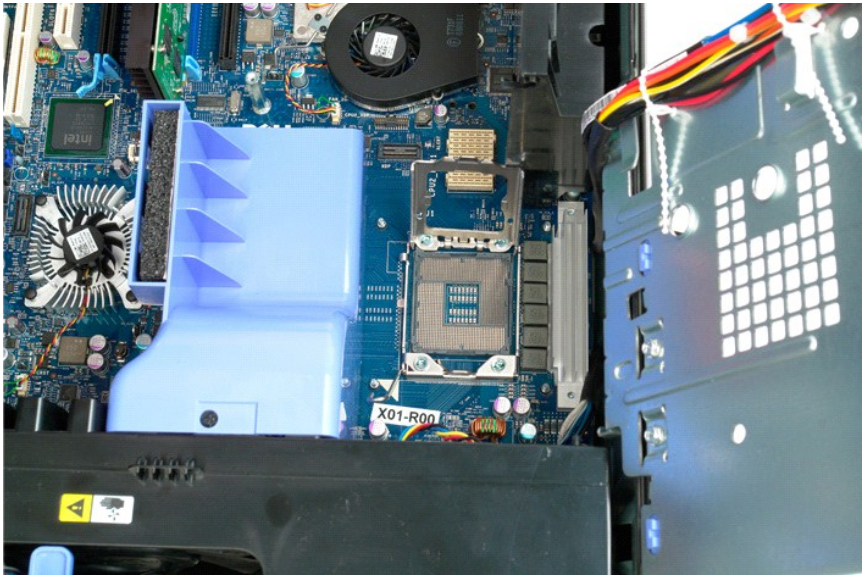

### <span id="page-55-0"></span>**Dobbeltprocessor-riser (valgfri) Dell Precision™ T5500 – Servicehåndbog**

ADVARSEL: Før du arbejder med computerens indvendige dele, skal du læse de sikkerhedsinstruktioner, der fulgte med computeren. Du kan finde<br>yderligere oplysninger om god sikkerhedspraksis på webstedet Regulatory Compliance

**Fjernelse af den valgfri dobbeltprocessor-riser**

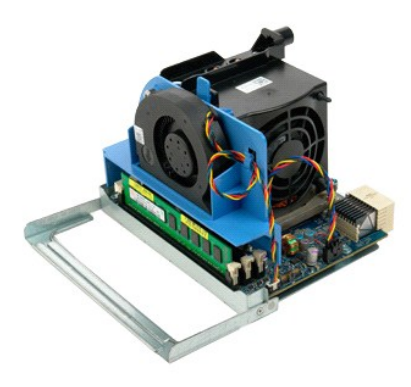

1. Følg procedurerne i <u>[Inden du arbejder inde i computeren](file:///C:/data/systems/wsT5500/dk/sm/work.htm#before)</u>.<br>2. Fjern <u>[computerdækslet](file:///C:/data/systems/wsT5500/dk/sm/td_cover.htm)</u>.

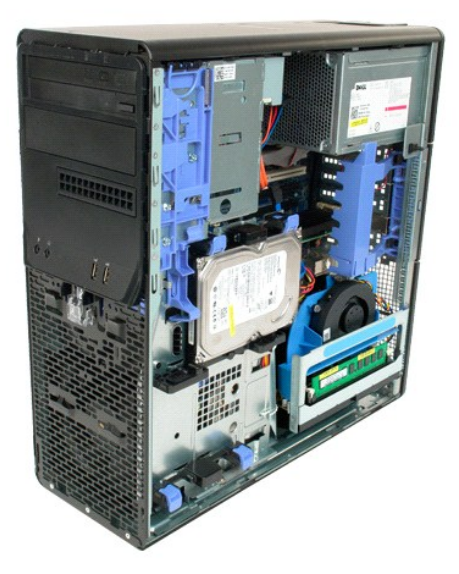

3. Træk ned i frigørelsesgrebet til dobbeltprocessor-riser'en.

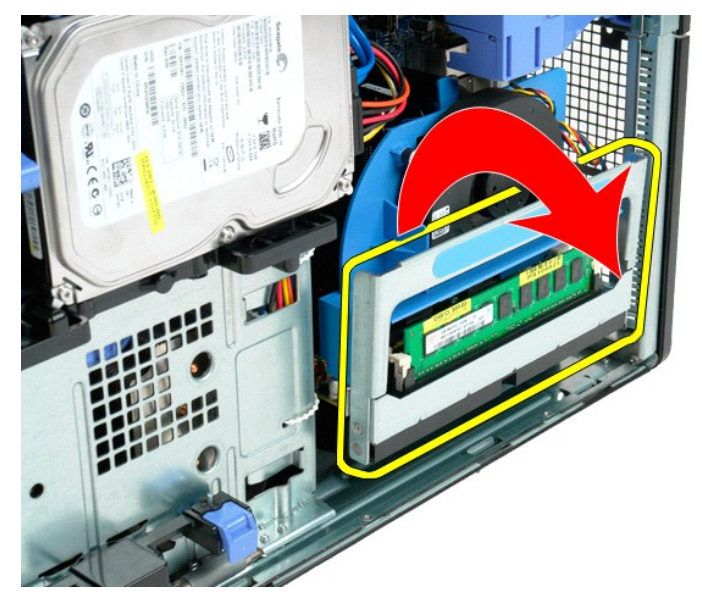

4. Skub forsigtigt dobbeltprocessor-riser'en halvvejs væk.

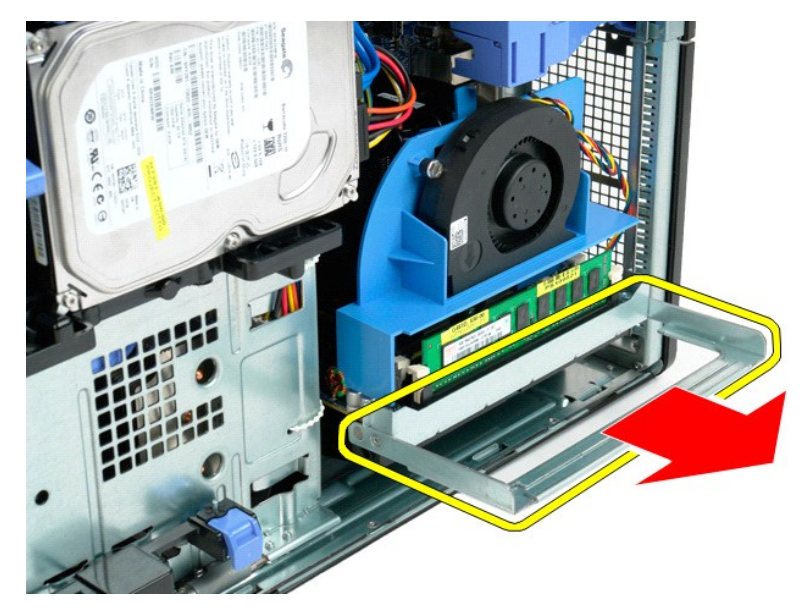

5. Kobl strømkablet fra kortet til dobbeltprocessoren.

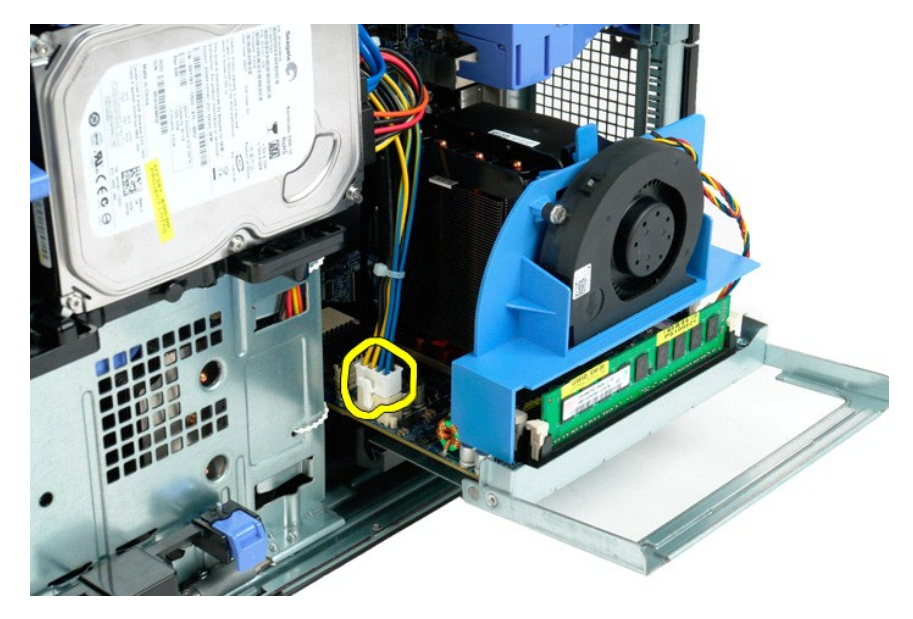

6. Fjern dobbeltprocessor-riser'en helt fra computeren.

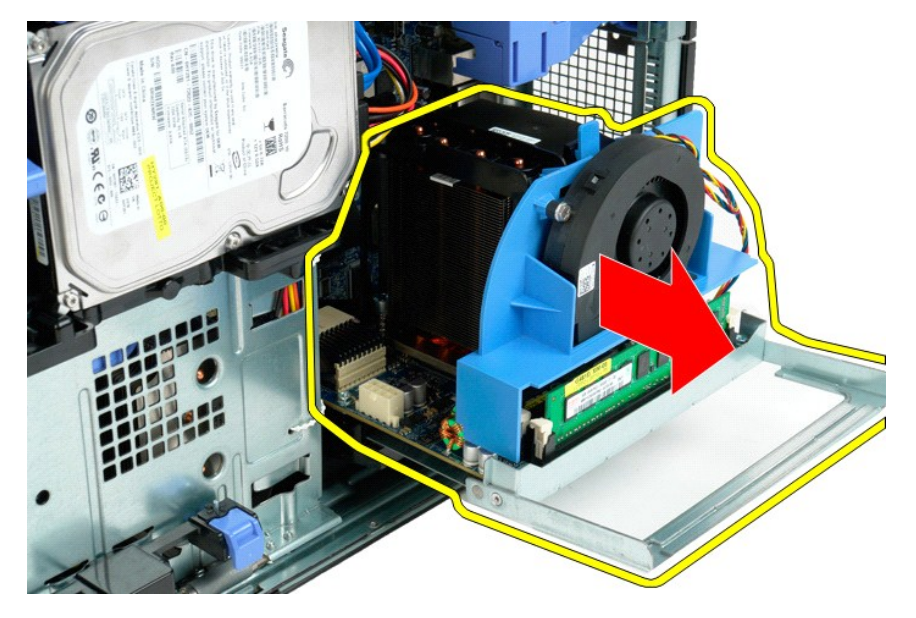

7. Kobl blæseren til dobbeltprocessoren fra kortet til dobbeltprocessoren.

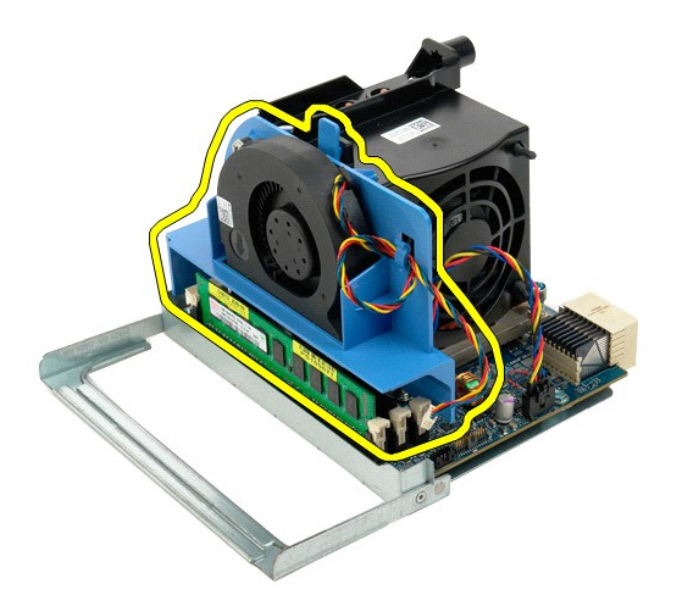

8. Mens der trykkes på den blå frigørelsestap, fjernes blæserenheden til dobbeltprocessoren fra dobbeltprocessorenheden.

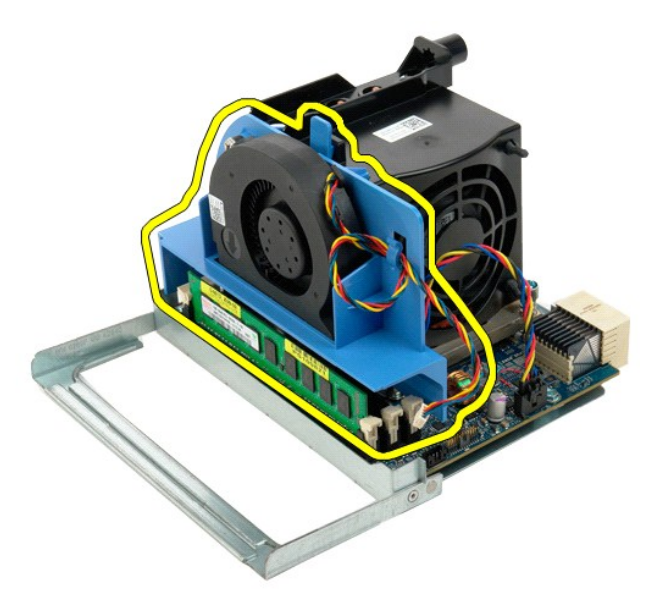

9. Tryk forsigtigt ned på frigørelsestapperne til hukommelsesmodulet for at frigøre det første dobbeltprocessor-hukommelsesmodul fra stikket.

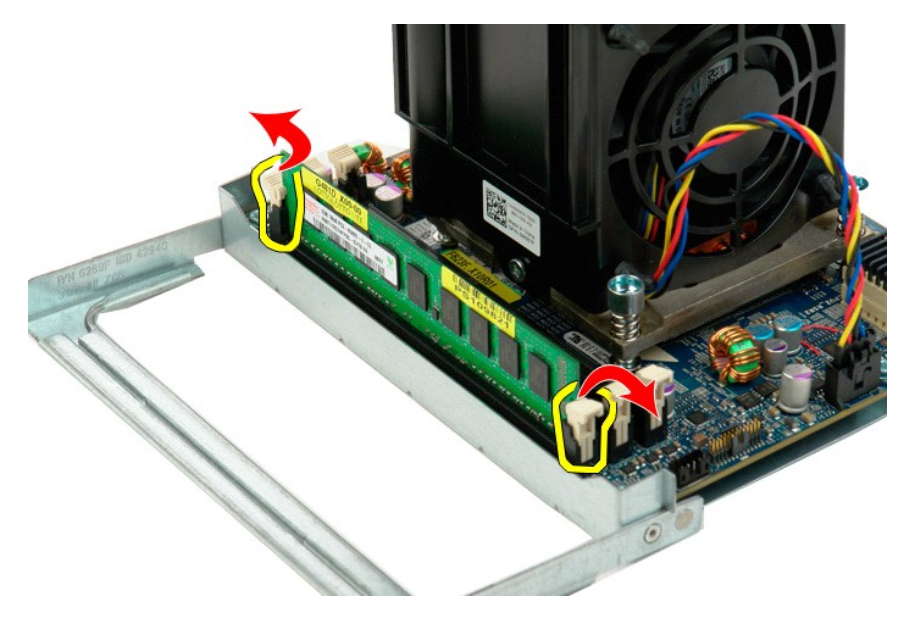

10. Fjern det første hukommelsesmodul fra dobbeltprocessorkortet, og gentag dette med eventuelle resterende hukommelsesmoduler.

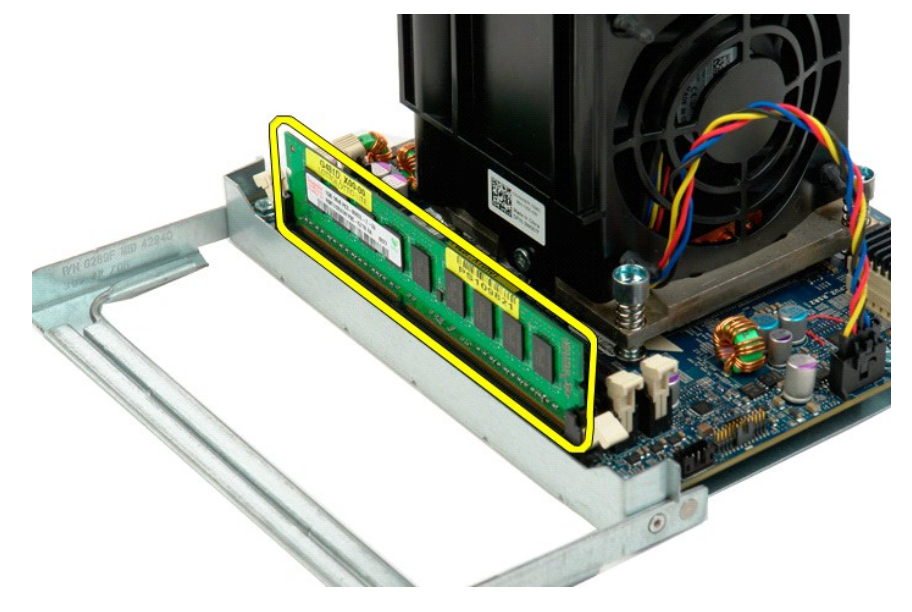

11. Frakobl dobbeltprocessorens kølelegeme/blæserkabel fra dobbeltprocessorkortet.

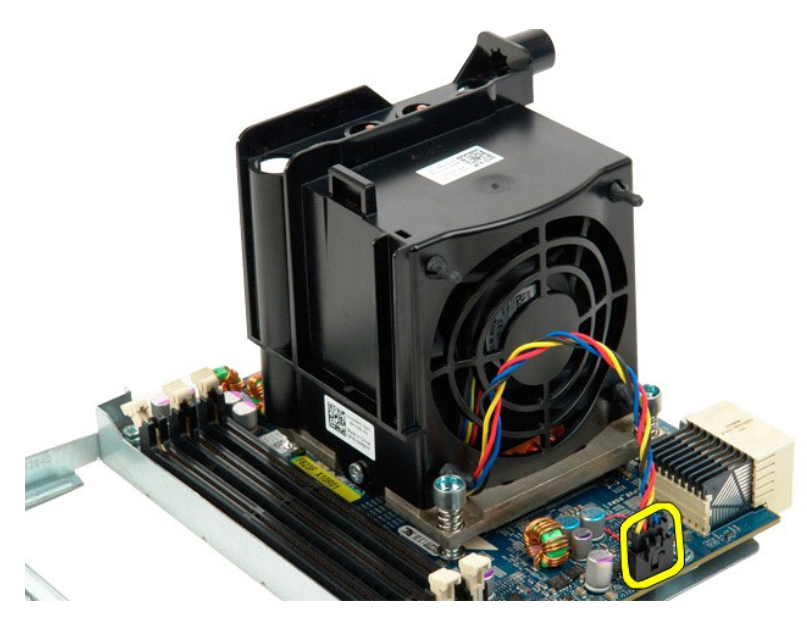

12. Løsn de fire fastmonterede skruer på dobbeltprocessorens kølelegeme/blæserenhed.

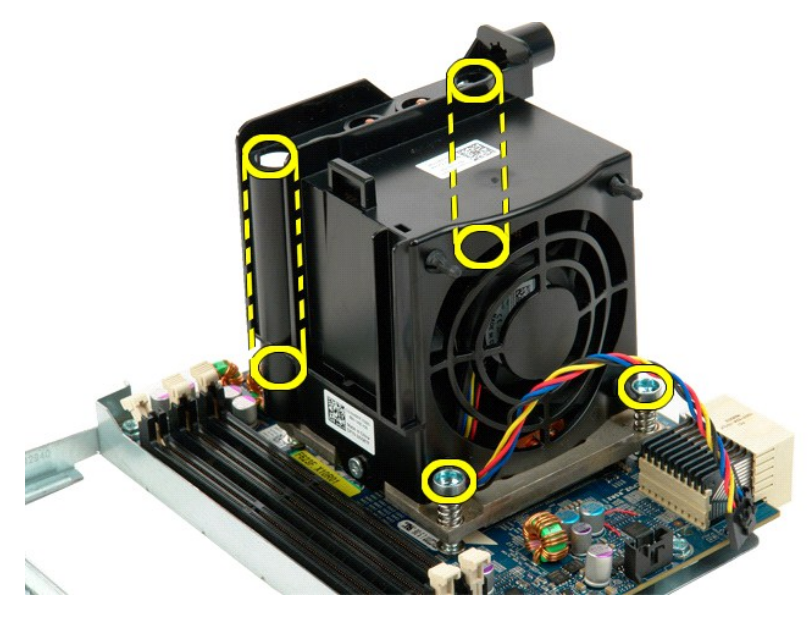

13. Fjern dobbeltprocessorens kølelegeme/blæserkabel fra kortet til dobbeltprocessor-riseren.

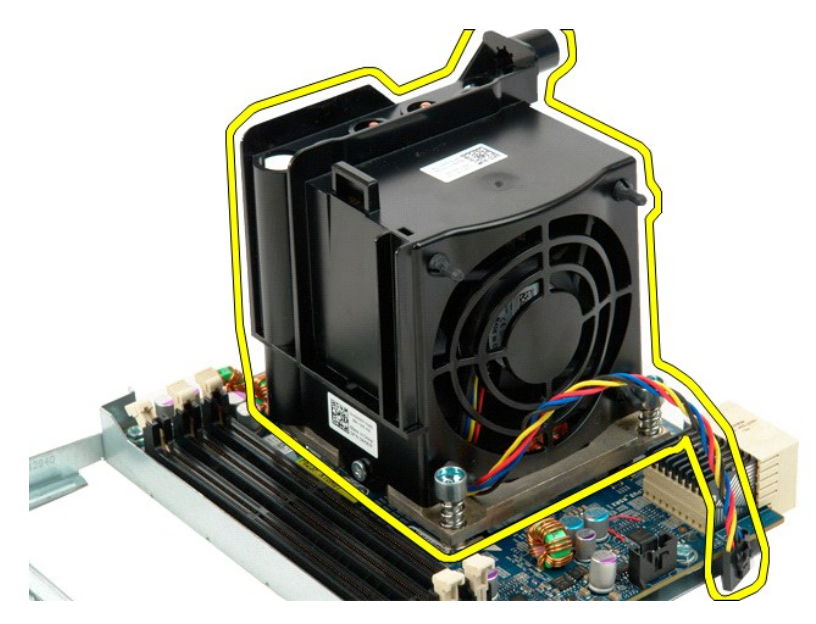

14. Frigør dækslet til dobbeltprocessoren ved at trykke ned og ud på frigørelsesarmen.

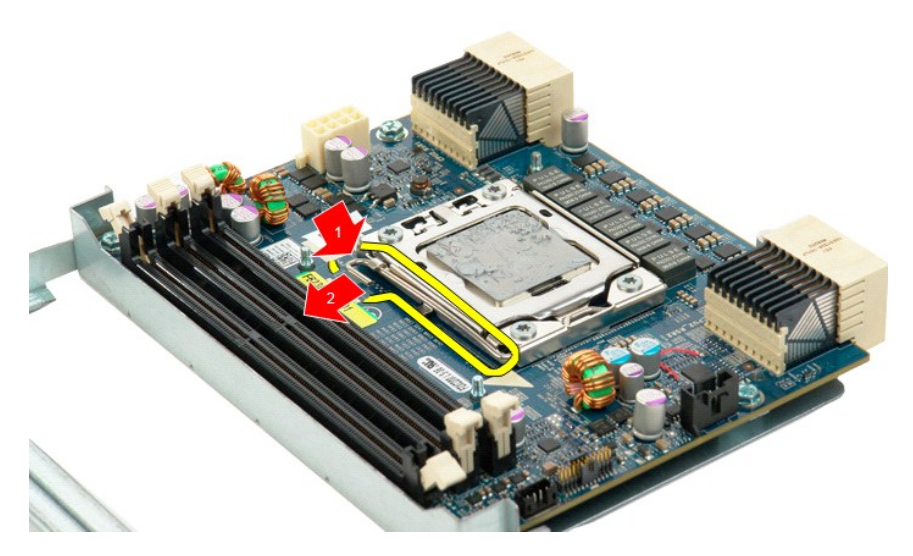

15. Åbn dækslet til dobbeltprocessoren.

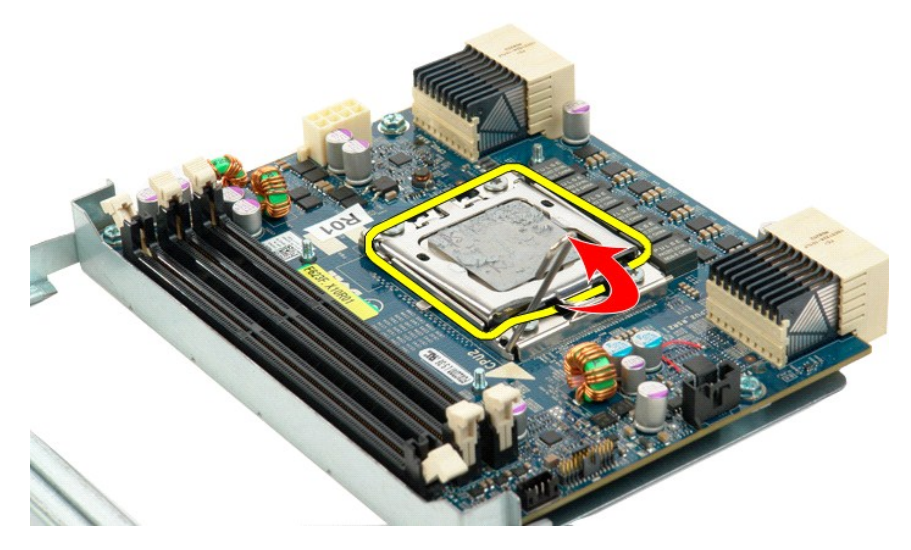

16. Fjern dobbeltprocessoren fra dobbeltprocessorkortet.

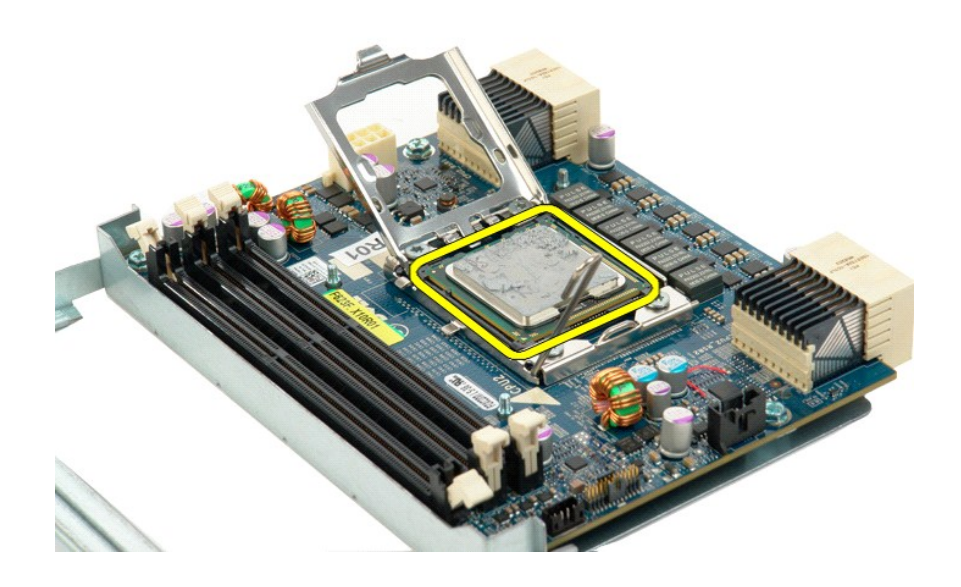

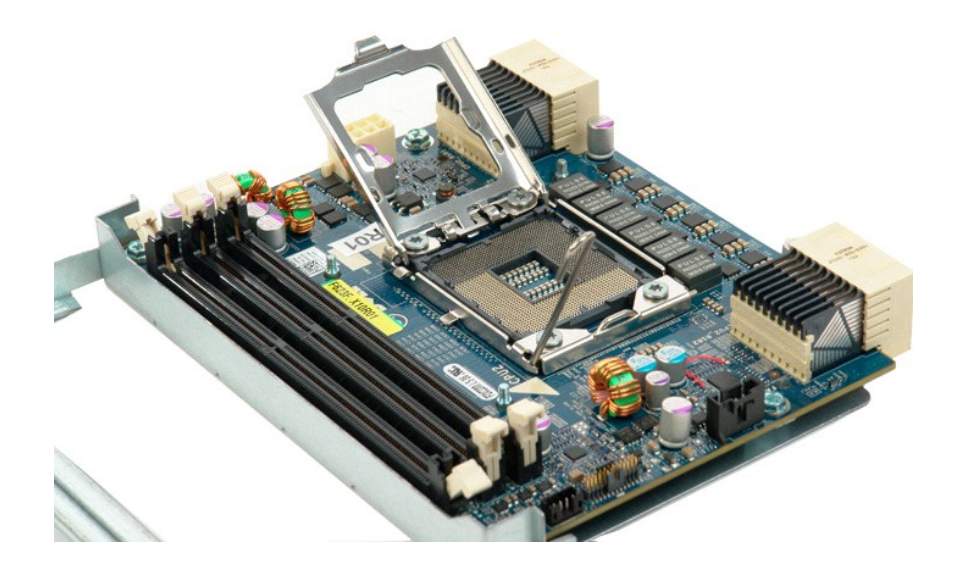

# **Strømforsyning**

**Dell Precision™ T5500 – Servicehåndbog**

ADVARSEL: Før du arbejder med computerens indvendige dele, skal du læse de sikkerhedsinstruktioner, der fulgte med computeren. Du kan finde<br>yderligere oplysninger om god sikkerhedspraksis på webstedet Regulatory Compliance

# **Fjernelse af strømforsyningen**

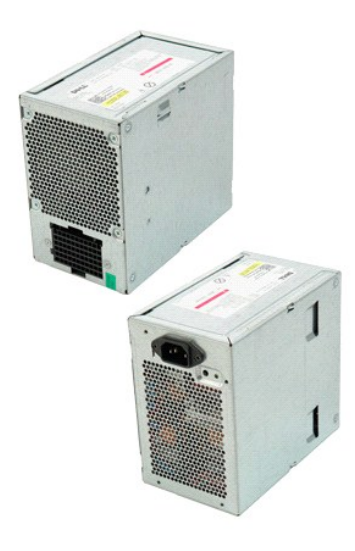

- 1. Følg procedurerne i <u>[Inden du arbejder inde i computeren](file:///C:/data/systems/wsT5500/dk/sm/work.htm#before)</u>.<br>2. Fjern <u>[computerdækslet](file:///C:/data/systems/wsT5500/dk/sm/td_cover.htm)</u>.
- 

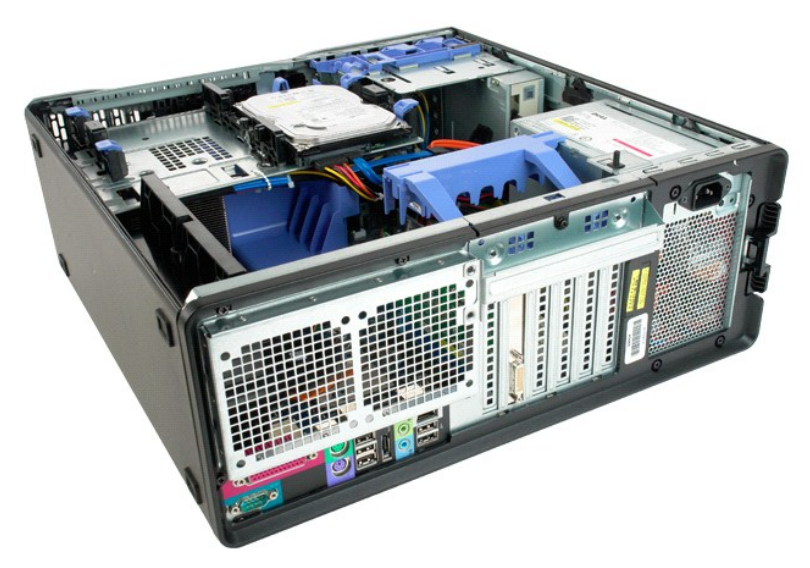

3. Fjern de fire skruer, der fastholder strømforsyningen udvendigt på computeren.

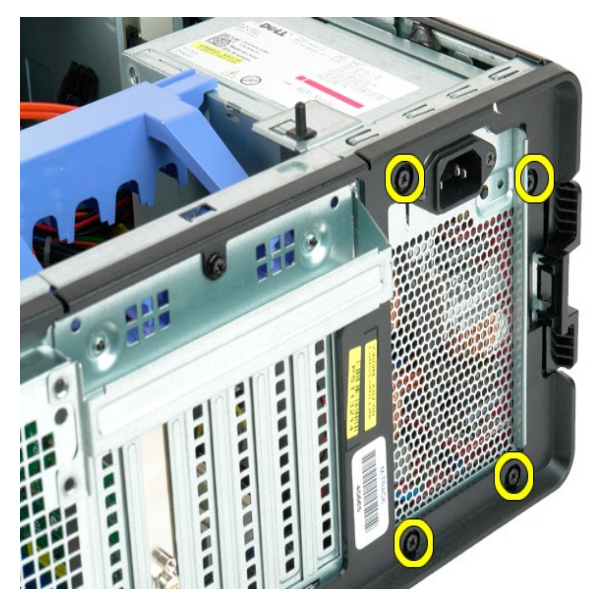

4. Drej udvidelseskortets fastgørelsesarm mod computerens udvendige side.

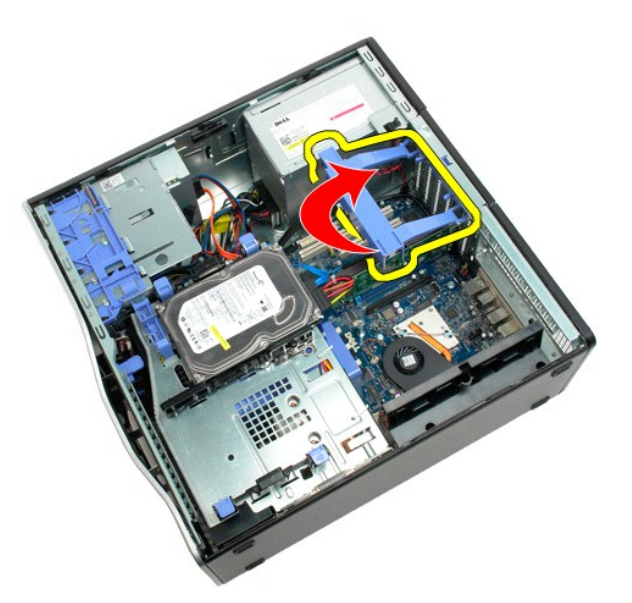

5. Kobl strømkablet fra strømforsyningen.

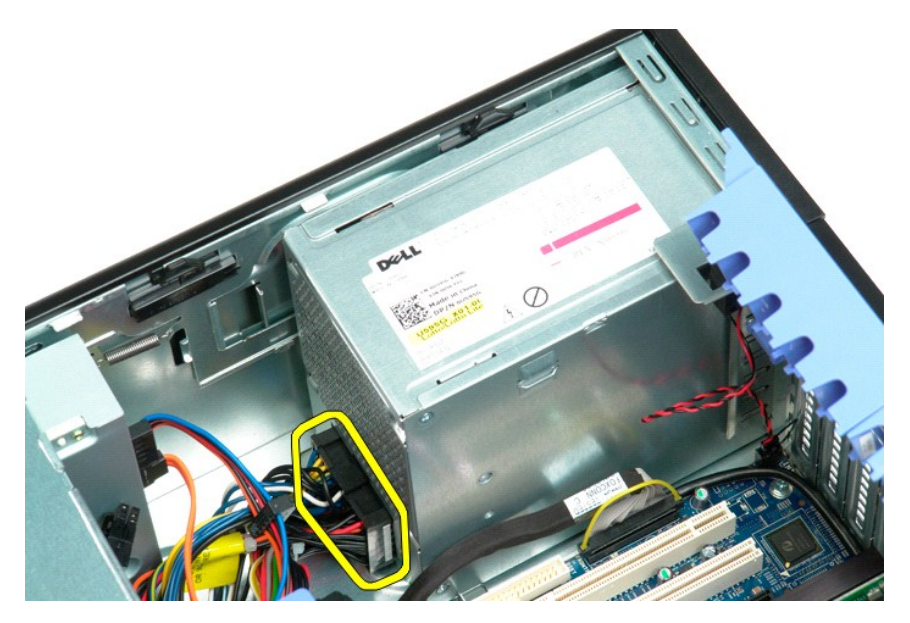

6. Tryk på og hold strømforsyningens frigørelsesklemme nede (1), skub derefter strømforsyningen mod midten af computeren (2).

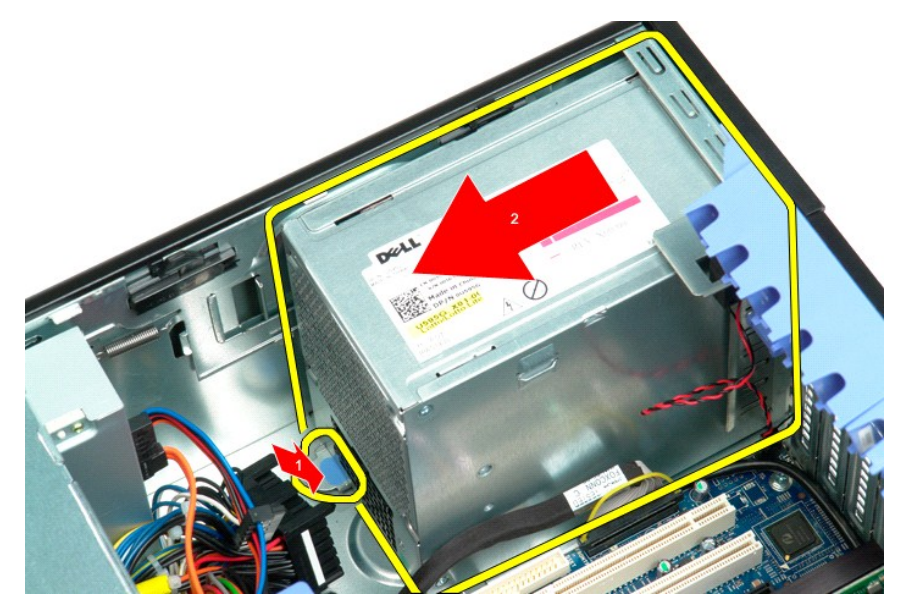

7. Fjern strømforsyningen fra systemet ved at løfte det op i den ene side.

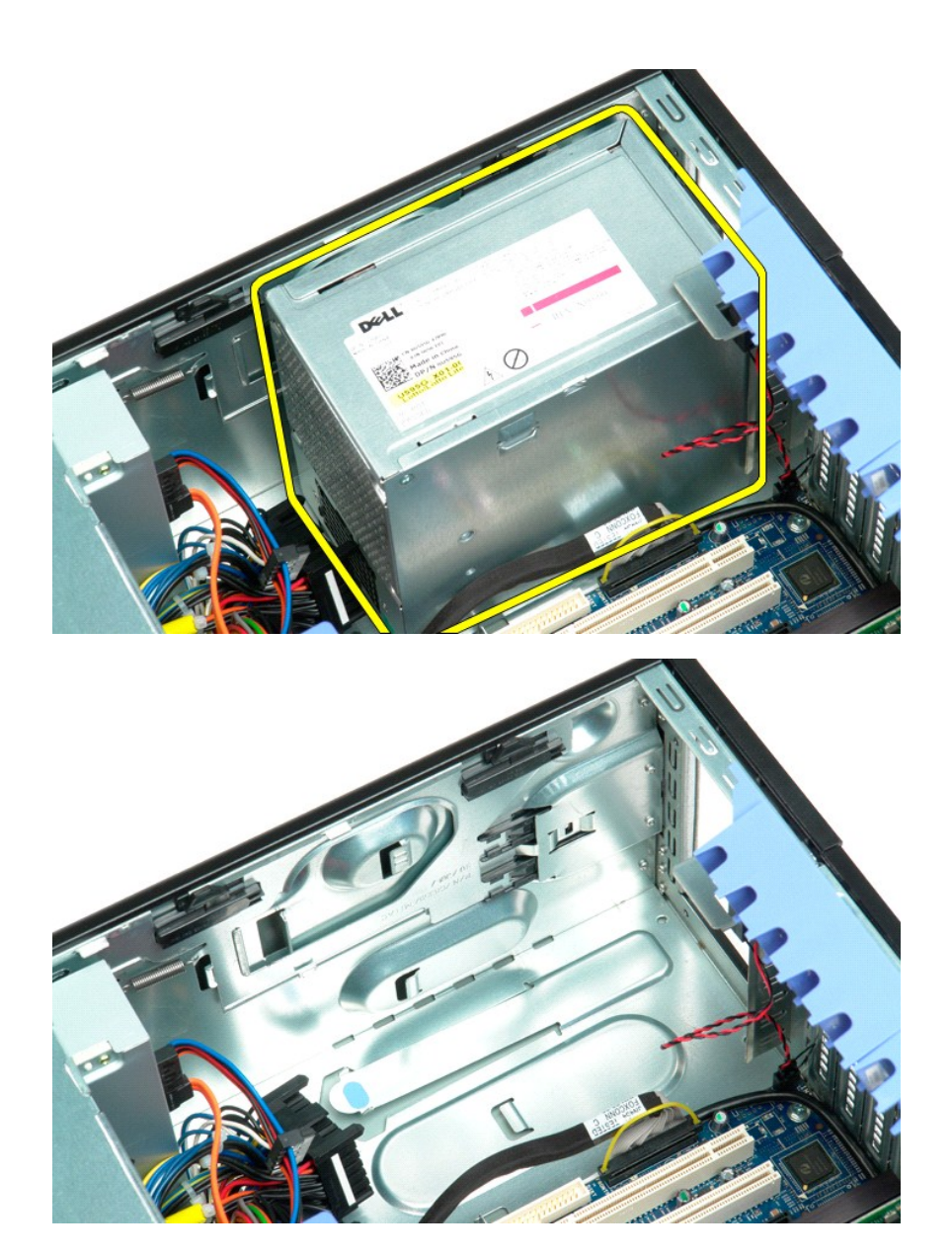

# **Systemkort**

#### **Dell Precision™ T5500 – Servicehåndbog**

ADVARSEL: Før du arbejder med computerens indvendige dele, skal du læse de sikkerhedsinstruktioner, der fulgte med computeren. Du kan finde<br>yderligere oplysninger om god sikkerhedspraksis på webstedet Regulatory Compliance

### **Fjernelse af systemkortet**

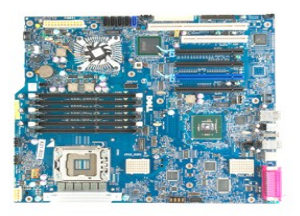

- 1. Følg procedurerne i <u>[Inden du arbejder inde i computeren](file:///C:/data/systems/wsT5500/dk/sm/work.htm#before)</u>.<br>2. Fjern <u>[computerdækslet](file:///C:/data/systems/wsT5500/dk/sm/td_cover.htm)</u>.<br>3. Løft <u>[harddiskbakken](file:///C:/data/systems/wsT5500/dk/sm/td_hdtray.htm)</u>.
- 
- 
- 
- 4. Fjern <u>frukommelsesskærmen</u>.<br>5. Fjern <u>frukommelsesskærmen</u>.<br>6. Fjern <u>udvidelses- eller [videokort, og løft udvidelseskortets fastholdelsesarm](file:///C:/data/systems/wsT5500/dk/sm/td_xcard.htm)</u>.<br>7. Fjern eventuelle <u>hukommelsesmoduler</u>.
- 

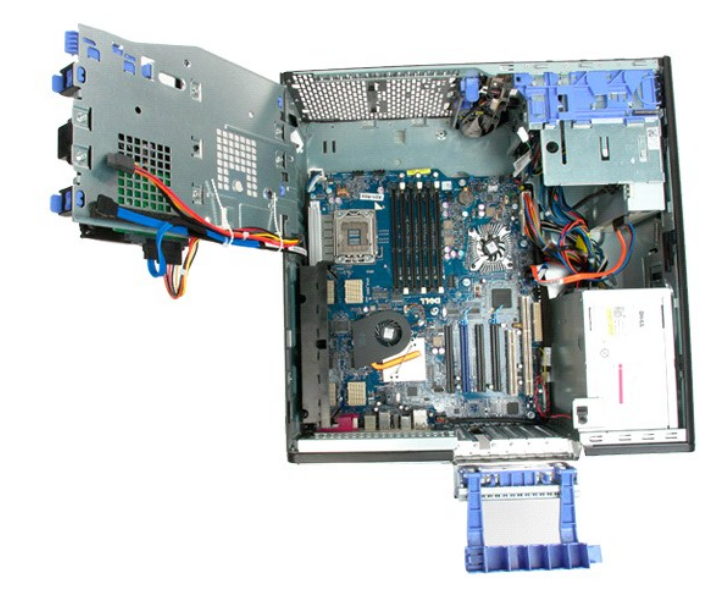

9. Kobl frontpanelets lydkabel fra systemkortet.

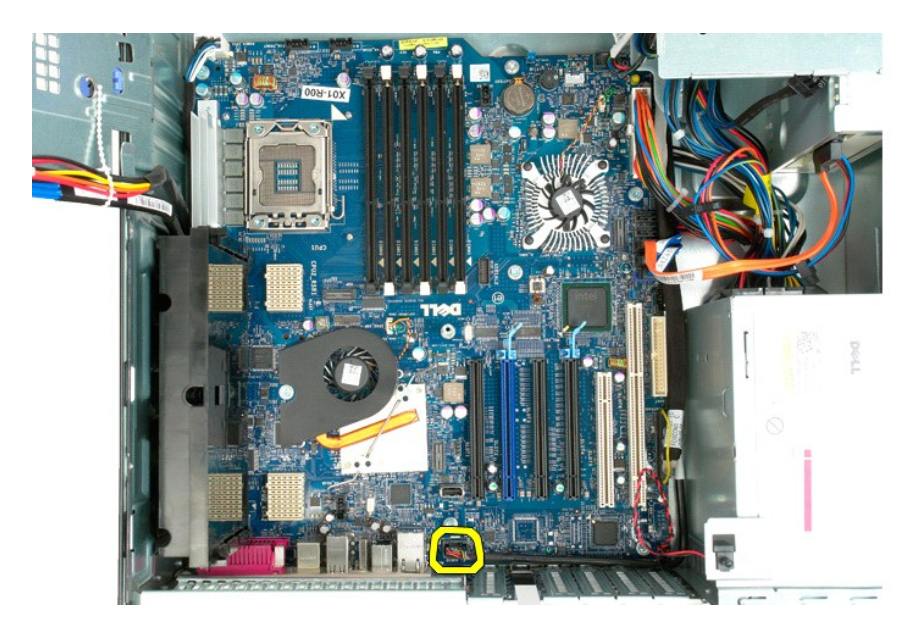

10. Kobl indtrængningskontaktkablerne fra systemkortet.

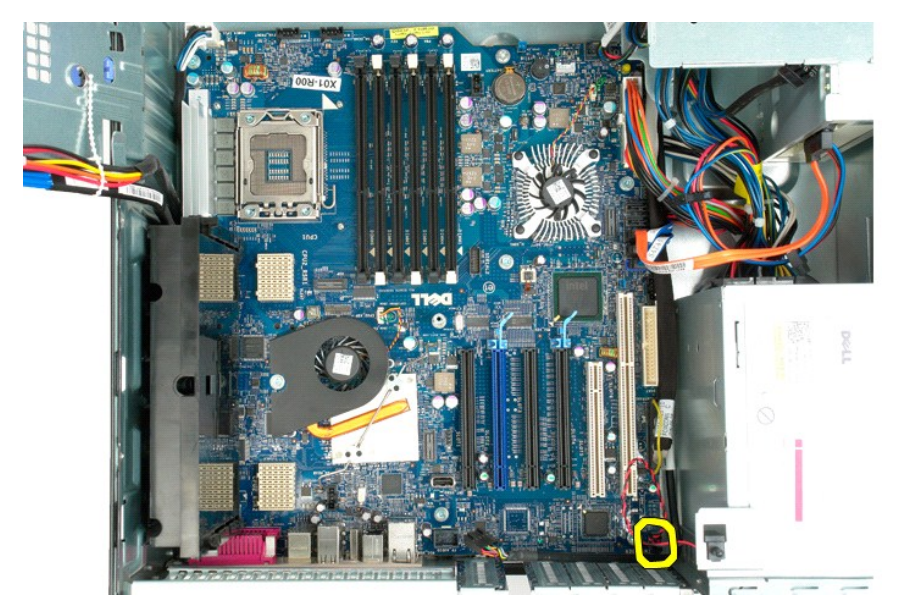

11. Kobl I/O-datakablet fra systemkortet.

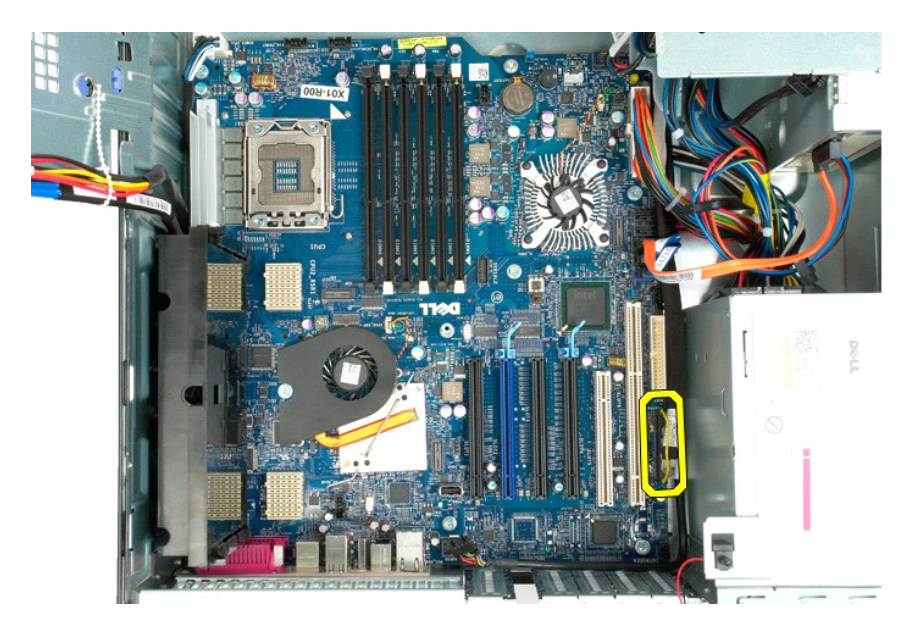

12. Kobl harddisken og datakablerne til det optiske drev fra systemkortet.

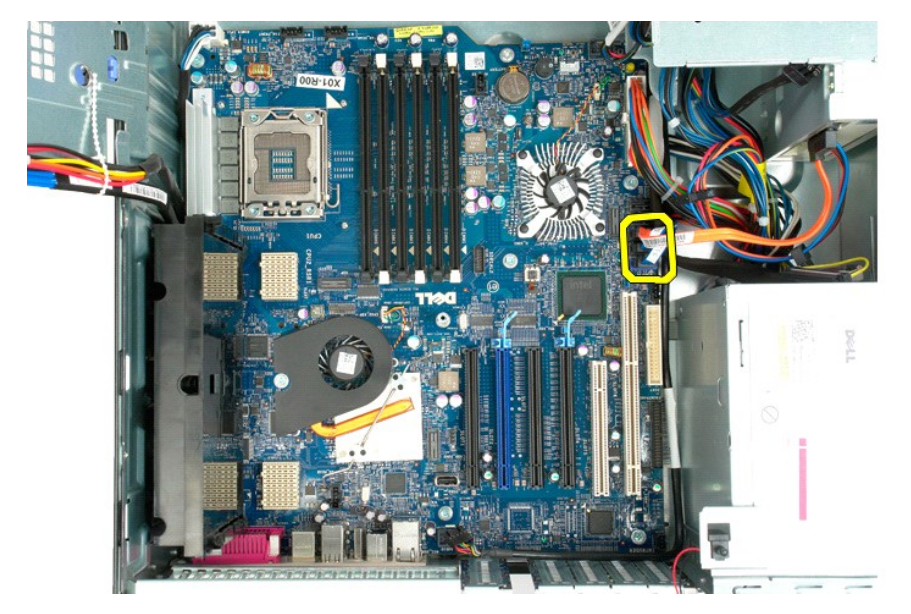

13. Kobl strømforsyningskablet fra systemkortet.

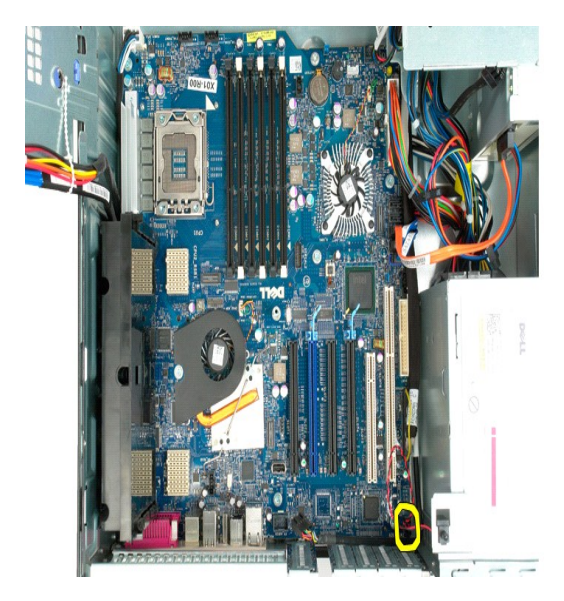

14. Kobl strømforsyningsdatakablet fra systemkortet.

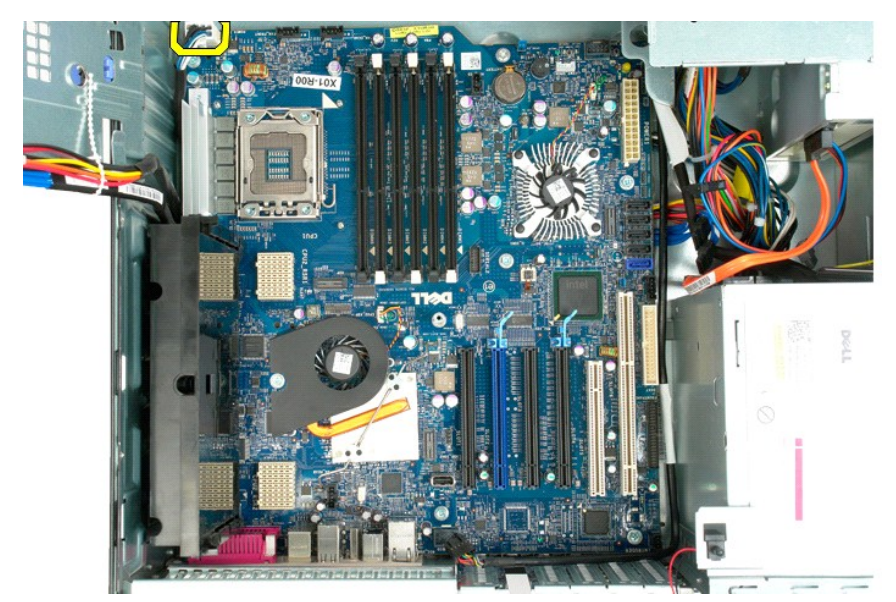

15. Fjern de tre skruer, der fastgør dobbeltprocessor-riseren til systemkortet.
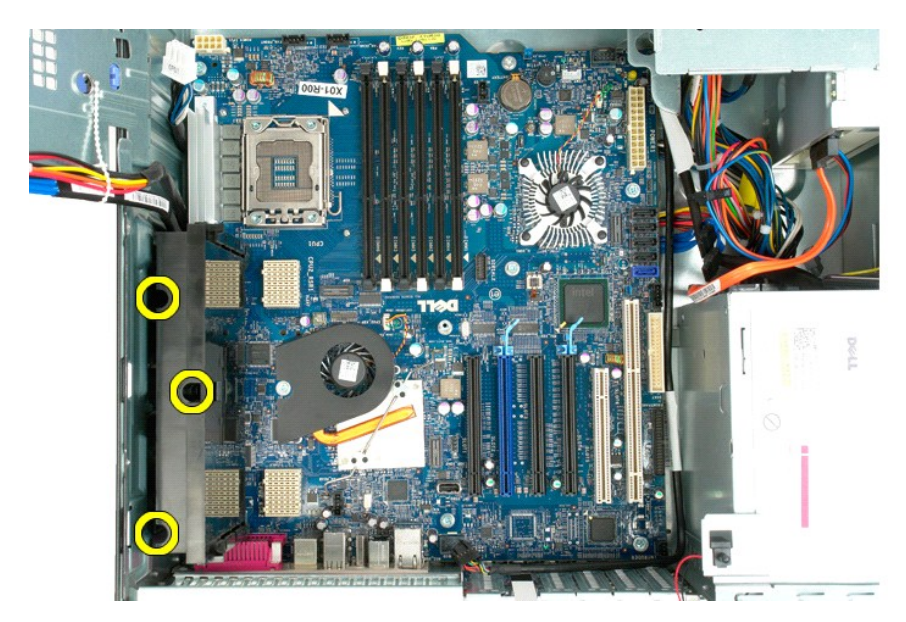

16. Fjern dobbeltprocessor-riseren.

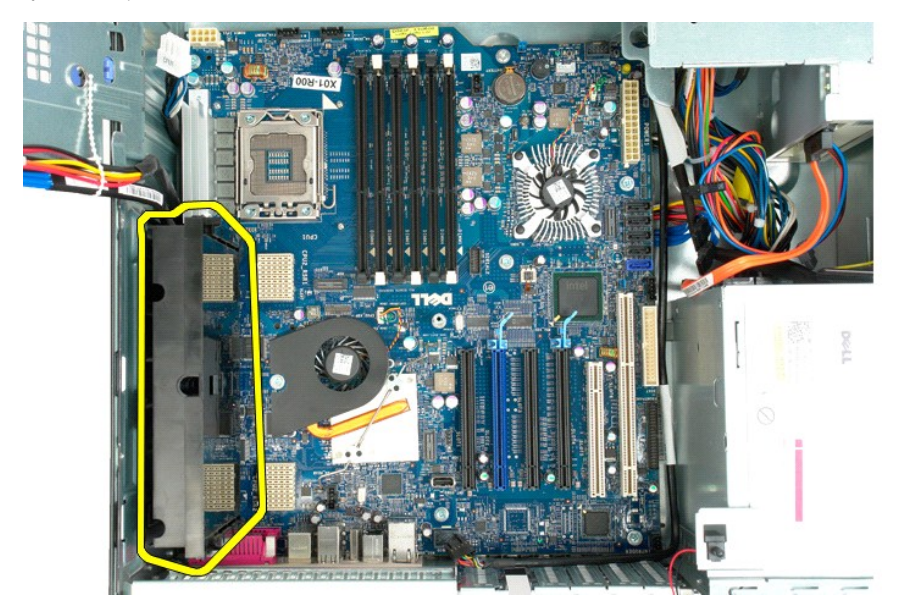

17. Fjern de otte skruer, som holder systemkortet fast på computerchassiset.

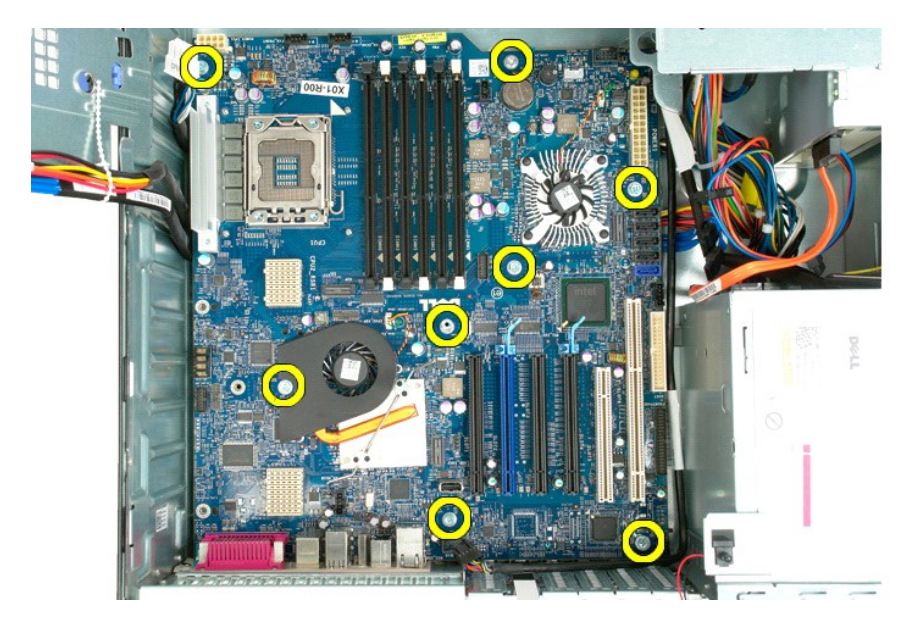

18. Frakobl datakablet til det optiske drev.

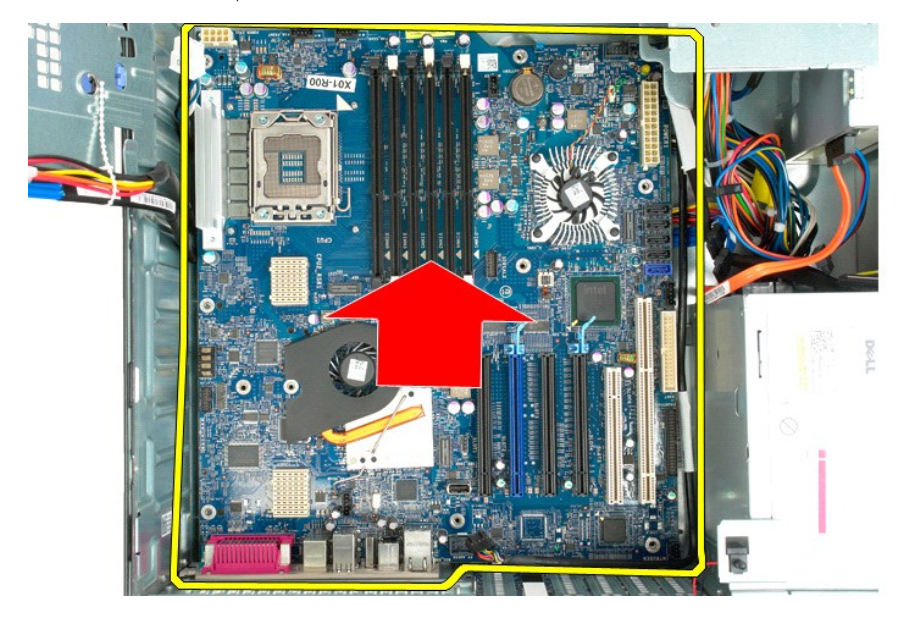

19. Fjern systemkortet.

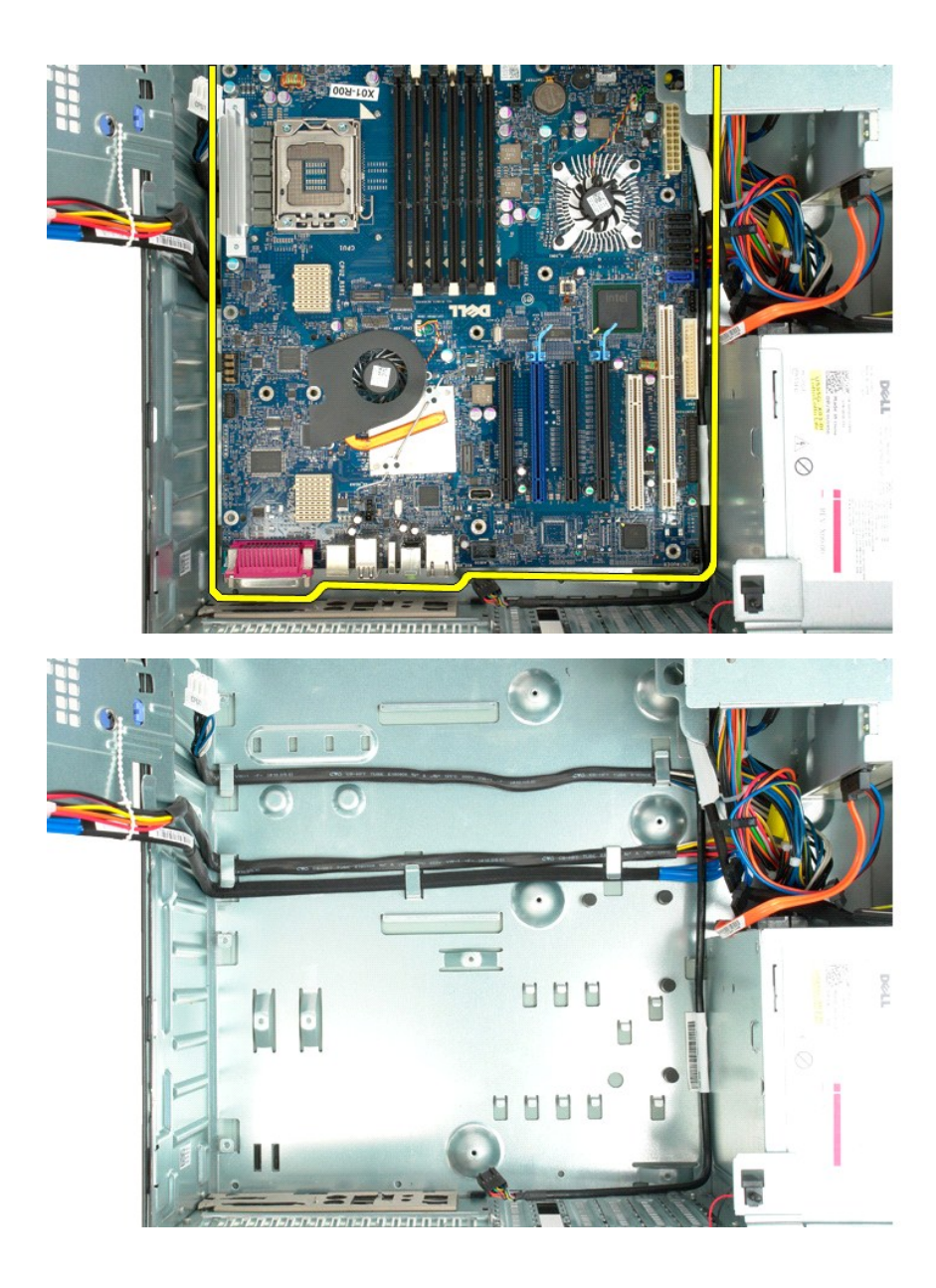

## **Udvidelseskort**

# **Dell Precision™ T5500 – Servicehåndbog**

ADVARSEL: Før du arbejder med computerens indvendige dele, skal du læse de sikkerhedsinstruktioner, der fulgte med computeren. Du kan finde<br>yderligere oplysninger om god sikkerhedspraksis på webstedet Regulatory Compliance

# **Fjernelse af et udvidelseskort**

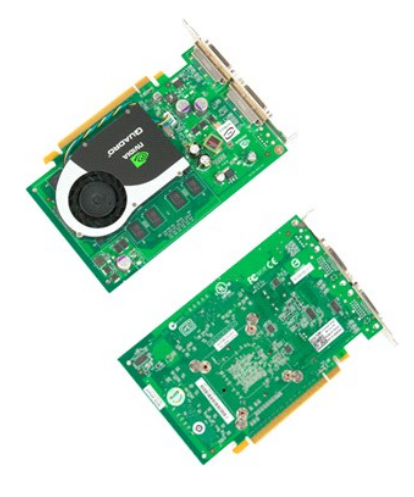

- 1. Følg procedurerne i <u>[Inden du arbejder inde i computeren](file:///C:/data/systems/wsT5500/dk/sm/work.htm#before)</u>.<br>2. Fjern <u>[computerdækslet](file:///C:/data/systems/wsT5500/dk/sm/td_cover.htm)</u>.
- 

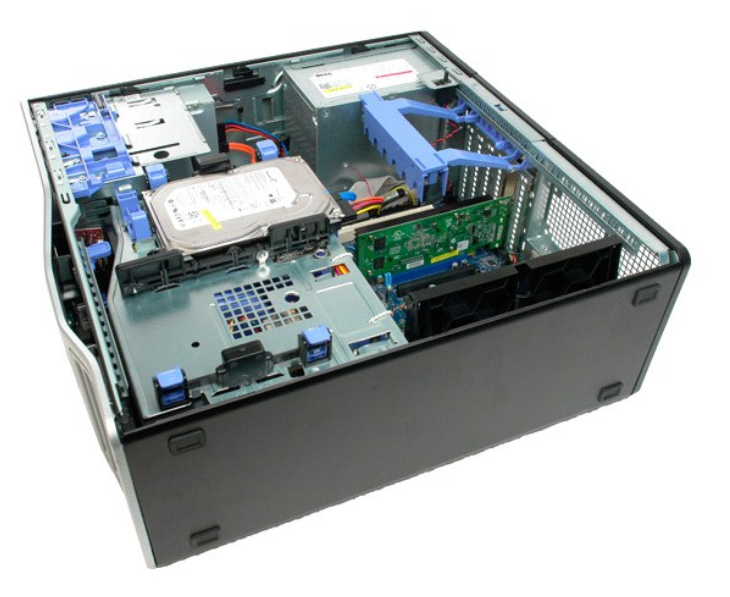

3. Klem frigørelsestapperne, og løft derefter op udvidelseskortets fastholdelsesarm op og væk fra computeren.

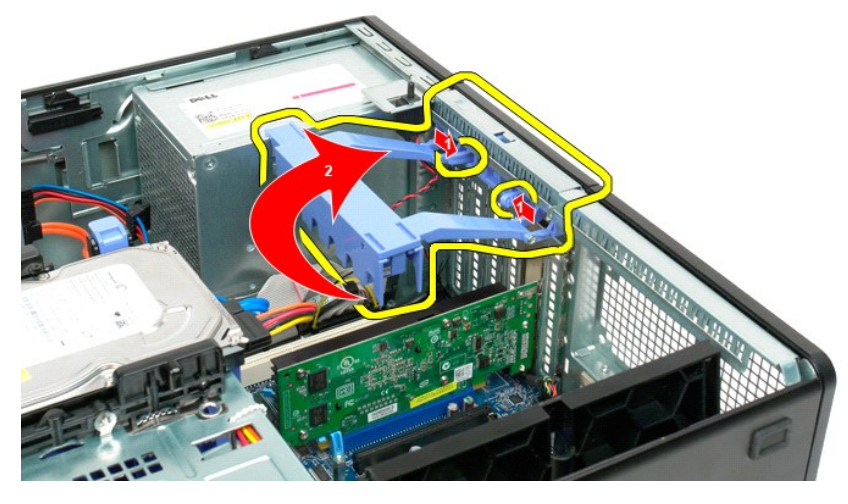

4. Træk udvidelseskortets fastgørelsesklemme tilbage.

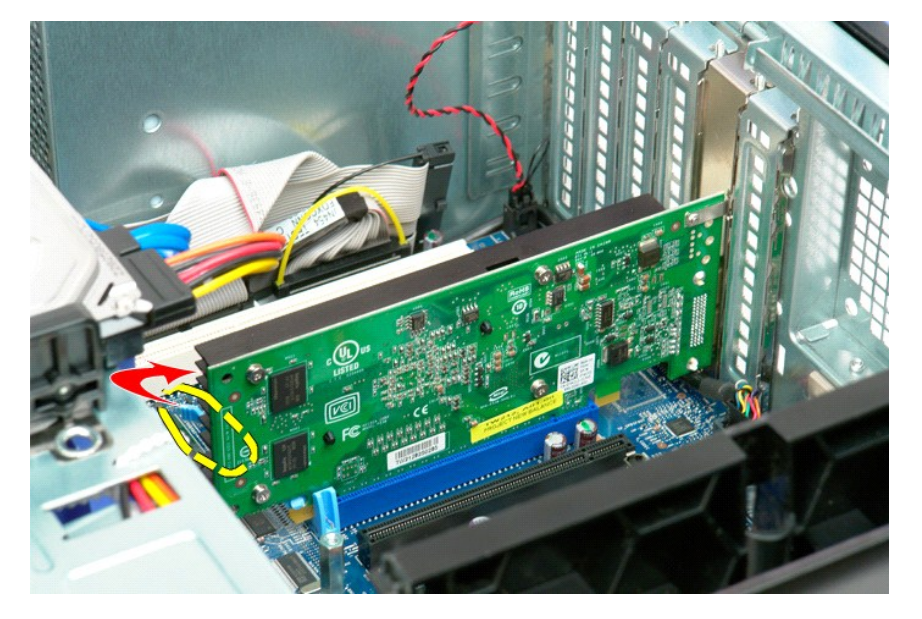

5. Fjern udvidelseskortet fra computeren.

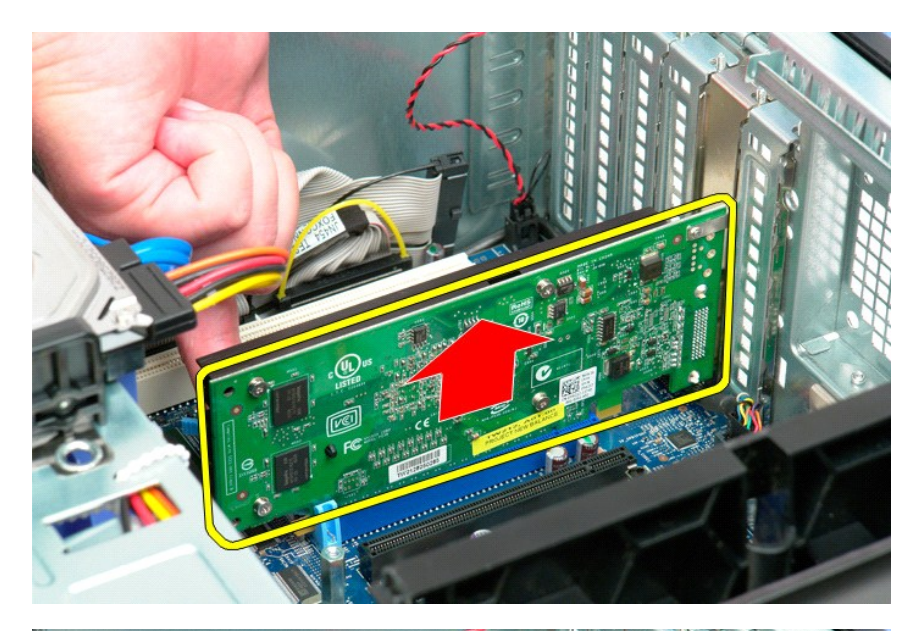

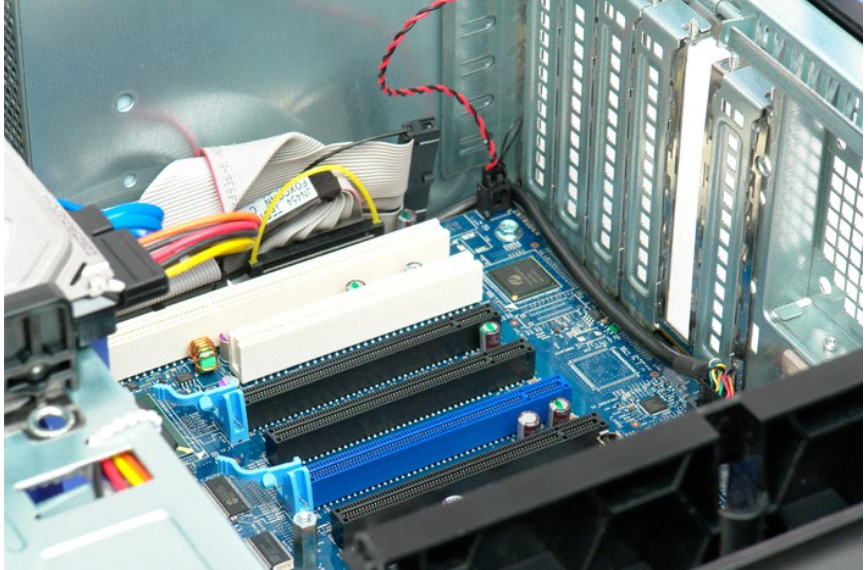

#### <span id="page-78-0"></span>**Arbejde på computeren Dell Precision™ T5500 – Servicehåndbog**

- [Inden du arbejder inde i computeren](#page-78-1)
- [Anbefalet værktøj](#page-78-2)
- **O** [Slukning af computeren](#page-78-3)
- [Når du har arbejdet inde i computeren](#page-79-0)

#### <span id="page-78-1"></span>**Inden du arbejder inde i computeren**

Brug følgende sikkerhedsretningslinjer for at beskytte computeren mod potentielle skader og af hensyn til din egen sikkerhed. Medmindre andet er angivet,<br>forudsættes det i forhold til alle fremgangsmåder i dette dokument,

- 
- ı Du har udført trinnene i <u>Arbeide pă computeren</u>.<br>ι Du har læst de sikkerhedsoplysninger, som fulgte med din computer.<br>ι En komponent kan udskiftes eller, hvis den er købt separat, installeres ved at foretage fjernelse
- **ADVARSEL: Før du arbejder med computerens indvendige dele, skal du læse de sikkerhedsinstruktioner, der fulgte med computeren. Du kan finde yderligere oplysninger om god sikkerhedspraksis på webstedet Regulatory Compliance på www.dell.com/regulatory\_compliance.**
- **FORSIGTIGT: Kun en certificeret servicetekniker bør foretage reparationer på computeren. Skade på grund af servicering, som ikke er godkendt af Dell, er ikke dækket af garantien.**
- **FORSIGTIG: For at undgå elektrostatisk afladning bør du jorde dig selv ved hjælp af en jordingsrem eller ved jævnligt at røre ved en umalet metaloverflade, f.eks. et stik på bagsiden af computeren.**
- **FORSIGTIG: Håndter komponenter og kort forsigtigt. Rør ikke ved komponenterne eller kortenes kontaktområder. Hold et kort i kanterne eller i opsætningsrammen. Hold en komponent som f.eks. en processor ved dens kanter og ikke ved dens ben.**
- FORSIGTIG: Når du frakobler et kabel, skal du tage fat i dets stik eller dets trækketap og ikke i selve kablet. Nogle kabler har stik med låsetappe.<br>Hvis du frakobler et sådant kabel, bør du trykke på låsetappene, før du f
- **BEMÆRK!** Farven på din computer og visse komponenter kan variere fra, hvad der vist i dette dokument.

Foretag følgende trin, før du begynder arbejde inde i computeren, for at undgå skade på computeren.

- 1. Sørg for, at arbejdsoverfladen er jævn og ren for at forhindre, at computerdækslet bliver ridset.<br>2. Sluk for computeren (se <u>Sluk for computeren</u>).
- 
- **FORSIGTIG: Hvis du vil frakoble et netværkskabel, skal du først koble kablet fra computeren og derefter koble kablet fra netværksenheden.**
- 3. Afbryd alle netværkskabler fra computeren.<br>4. Afbryd computeren og alle tilsluttede enhed
- 
- 4. Afbryd computeren og alle tilsluttede enheder fra deres stikkontakter.<br>5. T**ryk og hold tænd/slu**k-knappen nede, mens systemet er afbrudt, for at jorde systemkortet.<br>6. **Fjern computerdækslet (se** <u>Fjernelse af dæ</u>
- 
- FORSIGTIGT: Inden du rører ved noget inde i computeren, skal du jorde dig selv ved at røre en umalet metaloverflade som f.eks. metallet på<br>bagsiden af computeren. Mens du arbejder, skal du med jævne mellemrum røre en umale **elektricitet, der kan skade de interne komponenter.**

#### <span id="page-78-2"></span>**Anbefalet værktøj**

Procedurerne i dette dokument kræver eventuelt følgende værktøj:

- l Lille, almindelig skruetrækker
- l Stjerneskruetrækker
- l En lille plastiksyl l Flash BIOS-opdatering (se Dells supportwebsted på **support.dell.com**)

### <span id="page-78-3"></span>**Slukning af computeren**

**FORSIGTIG: For at undgå datatab bør du gemme og lukke alle åbne filer og lukke alle åbne programmer, inden du slukker for computeren.**

1. Luk for operativsystemet:

**I Windows Vista:**

Klik på **Start ,** klik så på pilen i nederste højre hjørne af menuen **Start** som vist nedenfor. Og klik så på **Sluk**.

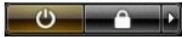

**I Windows XP:** 

Klik på **Start**® **Luk computeren**® **Sluk**.

Computeren slukkes, når nedlukningen af operativsystemet er gennemført.

2. Sørg for, at computeren og alle tilsluttede enheder er slukket. Hvis computeren og de tilsluttede enheder ikke blev slukket automatisk, da du lukkede<br>operativsystemet, skal du trykke på tænd/sluk-knappen i 6 sekunder fo

# <span id="page-79-0"></span>**Når du har arbejdet inde i computeren**

Når du har udført udskiftningsprocedurer, skal du sørge for at tilslutte eksterne enheder, kort, kabler osv., før du tænder computeren.

- 
- 1. Udskift computerdækslet (se <u>Fjernelse af dækslet</u>).<br>2. Tilslut telefon- eller netværkskabler til din computer.

## **FORSIGTIG: For at tilslutte et netværkskabel skal du først slutte kablet til netværksenheden og derefter slutte det til computeren.**

- 3. Tilslut computeren og alle tilsluttede enheder til deres stikkontakter.
- 4. Tænd for computeren.<br>5. Kontroller, at computeren fungerer, som den skal, ved at køre [Dell Diagnostics](file:///C:/data/systems/wsT5500/dk/sm/diags.htm). Se <u>Dell Diagnostics</u>.